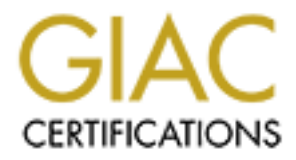

# Global Information Assurance Certification Paper

# Copyright SANS Institute [Author Retains Full Rights](http://www.giac.org)

This paper is taken from the GIAC directory of certified professionals. Reposting is not permited without express written permission.

# [Interested in learning more?](http://www.giac.org/registration/gcia)

Check out the list of upcoming events offering "Network Monitoring and Threat Detection In-Depth (Security 503)" at http://www.giac.org/registration/gcia

# **GIAC Certified Intrusion Analyst (GCIA)** Practical Assignment Version 3.4

**DATE OF SUBMISSION: 03/02/2004**

**C** SANS INSTITUTE 2004 AND RETAINS FOR PROPERTY AND RETAINS FOR PROPERTY AND RETAINS FOR PROPERTY AND RETAINS FOR PROPERTY AND RETAINS FOR PROPERTY AND RETAINS FOR PROPERTY AND RETAINS FOR PROPERTY AND RETAINS FOR PROPERT **BY** HITENDRA PATEL

# TABLE OF CONTENTS

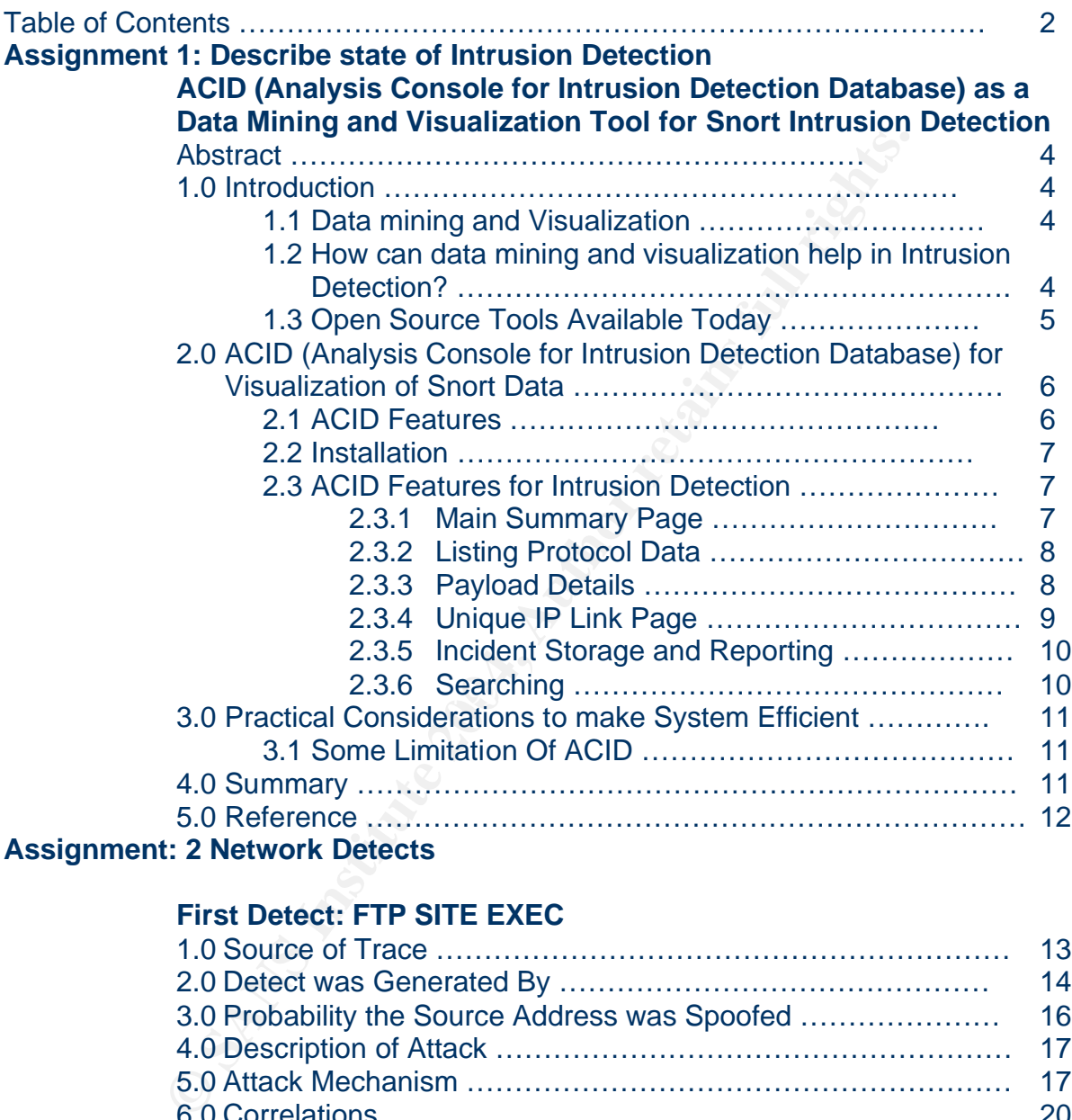

# **First Detect: FTP SITE EXEC**

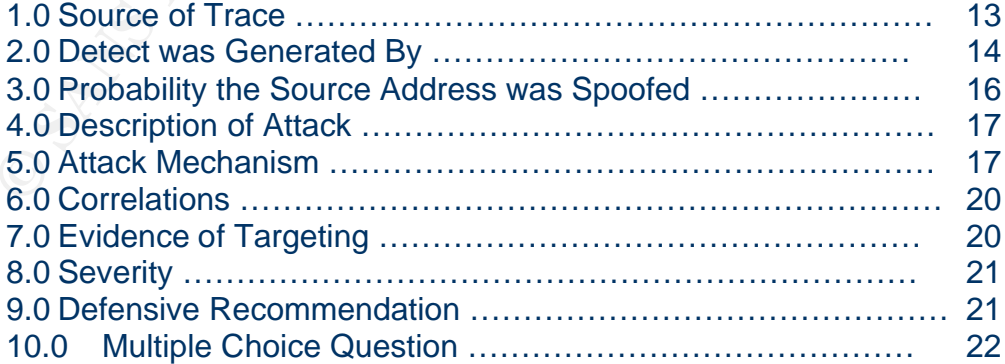

# **Second Detect: Port 0 Traffics**

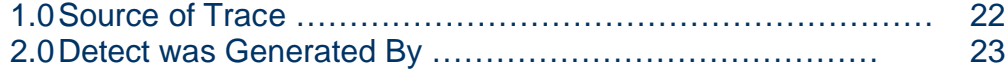

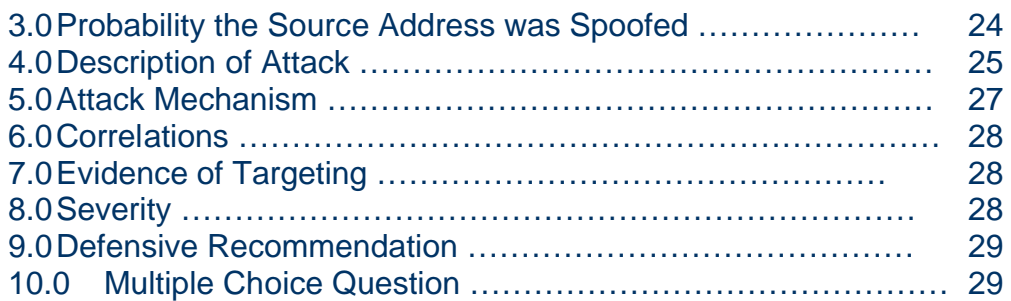

# **Third Detect**: **UDP Scan by ISS**

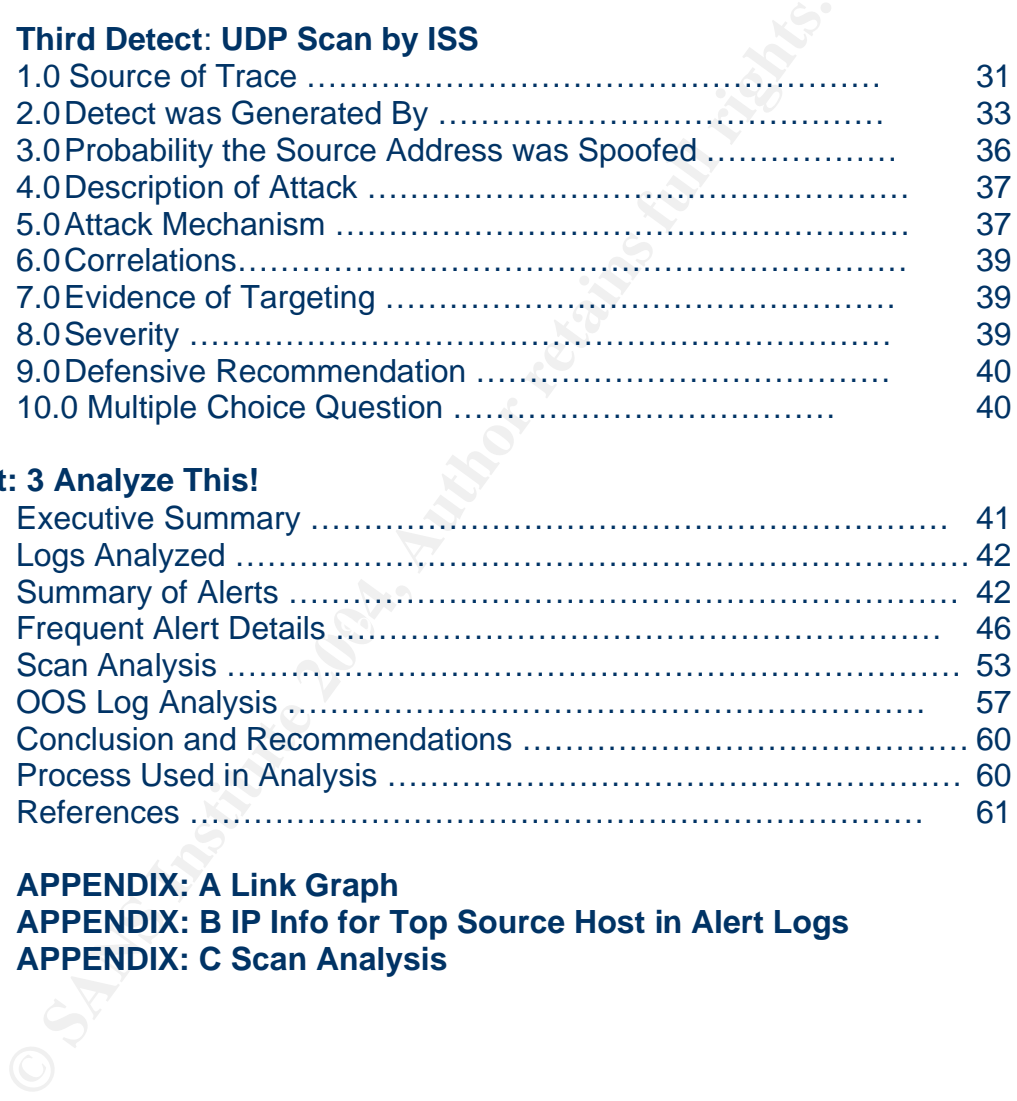

# **Assignment: 3 Analyze This!**

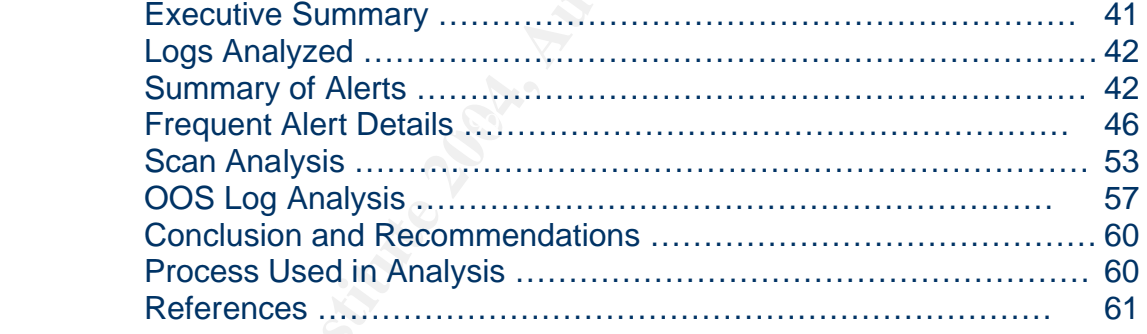

# **APPENDIX: A Link Graph**

**APPENDIX: B IP Info for Top Source Host in Alert Logs APPENDIX: C Scan Analysis**

**ASSIGNMENT: 1: Describe the State Of Intrusion Detection ACID (Analysis Console for Intrusion Detection Database) as a Data Mining and Visualization Tool for Snort Intrusion Detection**

## **Abstract**

Intrusion detection is an essential component of security administration in modern world. In any busy network Intrusion Detection systems will generate a large amount of events, which makes impossible for human analyst to review. This paper will discuss ACID as a data mining and visualization tool, which can help the analyst to reduce some burden by summarizing and classifying events in a logical format.

### **1.0 Introduction**

ection is an essential component of security administration busy network Intusion Detection systems will generate a la<br>h makes impossible for human analyst to review. This pape<br>ata mining and visualization tool, which can deviation from normal behavior is then reported as a potential attack. The strength of Today with explosive growth of the Internet and increasing availability of attacking tools, intrusion detection becomes a critical part of security administration. The Intrusion detection systems collect and analyze network activity data to determine whether there is an attack occurring. There are two classification of analysis: misuse detection and anomaly detection. Misuse detection uses a known pattern of attack called signatures. Misuse detection is not effective against unknown attacks. In anomaly detection, the System defines the normal behavior in advance; which is known as a profile. Any anomaly detection is its ability to detect unknown attacks but prone to falsely identifying events as an attack, resulting false alarm. In modern intrusion detection systems it is important to combine both of these approaches.

# **1.1 Data mining and Visualization**

According to <sup>[11]</sup> Steven Noel in "Modern Intrusion Detection, Data mining and Degree of attack Guilt", data mining refers to a process of nontrivial extraction of implicit, previously unknown, and potentially useful information from a database. Visualization allows the analyst to see and comprehend large amounts of complex data in a short period for review.

Intrusion Detection Data mining is a process where large sets of previously collected data is filtered, transformed, and organized into information sets. This information can be used by an analyst to find out hidden undetected attacks.

### **1.2 How can data mining and visualization help in intrusion detection?**

Medium to large organizations are still subjects to constant attack by outsiders. With the progress of technology and network speeds (i.e. bandwidth) increasing IDS sensors can easily generate a large number of events. Any un-tuned Intrusion detection sensor can produce thousands of events, so there is a risk of the console overwhelming the analyst with the false positive events, giving them no opportunity to focus on relatively few events of real interest. There is a chance attack may be directed to a user interface which will prevent the analyst from noticing some smaller number of serious events. With a signature database known to the attacker, it is no doubt feasible for an attacker to implement or design a tool, which triggers each possible signature on a monitor network, thus the attacker can fill out a top-level signature based display.

A few specific things that data mining can contribute are the remove of normal activity from alarms data to allow the analyst to focus on a real attack, identify false alarms (generated by bad signatures), find anomalous activity and identify ongoing patterns. The data mining is not used to replace a human analyst but to help them identify significant events and reduce times wasted with false positive events. An example of data flow in the MITRE network is shown in figure 1.0  $^{[3]}$ .

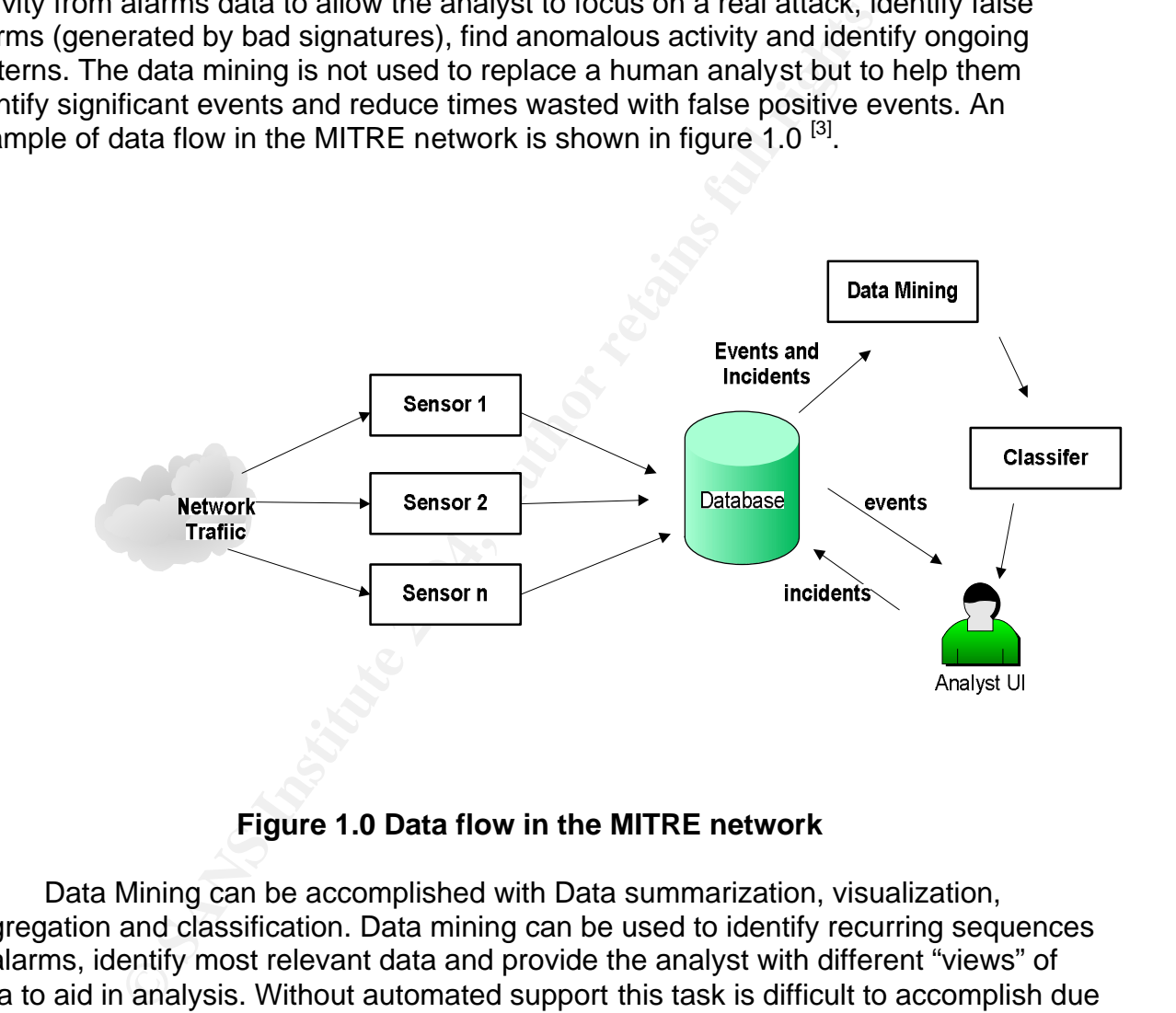

**Figure 1.0 Data flow in the MITRE network**

Data Mining can be accomplished with Data summarization, visualization, aggregation and classification. Data mining can be used to identify recurring sequences of alarms, identify most relevant data and provide the analyst with different "views" of data to aid in analysis. Without automated support this task is difficult to accomplish due to the amount of events. Visualization gives the ability to cue the analyst with the use of color, shape or patterns.

# **1.3 Open Source Tools Available Today**

Snort is an open-source network Intrusion detection system that is in wide use today. As of this writing, there are 2108 signatures in the standard signature database for known attacks. In the past few years Snort has been improved with support for

defragmentation, TCP re-assembly, and anomaly detection with spade from Silicon Defense. On any busy network connected to the Internet, a default install of Snort can easily produce thousands of false alarms a day. It is necessary to fine tune Snort for your appropriate needs for better performance. Directly examining the logs of all alerts is inconvenient and cumbersome.

There are many open-source tools available today to visualize and mining Snort alert data in the database (i.e. MySQL, and MS-SQL) such as ACID (Analysis Console for Intrusion Database), Snortsnarf, Snort Report and SnortPHP. All these tools are allowing the analyst to analyze and present Snort data in a web interface. For this paper we have selected ACID for discussion.

### **2.0 ACID (Analysis Console for Intrusion Detection Database) for Visualization of Snort Data**

anayst to analyze and piesent Snort data in a web interlact<br>elected ACID for discussion.<br>**Examples Sonsole for Intrusion Detection Database) for Vieta**<br>then database. ACID was developed by Roman Danyliw at the Chenter and ACID is a PHP-based engine, allowing the analyst to search and analyze the security incident database. ACID was developed by Roman Danyliw at the CERT Coordination Center and was initially used as an AIRCERT project. The latest version of ACID is available from http://www.cert.org/kb/acid/. ACID is still open-source under GPL licensing.

In order to support multiple database types ADODB is required. The reason behind this is PHP does not have any common database API for accessing multiple databases. In order to support multiple types of database some sort of database abstraction is required. As of today PHP has support for MySQL, postgreSQL and MS-SQL.

# **2.1 ACID Features EXPERIMENT EXECUTE EXECUTE EXECUTE EXECUTE EXECUTE EXECUTE EXECUTE EXECUTE EXECUTE EXECUTE**

ACID offers many features as described below:

- 1. Searching can be done on many criteria such as source and destination address, time, ports etc.
- 2. Graphically display the different header part as well as payload information. (Layer-3 and Layer-4 packet information)
- 3. Alerts can be logically grouped to create an incident report, exporting and deleting and sending to a specified email address.
- 4. Graphical and statistical representation of alert data based on time, sensor, signature, protocol, IP Address, TCP/UDP ports, or Classification.
- 5. Snapshots can be taken of alert data which will let the analyst view alerts for the last 24 hours, unique alerts and so on.
- 6. Allow the analyst to go to external whois database to search for IP address information. (i.e. ARIN, Samspade etc.)

We will explain this in detail in later sections.

### **2.2 Installation**

ACID needs other packages to install such as PHP, GD, PHPLOT and so on. Installation is out of scope of our discussion in this paper but you can find many documents from the official site http://www.cert.org/kb/acid/ or refer to this book: "Intrusion Detection Systems with Snort" by Rafieeq Ur Rehman. In this book he has explained a step-by-step installation of ACID, MySQL and Snort in detail.

# **2.3 ACID Features for Intrusion Detection**

# **2.3.1 Main Summary Page**

The very first page an analyst looks at when viewing ACID is the main summary page. An example of this is presented in Figure 2.0.

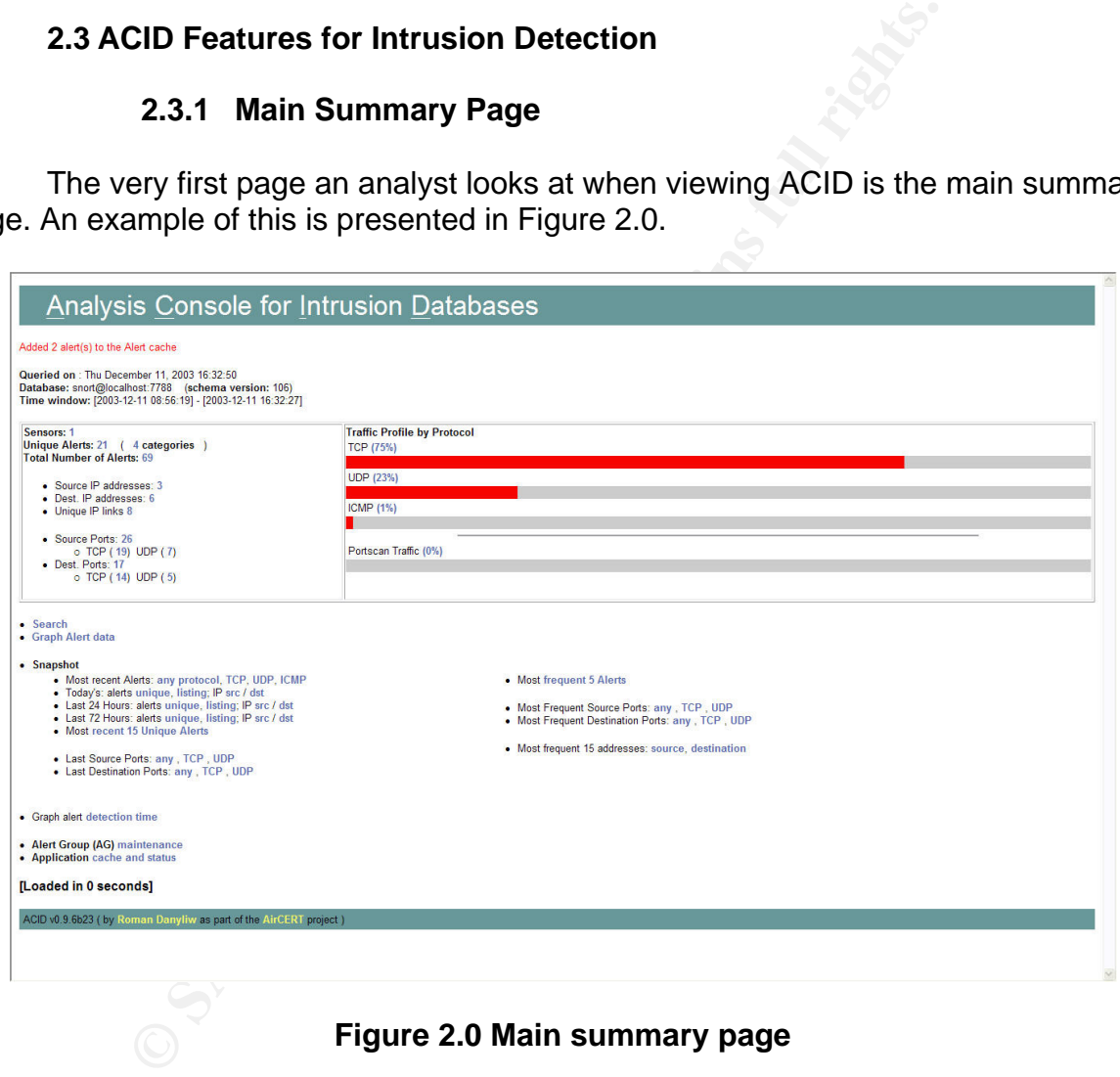

**Figure 2.0 Main summary page**

This provides top-level overview of all alert data. It has a different section to display different information. The analyst can view traffic profile by protocols. This page gives a great deal of information such as a list of sensors, number of unique alerts, total number of alerts generated, breakdown alert by source IP or Destination IP or by ports.

## **2.3.2 Listing Protocol Data**

From the main page, the analyst can click on protocol data to get more information about packets logged for that protocol. The analyst can also view unique or total alerts generated by Snort signatures. An example of this is presented in figure 3.0. The table of signatures contains text of the signature with a link of a website (i.e. Snort, CVE) with more information about the signature, classification, total number of alerts, the number of distinct source and destination IP address, and the time frame of first and last alerts. This information helps an analyst decide which alert to investigate. This data also helps tuning the IDS sensor for false alarms generated by bad signatures, which assist in isolating, investigating and prioritizing events. The analyst can select some specific events, which require further investigation and add them to logical AG group or email to another security agency for incident reporting. ACID has functionality to mange all events, such as allowing the analyst to delete false alerts from the database or move, copy or archive alerts in the database for storage maintenance. The analyst can dig further alerts by each signature that lists a distinct source and destination IP address.

|                                    | iast alerts. This information neips an analyst decide which alert to investigate. This data<br>also helps tuning the IDS sensor for false alarms generated by bad signatures, which<br>assist in isolating, investigating and prioritizing events. The analyst can select some<br>specific events, which require further investigation and add them to logical AG group or<br>email to another security agency for incident reporting. ACID has functionality to mange<br>all events, such as allowing the analyst to delete false alerts from the database or move,<br>copy or archive alerts in the database for storage maintenance. The analyst can dig<br>further alerts by each signature that lists a distinct source and destination IP address. |                          |                                 |                   |                      |                                        |                                            |                                            |
|------------------------------------|----------------------------------------------------------------------------------------------------|--------------------------|---------------------------------|-------------------|----------------------|----------------------------------------|--------------------------------------------|--------------------------------------------|
|                                    |                                                                                                    |                          |                                 |                   |                      |                                        | Home                                       |                                            |
| <b>ACID</b>                        | <b>Alert Listing</b>                                                                                                    |                          |                                 |                   |                      |                                        |                                            | Search   AG Maintenance                    |
|                                    |                                                                                                    |                          |                                 |                   |                      |                                        |                                            | [Back]                                     |
|                                    | Added 0 alert(s) to the Alert cache                                                                                                    |                          |                                 |                   |                      |                                        |                                            |                                            |
|                                    | Queried DB on : Thu December 11, 2003 16:33:31                                                                                                    |                          |                                 |                   |                      |                                        |                                            |                                            |
| <b>Meta Criteria</b>               | any                                                                                                    |                          |                                 |                   |                      |                                        |                                            |                                            |
| <b>IP Criteria</b>                 | any                                                                                                    |                          |                                 |                   |                      |                                        |                                            |                                            |
|                                    | Layer 4 Criteria<br>none                                                                                                    |                          |                                 |                   |                      |                                        |                                            |                                            |
|                                    | <b>Payload Criteria</b><br>any                                                                                                    |                          |                                 |                   |                      |                                        |                                            |                                            |
| Displaying alerts 1-21 of 21 total |                                                                                                    |                          |                                 |                   |                      |                                        |                                            |                                            |
|                                    |                                                                                                    |                          |                                 | < Total           | Sensor < Src.        | < Dest.                                |                                            |                                            |
|                                    | < Signature >                                                                                                    |                          | < Classification >              | #>                | #                    | Addr. > Addr. >                        | $\le$ First $>$                            | $<$ Last $>$                               |
| $\Box$                             | [snort] (spp_portscan2) Portscan detected from 10.10.1.68: 6 targets 6 ports in 1 seconds                                                                                                    |                          | unclassified                    | 2(3%)             |                      |                                        | 2003-12-11 08:59:20                        | 2003-12-11 11:19:20                        |
| □                                  | [snort] (spp_portscan2) Portscan detected from 10.10.1.68: 6 targets 6 ports in 0 seconds                                                                                                    |                          | unclassified                    | 1(1%)             | 1                    | $\overline{1}$                         | 2003-12-11 09:09:19                        | 2003-12-11 09:09:19                        |
| $\Box$                             | [snort] (spp portscan2) Portscan detected from 10.10.1.125: 6 targets 10 ports in 54 seconds<br>[arachNIDS][snort] ICMP L3retriever Ping                                                                                                    |                          | unclassified<br>attempted-recon | 2(3%)<br>$1(1\%)$ |                      | $\overline{2}$<br>$\blacktriangleleft$ | 2003-12-11 08:56:19<br>2003-12-11 13:47:53 | 2003-12-11 09:09:20<br>2003-12-11 13:47:53 |
| $\Box$<br>$\Box$                   | [snort] NETBIOS SMB winreg access (unicode)                                                                                                    |                          | attempted-recon                 | 1(1%)             |                      |                                        | 2003-12-11 13:47:53                        | 2003-12-11 13:47:53                        |
| о                                  | [snort] (spp_portscan2) Portscan detected from 10.10.2.55: 1 targets 21 ports in 24 seconds                                                                                                    |                          | unclassified                    | 1(1%)             | $\mathbf{1}$         | $\mathbf{1}$<br>1                      | 2003-12-11 13:47:53                        | 2003-12-11 13:47:53                        |
| $\Box$                             | [cve][icat][cve][icat][snort] SNMP request tcp                                                                                                    |                          | attempted-recon                 | 6(9%)             |                      | $\overline{1}$                         | 2003-12-11 13:47:54                        | 2003-12-11 13:50:54                        |
| $\Box$                             | [cve][icat][cve][icat][snort] SNMP trap tcp                                                                                                    |                          | attempted-recon                 | 6(9%)             | 1                    | $\mathbf{1}$<br>$\mathbf{1}$           | 2003-12-11 13:47:54                        | 2003-12-11 13:50:54                        |
| $\Box$                             | [cve][icat][cve][icat][snort] SNMP AgentX/tcp request                                                                                                    |                          | attempted-recon                 | 6(9%)             |                      |                                        | 2003-12-11 13:47:54                        | 2003-12-11 13:50:54                        |
| □                                  | url[snort] SCAN SOCKS Proxy attempt                                                                                                    |                          | attempted-recon                 | 6(9%)             |                      | 1                                      | 2003-12-11 13:47:54                        | 2003-12-11 13:50:54                        |
| $\Box$                             | [snort] SCAN Squid Proxy attempt                                                                                                    |                          | attempted-recon                 | 6(9%)             |                      |                                        | 2003-12-11 13:47:54                        | 2003-12-11 13:50:55                        |
| □                                  | [snort] SCAN Proxy (8080) attempt                                                                                                    |                          | attempted-recon                 | 6(9%)             | $\overline{1}$       | $\overline{1}$<br>$\overline{1}$       | 2003-12-11 13:47:55                        | 2003-12-11 13:50:55                        |
| $\Box$                             | [cve][icat][arachNIDS][snort] DDOS mstream client to handler<br>[snort] BACKDOOR DeepThroat 3.1 Connection attempt                                                                                                    |                          | attempted-dos                   | 9(13%)<br>2(3%)   |                      | 1<br>1                                 | 2003-12-11 13:47:55<br>2003-12-11 13:48:05 | 2003-12-11 13:50:55<br>2003-12-11 13:48:05 |
| □<br>$\Box$                        |                                                                                                    |                          | misc-activity<br>misc-activity  | 2(3%)             |                      |                                        | 2003-12-11 13:48:05                        | 2003-12-11 13:48:05                        |
| □                                  | [snort] BACKDOOR DeepThroat 3.1 Connection attempt [3150]<br>[snort] (spp_portscan2) Portscan detected from 10.10.2.55: 1 targets 21 ports in 31 seconds                                                                                                    |                          | unclassified                    | $1(1\%)$          | 1                    | 1<br>1                                 | 2003-12-11 13:48:56                        | 2003-12-11 13:48:56                        |
| $\Box$                             | [cve][icat][cve][icat][snort] SNMP request udp                                                                                                    |                          | attempted-recon                 | 4(6%)             |                      |                                        | 2003-12-11 13:48:56                        | 2003-12-11 13:51:11                        |
| □                                  | [cve][icat][cve][icat][snort] SNMP trap udp                                                                                                    |                          | attempted-recon                 | 4(6%)             |                      | 1<br>$\mathbf{1}$                      | 2003-12-11 13:48:56                        | 2003-12-11 13:51:11                        |
| □                                  | [snort] (spp_portscan2) Portscan detected from 10.10.2.55: 1 targets 21 ports in 26 seconds                                                                                                    |                          | unclassified                    | 1(1%)             |                      |                                        | 2003-12-11 13:50:53                        | 2003-12-11 13:50:53                        |
| □                                  | [snort] (spp_portscan2) Portscan detected from 10.10.1.125: 6 targets 13 ports in 13 seconds                                                                                                    | unclassified             | $1(1\%)$                        |                   | 1<br>1               | 2003-12-11 16:31:37                    | 2003-12-11 16:31:37                        |                                            |
| $\Box$                             | [snort] (spp_portscan2) Portscan detected from 10.10.1.125: 6 targets 11 ports in 25 seconds                                                                                                    |                          | unclassified                    | $1(1\%)$          | $\ddagger$           | 1<br>$\overline{1}$                    | 2003-12-11 16:32:27                        | 2003-12-11 16:32:27                        |
|                                    |                                                                                                    |                          | Action                          |                   |                      |                                        |                                            |                                            |
|                                    |                                                                                                    | $\mathbf{v}$<br>action } | Selected                        |                   | <b>ALL on Screen</b> |                                        |                                            |                                            |
|                                    |                                                                                                    |                          |                                 |                   |                      |                                        |                                            |                                            |
|                                    | [Loaded in 0 seconds]                                                                                                    |                          |                                 |                   |                      |                                        |                                            |                                            |
|                                    |                                                                                                    |                          |                                 |                   |                      |                                        |                                            |                                            |
|                                    | ACID v0.9.6b23 (by Roman Danyliw as part of the AirCERT project)                                                                                                    |                          |                                 |                   |                      |                                        |                                            |                                            |
|                                    |                                                                                                    |                          |                                 |                   |                      |                                        |                                            |                                            |

**Figure 3.0 Unique Alert Listing**

# **2.3.3 Payload Details**

This page shows layer-3 and layer-4 packet information. Figure 4.0 shows details about a particular packet that the analyst would see when they click on an alert on a query page. The topmost part shows general details, which includes the signature so

that the analyst can easily determine the circumstances under which the signature alert was generated. The payload is displayed both in hexadecimal and ASCII text. A different color header makes it very easy to understand visually. At the bottom of the payload data navigation buttons are provided that can be used to move to next and previous alerts quickly.

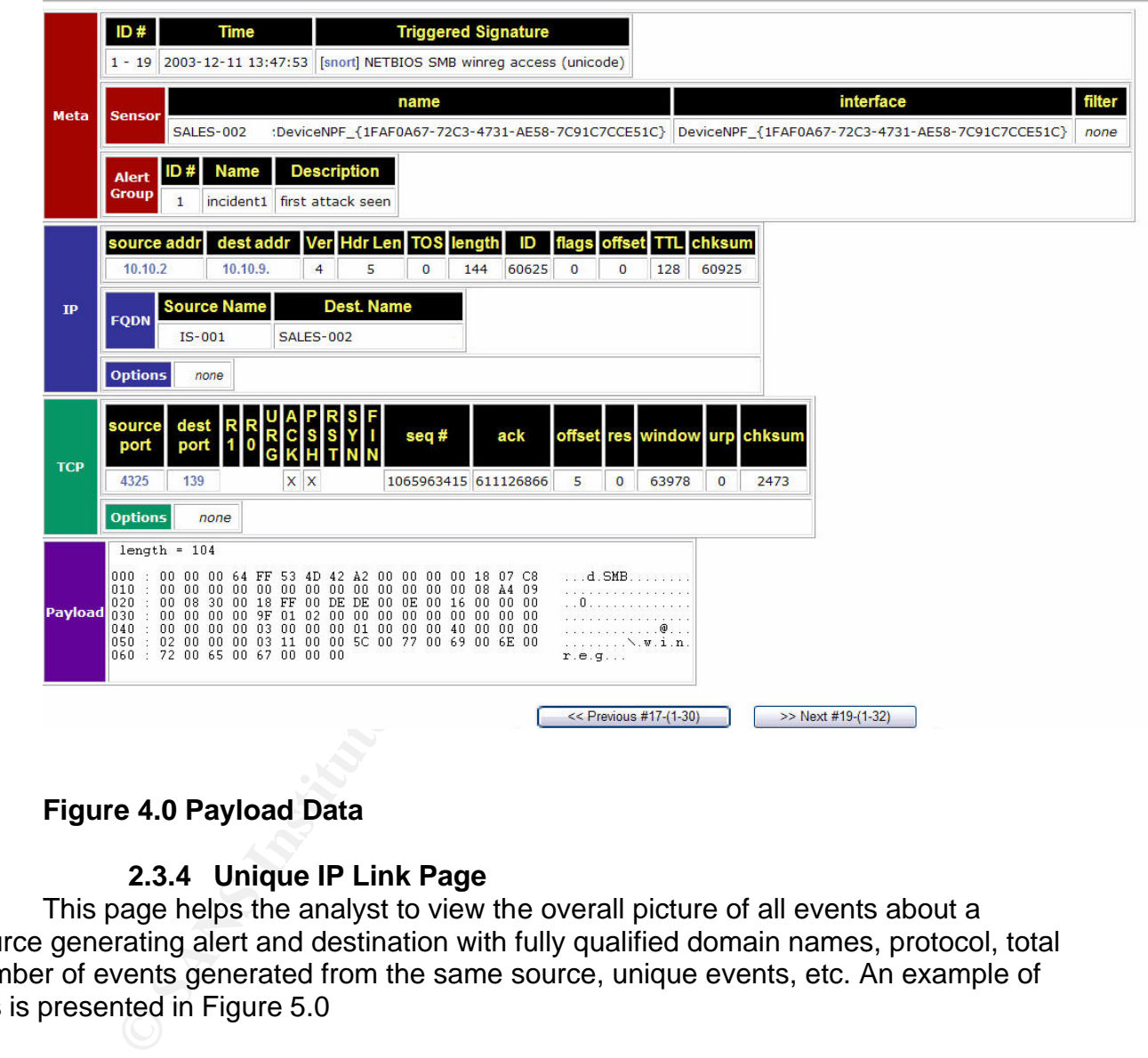

# **Figure 4.0 Payload Data**

# **2.3.4 Unique IP Link Page**

This page helps the analyst to view the overall picture of all events about a source generating alert and destination with fully qualified domain names, protocol, total number of events generated from the same source, unique events, etc. An example of this is presented in Figure 5.0

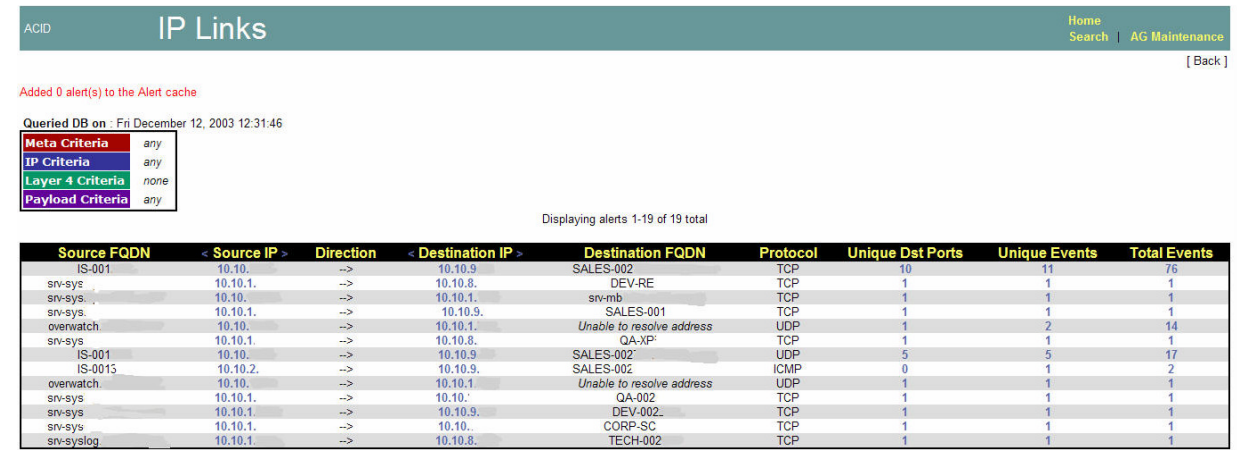

### **Figure 5.0 IP Links**

This page is an example of what was really useful during "nachi" and "code red" worm attacks. An analyst can easily find the source of the problem and directions where traffic is flowing.

### **2.3.5 Incident Storage and Reporting**

ACID has a feature to store and logically group events for incident reporting with certain label data. Alerts of identified interest are stored in this manner. During any incident all alerts with label data will help the analyst or incident handler with further documentation, which can be used and prepared for producing reports for management. Figure 6.0 shows example of logical grouping.

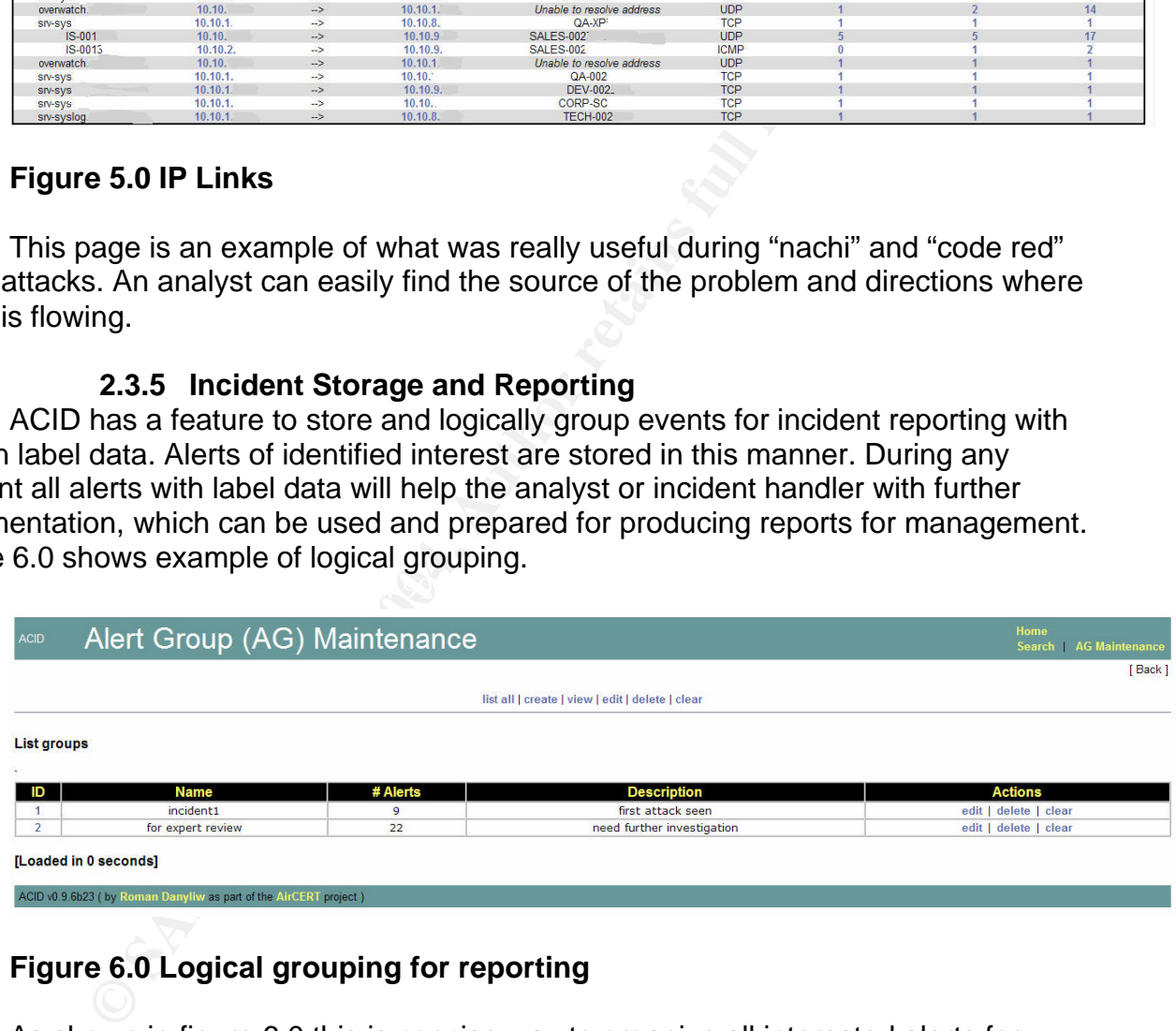

# **Figure 6.0 Logical grouping for reporting**

As shown in figure 6.0 this is concise way to organize all interested alerts for detailed review. This even allows groups to receive alerts via email in summary or full, including any outside experts or agency for expert analysis and can also be archived for historic documents in the database.

### **2.3.6 Searching**

One important feature of ACID is that it can be used to search alert data by sensor, signature, source IP address, destination or time of alerts. All this functionality is

available from the Main page. As of this writing ACID has the capability of searching by Layer-4 TCP/IP options and payload criteria. Searching for alerts is made very easy. All criteria that the analyst specifies in the search screen are translated to a SQL statement that is passed to a backend database server so query results will display faster.

### **3.0 Practical Considerations to make System Efficient**

Due to the high volume of data and frequency of input, regular storage maintenance is required for any database. Maintaining a reliable size of the alert database is important for performance. One informative performance benchmarking paper is available at the ACID official site http://www.cert.org/kb/acid/ for MySQL vs. PgSQL. As the size of the alert database increases you will see some poor performance loading pages or searching any alerts. There are no rules for database size; it is dependent upon many parameters such as hardware platform, memory etc. ACID has some features available for maintenance. The analyst can move or copy alerts to a different database for archiving according to organization policy for historic documents.

As explained earlier any default install of Snort can generate thousands of alerts. An optimization of the IDS sensor is necessary for any bad Snort signatures. The analyst should turn off bad signatures, which produce false positive or negative alerts and unnecessary preprocessor activity.

### **3.1 Some Limitation Of ACID**

mportant to performance. One informance of the more of the format to performate be size of the alert database increases you will see some portors or searching any alerts. There are no routes for database increases you will Dig and Nmap would be beneficial as well. NTOP integration probably will help for In general ACID is a good product for Data mining and visualizing Snort alert data but is still missing some functionality that any security profession may like. ACID has a web link for alerts for IP lookup such as whois and Samspade, but having functionality for anomaly detection. Centralized correlation of all data is also important to find out about when the attack is actually happening. There is also a need for some further enhancement in the graph capability.

### **4.0 Summary**

The main benefit of ACID is the ability to efficiently mange the large number of events by efficiently ignoring false alarms that Snort typically produces when it has been installed on any busy network. This is especially true when a new sensor has just been installed on the network without tuning for any rule set or preprocessor. In this situation, ACID is a very powerful tool for visualizing Snort alerts because it segregates all events of a particular kind together; separately from uninterested events. Thus the analyst can pay attention to the few very important alerts.

The central point of this paper is that ACID is a one of the powerful tools for data mining and the visualization of Snort alert data. By carefully and adaptively dividing up the alerts into a hierarchy of smaller groups, one can guarantee that the analyst only has to review the important events of his choice. Data mining products are not used to replace the human analyst, but to reduce the burden of their task by allowing the analyst to use experience on those alarms, which are likely to create a much bigger problem.

# **5.0 REFERENCES**

- 1) Aleksandar Lazarevic, Jaideep Srivastava, and Vipin Kumar, AHPCRC–UM, "Data Mining Techniques for Network Intrusion Detection", http://www.ahpcrc.org/publications/archives/v12n2/Story1/
- 2) Daniel Barbara, " Application of Data Mining to Intrusion Detection", http://www.isse.gmu.edu/~csis/faculty/barbara.pdf
- 3) Dr. Eric Bloedorn, the MITRE Corporation, "Data Mining for Improving Intrusion Detection", http://www.mitre.org/work/tech\_papers/tech\_papers\_00/bloedorn\_datamining/ind ex.html
- re Bioteaori, the Mirike Corporation, Data Miling for impict<br>trion",<br>momentum and D. Christiansen, William Hill, Clement Skorup<br>thododorn, Alan D. Christiansen, William Hill, Clement Skorup<br>t, Jonathan Tivel, The MITRE Cor 4) Eric Bloedorn, Alan D. Christiansen, William Hill, Clement Skorupka, Lisa M. Talbot, Jonathan Tivel, The MITRE Corporation, "Data Mining for Network Intrusion Detection: How to Get Started", http://www.mitre.org/work/tech\_papers/tech\_papers\_01/bloedorn\_datamining/ind ex.html
- 5) http://acidlab.sourceforge.net/
- 6) Jesus Mena, "Investigative Data Mining for Security and Criminal Detection, First Edition", Butterworth-Heinemann; 1 edition (January 31, 2003)
- 7) Klaus Julisch, " Data Mining For Intrusion Detection, A critical Review", http://www.zurich.ibm.com/~kju/excerpt.pdf
- 8) Manh Phung (2000)," Data Mining in Intrusion Detection", http://www.sans.org/resources/idfaq/data\_mining.php
- Detection Models, http://www.cc.gatech.edu/~wenke/project/id.html 9) Project," A Data Mining Approach for Building Cost-sensitive and Light Intrusion
- 10) Rafeeq ur Rehman, "Intrusion Detection with Snort, Apache, MySql, PHP, Prentice Hall PTR; 1st edition (May 8, 2003)
- 11) Steven Noel, Duminda Wijesekera, and Charles Youman, "Modern Intrusion Detection, Data Mining, And Degrees of Attack Guilt", http://www.ise.gmu.edu/~snoel/IDS%20Chapter.htm
- 12) Steven Noel, "Modern Intrusion Detection, Data mining, and Degrees of Attack guilt", http://www.isse.gmu.edu/~snoel/IDS%20chapter.pdf
- 13) Steven Noel, "Data Mining for Intrusion Detection", http://www.isse.gmu.edu/~snoel/ID%20data%20mining.htm
- 14) Wenke Lee and Salvatore J. Stolfo," Data Mining Approaches for Intrusion Detection", http://www1.cs.columbia.edu/~sal/hpapers/USENIX/usenix.html
- 15) William Yurcik, Kiran Lakkaraju, "A Prototype Tool for Visual Data Mining of Mining of Network Traffic for Detection", http://www.ncsa.uiuc.edu/People/jbarlow/publications/ICDM-DMSEC03.pdf
- 16) Wenke Lee," Real Time Data Mining-based Intrusion Detection", http://www1.cs.columbia.edu/ids/concept/

**DETECT: 1 FTP SITE EXEC & ATTACK-RESPONSES ID Check Returned Root (Posted on: Thu 1/22/2004)**

# **1) SOURCE OF TRACE:**

The Raw tcpdump logs were obtained from http://www.incident.org/logs/raw website. The archive file 2003.12.15.tgz contained several days' worth of log files, but 2003.12.15.12 is used for this analysis. The IP addresses shown in log file have been changed to hide true identity.

By using windump, I have learned information at the IP level about the unknown network.

onde true identity.<br>
dump, I have learned information at the IP level about the u<br>
C:\gcial2003.12.15.12 - e -v host 10.10.10.228 and host<br>
135 and (tcp port 35866 and tcp port 21)<br>
20.20.20.21.135.21: S [tcp sum ok] 2614 14.21.22.103708 0.3.ii.di.53.64 0.30.30.40.0.6d ip oo. ir (ios oxo, iii 64, id 17076, ieri 32)<br>10.10.10.228.35886 > 172.20.201.135.21: . [tcp sum ok] ack 106 win 5840 <nop,nop,timestamp 355663 windump -r c:\gcia\2003.12.15.12 -e -v host 10.10.10.228 and host 172.20.201.135 and (tcp port 35886 and tcp port 21) 14:21:22.084529 0:3:ff:df:95:84 0:50:56:40:0:6d ip 74: IP (tos 0x0, ttl 64, id 17676, len 60) 10.10.10.228.35886 > 172.20.201.135.21: S [tcp sum ok] 2614831172:2614831172(0) win 5840 <mss 1460,sackOK,timestamp 355656 0,nop,wscale 0> (DF) 14:21:22.087897 0:50:56:40:0:6d 0:3:ff:df:95:84 ip 74: IP (tos 0x0, ttl 62, id 43249, len 60) 172.20.201.135.21 > 10.10.10.228.35886: S [tcp sum ok] 1710593240:1710593240(0) ack 2614831173 win 32120 <mss 1460,sackOK,timestamp 2547417 355656,nop,wscale 0> (DF) 14:21:22.088966 0:3:ff:df:95:84 0:50:56:40:0:6d ip 66: IP (tos 0x0, ttl 64, id 17677, len 52) 10.10.10.228.35886 > 172.20.201.135.21: . [tcp sum ok] ack 1 win 5840 <nop,nop,timestamp 355657 2547417> (DF) 14:21:22.160770 0:50:56:40:0:6d 0:3:ff:df:95:84 ip 171: IP (tos 0x10, ttl 62, id 43256, len 157) 172.20.201.135.21 > 10.10.10.228.35886: P 1:106(105) ack 1 win 32120 <nop,nop,timestamp 2547425 355657> (DF) 14:21:22.163708 0:3:ff:df:95:84 0:50:56:40:0:6d ip 66: IP (tos 0x0, ttl 64, id 17678, len 52) 2547425> (DF) 14:21:22.170999 0:3:ff:df:95:84 0:50:56:40:0:6d ip 75: IP (tos 0x0, ttl 64, id 17679, len 61) 10.10.10.228.35886 > 172.20.201.135.21: P [tcp sum ok] 1:10(9) ack 106 win 5840 <nop,nop,timestamp 355664 2547425> (DF) .... 14:21:30.222374 0:3:ff:df:95:84 0:50:56:40:0:6d ip 75: IP (tos 0x0, ttl 64, id 17788, len 61) 10.10.10.228.35886 > 172.20.201.135.21: P [tcp sum ok] 16643:16652(9) ack 34802 win 20874 <nop,nop,timestamp 356444 2548019> (DF) 14:21:30.237991 0:50:56:40:0:6d 0:3:ff:df:95:84 ip 165: IP (tos 0x10, ttl 62, id 43362, len 151) 172.20.201.135.21 > 10.10.10.228.35886: P 34802:34901(99) ack 16652 win 32120 <nop,nop,timestamp 2548231 356444> (DF) 14:21:30.249665 0:3:ff:df:95:84 0:50:56:40:0:6d ip 66: IP (tos 0x0, ttl 64, id 17789, len 52) 10.10.10.228.35886 > 172.20.201.135.21: . [tcp sum ok] ack 34901 win 20874 <nop,nop,timestamp 356447 2548231> (DF)

### $(A)$  (B) Attacker (10.10.10.228) |--------|--------Gateway------------| Target Host (172.20.201.135) IDS

A: Ethernet address [0:3:ff:df:95:84] - Connectix

B: Ethernet address [0:50:56:40:0:6d] - VmWare Inc.

I have used the following website: http://www.coffer.com/mac\_find/ to find out network card manufacturer for these hosts.

The VmWare and Connectix are both the same kind of product used to create virtual machines.

## **NOTE:**

I have used 'A' for Attacker host and 'B' for target host for our discussion.

### **2) DETECT WAS GENERATED BY:**

Alerts were generated by Snort (Windows version) 2.1.0 Build 10 with the latest rules available on Jan. 6 at snort.org.

C:\snort\bin>snort -r c:\gcia\2003.12.15.12 -c c:\snort\etc\snort.conf -A full -l c:\snort\log -X -y -k none Options Details:

 $-r =$ Read tcpdump file

 $-c$  = rule file specified

 $-A = set$  Alert mode to full

 $-X =$  Dump raw packet data starting at link layer -y = include year in timestamp in the alerts and log files  $-k = no$  checksum

### **ALERT 1:**

The traffic which has triggered snort alert is as follows:

**WAS GENERATED BY:**<br>
generated by Snort (Windows version) 2.1.0 Build 10 with th<br>
Jan. 6 at snort, org.<br>
Sanct 1 c at snort, 2003, 12.15.12 - c c:\snort\etc\snort.conf -A ft<br>
explore 2004, Author Figure 2003, 12.15.12 - c TTL:64 TOS:0x0 ID:17681 IpLen:20 DgmLen:76 DF =+=+=+=+=+=+=+=+=+=+=+=+=+=+=+=+=+=+=+=+=+=+=+=+=+=+=+=+=+=+=+=+=+=+=+=+ [\*\*] FTP site exec [\*\*] 11/18/03-14:21:22.209882 10.10.10.228:35886 -> 172.20.201.135:21 TCP \*\*\*AP\*\*\* Seq: 0x9BDB285C Ack: 0x65F595B6 Win: 0x16D0 TcpLen: 32 TCP Options (3) => NOP NOP TS: 355668 2547428 0x0000: 00 50 56 40 00 6D 00 03 FF DF 95 84 08 00 45 00 .PV@.m........E. 0x0010: 00 4C 45 11 40 00 40 06 6B 11 0A 0A 0A E4 AC 14 .LE.@.@.k....... 0x0020: C9 87 8C 2E 00 15 9B DB 28 5C 65 F5 95 B6 80 18 ........ (\e..... 0x0030: 16 D0 E7 DD 00 00 01 01 08 0A 00 05 6D 54 00 26 ............mT.& 0x0040: DE E4 53 49 54 45 20 45 58 45 43 20 25 30 32 30 ..SITE EXEC %020 0x0050: 64 7C 25 2E 66 25 2E 66 7C 0A dl%.f%.fl.

=+=+=+=+=+=+=+=+=+=+=+=+=+=+=+=+=+=+=+=+=+=+=+=+=+=+=+=+=+=+=+=+=+=+=+=+

[\*\*] FTP site exec [\*\*] 11/18/03-14:21:22.276088 10.10.10.228:35886 -> 172.20.201.135:21 TCP TTL:64 TOS:0x0 ID:17684 IpLen:20 DgmLen:468 DF \*\*\*AP\*\*\* Seq: 0x9BDB2874 Ack: 0x65F595F4 Win: 0x16D0 TcpLen: 32 TCP Options (3) => NOP NOP TS: 355673 2547436 0x0000: 00 50 56 40 00 6D 00 03 FF DF 95 84 08 00 45 00 .PV@.m........E. 0x0010: 01 D4 45 14 40 00 40 06 69 86 0A 0A 0A E4 AC 14 ..E.@.@.i....... 0x0020: C9 87 8C 2E 00 15 9B DB 28 74 65 F5 95 F4 80 18 ........(te..... 0x0030: 16 D0 7B C0 00 00 01 01 08 0A 00 05 6D 59 00 26 ..{.........mY.& 0x0040: DE EC 53 49 54 45 20 45 58 45 43 20 37 20 6D 6D ..SITE EXEC 7 mm 0x0050: 6D 6D 6E 6E 6E 6E 25 2E 66 25 2E 66 25 2E 66 25 mmnnnn%.f%.f%.f%

=+=+=+=+=+=+=+=+=+=+=+=+=+=+=+=+=+=+=+=+=+=+=+=+=+=+=+=+=+=+=+=+=+=+=+=+

The snort rule which triggered the alert is: **alert tcp \$EXTERNAL\_NET any -> \$HOME\_NET 21 (msg:"FTP site exec"; flow:to\_server,established; content:"SITE "; nocase; \ content:"EXEC "; distance:0; nocase; reference:bugtraq,2241; reference:arachnids,317; classtype:bad-unknown; sid:361; rev:7;)**

The above rule has generated the following alert.

[\*\*] [1:361:7] FTP site exec [\*\*] [Classification: Potentially Bad Traffic] [Priority: 2] 11/18/03-14:21:22.209882 10.10.10.228:35886 -> 172.20.201.135:21 TCP TTL:64 TOS:0x0 ID:17681 IpLen:20 DgmLen:76 DF \*\*\*AP\*\*\* Seq: 0x9BDB285C Ack: 0x65F595B6 Win: 0x16D0 TcpLen: 32 TCP Options (3) => NOP NOP TS: 355668 2547428 [Xref => http://www.whitehats.com/info/IDS317][Xref => http://www.securityfocus.com/bid/2241]

[\*\*] [1:361:7] FTP site exec [\*\*] [Classification: Potentially Bad Traffic] [Priority: 2] 11/18/03-14:21:22.276088 10.10.10.228:35886 -> 172.20.201.135:21 TCP TTL:64 TOS:0x0 ID:17684 IpLen:20 DgmLen:468 DF \*\*\*AP\*\*\* Seq: 0x9BDB2874 Ack: 0x65F595F4 Win: 0x16D0 TcpLen: 32 TCP Options (3) => NOP NOP TS: 355673 2547436 [Xref => http://www.whitehats.com/info/IDS317][Xref => http://www.securityfocus.com/bid/2241]

The size core <sup>ret</sup> is the consideration of the sand frame of the same size 200882 10.10.10222:30886 -> 17220.201.135:21 TCP<br>
20.0D:17681 Jol.n.122.3:3886 -> 172.20.201.135:21 TCP<br>
20.0D:17681 Jol.n.20 DgmLen:76 DF<br>
20.0D: the attacker was logged in as "anonymous" to target FTP server and trying to exploit As you can see in above sample traffic, the attacker was sending a series of commands to the target host on port 21. (To save space I have not shown all traffic). At this point vulnerability in FTP server. The rule was triggered because it matches content "SITE" and "EXEC". This traffic may also trigger for "Site" "Exec" due to no case modifier in rules. The carefully constructed character formatting string (%f, %n etc) after SITE EXEC raises great suspicion that this is an attack.

# **ALERT 2:**

The traffic which triggered snort alert is as follows: =+=+=+=+=+=+=+=+=+=+=+=+=+=+=+=+=+=+=+=+=+=+=+=+=+=+=+=+=+=+=+=+=+=+=+= [\*\*] ATTACK-RESPONSES id check returned root [\*\*] 11/18/03-14:21:28.106376 172.20.201.135:21 -> 10.10.10.228:35886 TCP TTL:62 TOS:0x10 ID:43361 IpLen:20 DgmLen:104 DF \*\*\*AP\*\*\* Seq: 0x65F61C96 Ack: 0x9BDB6947 Win: 0x7D78 TcpLen: 32 TCP Options (3) => NOP NOP TS: 2548019 356238 0x0000: 00 03 FF DF 95 84 00 50 56 40 00 6D 08 00 45 10 .......PV@.m..E. 0x0010: 00 68 A9 61 40 00 3E 06 08 95 AC 14 C9 87 0A 0A .h.a@.>......... 0x0020: 0A E4 00 15 8C 2E 65 F6 1C 96 9B DB 69 47 80 18 ......e.....iG.. 0x0030: 7D 78 64 9C 00 00 01 01 08 0A 00 26 E1 33 00 05 }xd........&.3.. 0x0040: 6F 8E 75 69 64 3D 30 28 72 6F 6F 74 29 20 67 69 o.uid=0(root) gi 0x0050: 64 3D 30 28 72 6F 6F 74 29 20 65 67 69 64 3D 35 d=0(root) egid=5

=+=+=+=+=+=+=+=+=+=+=+=+=+=+=+=+=+=+=+=+=+=+=+=+=+=+=+=+=+=+=+=+=+=+=+=

The snort rule which has triggered the alert is:

# **alert ip any any -> any any (msg:"ATTACK-RESPONSES id check returned root"; content: "uid=0(root)"; classtype:bad-unknown; sid:498; rev:4;)**

The above rule has generated the following alert.

[\*\*] [1:498:4] ATTACK-RESPONSES id check returned root [\*\*] [Classification: Potentially Bad Traffic] [Priority: 2] 11/18/03-14:21:28.106376 172.20.201.135:21 -> 10.10.10.228:35886 TCP TTL:62 TOS:0x10 ID:43361 IpLen:20 DgmLen:104 DF \*\*\*AP\*\*\* Seq: 0x65F61C96 Ack: 0x9BDB6947 Win: 0x7D78 TcpLen: 32 TCP Options (3) => NOP NOP TS: 2548019 356238

As you see above, this alert could be generated by any IP traffic to any host which has the content "uid=0(root)" in its payload. This is looks to be the output of the UNIX command "id".

This signature only looks for content "uid=0(root)". So there is always a chance to be a false positive alert. Any email with "UID=0(root)" in its content could produce the same results. But in this case the attacker has issued the "id" command after a series of SITE EXEC commands, which creates more suspicion of attack.

# **3) PROBABILITY THE SOURCE ADDRESS WAS SPOOFED**

**Examples 120, 11**<br> **Photonially Bad Traffic)** [Phortly: 2]<br>
2.8.106376 172.20.201.135.21 -> 10.10.10.229:35886 TCP<br>
10.10.43361 1pLen:20.201.135.21 -> 10.10.10.228:35886 TCP<br>
10.10.43361 1pLen:20.201.135.21 -> 10.10.10.22  $\frac{1}{172.20.201.135}$  and (tcp port 35886 and tcp port 21) windump -r c:\gcia\2003.12.15.12 -e -v host 10.10.10.228 and host 14:21:22.084529 0:3:ff:df:95:84 0:50:56:40:0:6d ip 74: IP (tos 0x0, ttl 64, id 17676, len 60) 10.10.10.228.35886 > 172.20.201.135.21: S [tcp sum ok] 2614831172:2614831172(0) win 5840 <mss 1460,sackOK,timestamp 355656 0,nop,wscale 0> (DF) 14:21:22.087897 0:50:56:40:0:6d 0:3:ff:df:95:84 ip 74: IP (tos 0x0, ttl 62, id 43249, len 60) 172.20.201.135.21 > 10.10.10.228.35886: S [tcp sum ok] 1710593240:1710593240(0) ack 2614831173 win 32120 <mss 1460,sackOK,timestamp 2547417 355656,nop,wscale 0> (DF) 14:21:22.088966 0:3:ff:df:95:84 0:50:56:40:0:6d ip 66: IP (tos 0x0, ttl 64, id 17677, len 52) 10.10.10.228.35886 > 172.20.201.135.21: . [tcp sum ok] ack 1 win 5840 <nop,nop,timestamp 355657 2547417> (DF)

As you can see in above sample traffic, the three-way handshake was completed so a complete connection was established with the target host. The IP address is not spoofed in this case. I have run 'pof' passive fingerprinting tool to find out operating systems involved.

Pof -s c:\2003.12.15.12 -o c:\gcia.txt

<Fri Jan 16 23:51:56 2004> 172.20.201.135:943 - Linux 2.2 (up: 7 hrs)

<Fri Jan 16 23:54:05 2004> 10.10.10.228:34334 - Linux 2.4/2.6 (up: 0 hrs) -> 172.20.201.135:5680 (distance 0, link: Ethernet/modem)

Both sides appear to involve Linux operating systems.

# **4) DESCRIPTION OF ATTACK**

This attack is targeted to systems running wuFTPD version 2.6.0 or earlier. WuFTPD is an ftp daemon developed by Washington University.

The Site Exec vulnerability was discovered in 2.6.0 in Oct. 1999 but appears to be existent since 1993. WuFTPD was included with most popular Linux distributions such as Red Hat 6.2, SuSe, FreeBSD, etc.

With "site exec" enabled, a user logged in with anonymous access to an ftp server may execute a restricted subset of quoted commands on the server. Due to insufficient input validation, the attacker can send a specially crafted string (f% f% a%) to override data on the stack. Once exploited successfully, the attacker can execute commands with root access. With root access the attacker can view or alter any system files to gain more access to the system. Several exploit scripts were developed to take advantage of this vulnerability, such as wuftpd2600.c, or bobek.c, etc.

CERT Advisory (CA-2000-13) was also issued for this vulnerability.

### **5) ATTACK MECHANISM**

I have used many other tools such as ethereal, tcpdump, and snort to analyze traffic, but I have only included specific sample traffic to save space.

ec enlabled, a user logged in with altiomylious access to anti-<br>
districted subset of quoted commands on the server. Due to<br>
e attacker can send a specially crafted string (f% f% a%) to<br>
Once exploited successfully, the at -l: Log to directory experiments and  $\mathbb{R}$  and  $\mathbb{R}$  and  $\mathbb{R}$ C:\Snort\bin>snort -r c:\gcia\2003.12.15.12 -l c:\snort\log -y -d -e -v Options: -r: Read and process TCPDUMP file -y: Include year in Timestamp -d: Dump Application Layer -e: Dump Layer 2 information -v: Be verbose =+=+=+=+=+=+=+=+=+=+=+=+=+=+=+=+=+=+=+=+=+=+=+=+=+=+=+=+=+=+=+=+=+=+=+= 11/18/03-14:21:22.170999 0:3:FF:DF:95:84 -> 0:50:56:40:0:6D type:0x800 len:0x4B 10.10.10.228:35886 -> 172.20.201.135:21 TCP TTL:64 TOS:0x0 ID:17679 IpLen:20 DgmLen:61 DF \*\*\*AP\*\*\* Seq: 0x9BDB2845 Ack: 0x65F59542 Win: 0x16D0 TcpLen: 32 TCP Options (3) => NOP NOP TS: 355664 2547425

55 53 45 52 20 66 74 70 0A USER ftp.

=+=+=+=+=+=+=+=+=+=+=+=+=+=+=+=+=+=+=+=+=+=+=+=+=+=+=+=+=+=+=+=+=+=+=+= 11/18/03-14:21:22.183677 0:50:56:40:0:6D -> 0:3:FF:DF:95:84 type:0x800 len:0x42 172.20.201.135:21 -> 10.10.10.228:35886 TCP TTL:62 TOS:0x10 ID:43257 IpLen:20 DgmLen:52 DF \*\*\*A\*\*\*\* Seq: 0x65F59542 Ack: 0x9BDB284E Win: 0x7D78 TcpLen: 32 TCP Options (3) => NOP NOP TS: 2547426 355664

=+=+=+=+=+=+=+=+=+=+=+=+=+=+=+=+=+=+=+=+=+=+=+=+=+=+=+=+=+=+=+=+=+=+=+=

**© SANS Institute 2004, Author retains full rights.** Key fingerprint = AF19 FA27 2F94 998D FDB5 DE3D F8B5 06E4 A169 4E46 11/18/03-14:21:22.209882 0:3:FF:DF:95:84 -> 0:50:56:40:0:6D type:0x800 len:0x5A =+=+=+=+=+=+=+=+=+=+=+=+=+=+=+=+=+=+=+=+=+=+=+=+=+=+=+=+=+=+=+=+=+=+=+= 11/18/03-14:21:22.184793 0:50:56:40:0:6D -> 0:3:FF:DF:95:84 type:0x800 len:0x86 172.20.201.135:21 -> 10.10.10.228:35886 TCP TTL:62 TOS:0x10 ID:43258 IpLen:20 DgmLen:120 DF \*\*\*AP\*\*\* Seq: 0x65F59542 Ack: 0x9BDB284E Win: 0x7D78 TcpLen: 32 TCP Options (3) => NOP NOP TS: 2547426 355664 33 33 31 20 47 75 65 73 74 20 6C 6F 67 69 6E 20 331 Guest login 6F 6B 2C 20 73 65 6E 64 20 79 6F 75 72 20 ok, send your =+=+=+=+=+=+=+=+=+=+=+=+=+=+=+=+=+=+=+=+=+=+=+=+=+=+=+=+=+=+=+=+=+=+=+= 11/18/03-14:21:22.187651 0:3:FF:DF:95:84 -> 0:50:56:40:0:6D type:0x800 len:0x50 10.10.10.228:35886 -> 172.20.201.135:21 TCP TTL:64 TOS:0x0 ID:17680 IpLen:20 DgmLen:66 DF \*\*\*AP\*\*\* Seq: 0x9BDB284E Ack: 0x65F59586 Win: 0x16D0 TcpLen: 32 TCP Options (3) => NOP NOP TS: 355665 2547426 50 41 53 53 20 6D 6F 7A 69 6C 6C 61 40 0A PASS mozilla@. =+=+=+=+=+=+=+=+=+=+=+=+=+=+=+=+=+=+=+=+=+=+=+=+=+=+=+=+=+=+=+=+=+=+=+= 11/18/03-14:21:22.198227 0:50:56:40:0:6D -> 0:3:FF:DF:95:84 type:0x800 len:0x72 172.20.201.135:21 -> 10.10.10.228:35886 TCP TTL:62 TOS:0x10 ID:43259 IpLen:20 DgmLen:100 DF \*\*\*AP\*\*\* Seq: 0x65F59586 Ack: 0x9BDB285C Win: 0x7D78 TcpLen: 32 TCP Options (3) => NOP NOP TS: 2547428 355665 32 33 30 20 47 75 65 73 74 20 6C 6F 67 69 6E 20 230 Guest login 6F 6B 2C 20 61 63 63 65 73 73 20 72 65 73 ok, access res =+=+=+=+=+=+=+=+=+=+=+=+=+=+=+=+=+=+=+=+=+=+=+=+=+=+=+=+=+=+=+=+=+=+=+= The attacker was successfully logged in to the target FTP server with a guest login. =+=+=+=+=+=+=+=+=+=+=+=+=+=+=+=+=+=+=+=+=+=+=+=+=+=+=+=+=+=+=+=+=+=+=+= 10.10.10.228:35886 -> 172.20.201.135:21 TCP TTL:64 TOS:0x0 ID:17681 IpLen:20 DgmLen:76 DF \*\*\*AP\*\*\* Seq: 0x9BDB285C Ack: 0x65F595B6 Win: 0x16D0 TcpLen: 32 TCP Options (3) => NOP NOP TS: 355668 2547428 53 49 54 45 20 45 58 45 43 20 25 30 32 30 64 7C SITE EXEC %020d| 25 2E 66 25 2E 66 7C 0A %.f%.f|. =+=+=+=+=+=+=+=+=+=+=+=+=+=+=+=+=+=+=+=+=+=+=+=+=+=+=+=+=+=+=+=+=+=+=+= 11/18/03-14:21:22.215740 0:50:56:40:0:6D -> 0:3:FF:DF:95:84 type:0x800 len:0x61 172.20.201.135:21 -> 10.10.10.228:35886 TCP TTL:62 TOS:0x10 ID:43260 IpLen:20 DgmLen:83 DF \*\*\*AP\*\*\* Seq: 0x65F595B6 Ack: 0x9BDB2874 Win: 0x7D78 TcpLen: 32 TCP Options (3) => NOP NOP TS: 2547430 355668 32 30 30 2D 30 30 30 30 30 30 30 30 30 30 30 30 200-000000000000 30 30 30 30 30 30 34 39 7C 30 2D 32 7C 0D 00000049|0-2|. =+=+=+=+=+=+=+=+=+=+=+=+=+=+=+=+=+=+=+=+=+=+=+=+=+=+=+=+=+=+=+=+=+=+=+=

After successfully logging in as "guest," The attacker was issuing SITE EXEC command, trying to exploit a vulnerability in FTP server (wuftp version 2.6.0 or earlier). The above traffic has generated snort alerts "FTP site exec" (ALERT 1).

9:21 -> 10.10.10.228:35886 TCP TTL:62 TOS:0x10 ID:43361 IpLen:20<br>
W65F61C96 Ack: 0x9BDB6947 Win: 0x7D78 TcpLen: 32 TCP Option:<br>
28 72 6F 6F 74 29 20 67 69 64 3D uid=0(root) gid=<br>
74 29 20 65 67 69 64 3D 35 0(root) egid=5<br> =+=+=+=+=+=+=+=+=+=+=+=+=+=+=+=+=+=+=+=+=+=+=+=+=+=+=+=+=+=+=+=+=+=+=+= 11/18/03-14:21:28.091131 0:3:FF:DF:95:84 -> 0:50:56:40:0:6D type:0x800 len:0x46 10.10.10.228:35886 -> 172.20.201.135:21 TCP TTL:64 TOS:0x0 ID:17786 IpLen:20 DgmLen:56 DF \*\*\*AP\*\*\* Seq: 0x9BDB6943 Ack: 0x65F61C96 Win: 0x518A TcpLen: 32 TCP Options (3) => NOP NOP TS: 356238 2547819 69 64 3B 0A id;. =+=+=+=+=+=+=+=+=+=+=+=+=+=+=+=+=+=+=+=+=+=+=+=+=+=+=+=+=+=+=+=+=+=+=+= 11/18/03-14:21:28.106376 0:50:56:40:0:6D -> 0:3:FF:DF:95:84 type:0x800 len:0x76 172.20.201.135:21 -> 10.10.10.228:35886 TCP TTL:62 TOS:0x10 ID:43361 IpLen:20 DgmLen:104 DF \*\*\*AP\*\*\* Seq: 0x65F61C96 Ack: 0x9BDB6947 Win: 0x7D78 TcpLen: 32 TCP Options (3) => NOP NOP TS: 2548019 356238 75 69 64 3D 30 28 72 6F 6F 74 29 20 67 69 64 3D uid=0(root) gid= 30 28 72 6F 6F 74 29 20 65 67 69 64 3D 35 0(root) egid=5 =+=+=+=+=+=+=+=+=+=+=+=+=+=+=+=+=+=+=+=+=+=+=+=+=+=+=+=+=+=+=+=+=+=+=+= 11/18/03-14:21:28.107735 0:3:FF:DF:95:84 -> 0:50:56:40:0:6D type:0x800 len:0x42 10.10.10.228:35886 -> 172.20.201.135:21 TCP TTL:64 TOS:0x0 ID:17787 IpLen:20 DgmLen:52 DF \*\*\*A\*\*\*\* Seq: 0x9BDB6947 Ack: 0x65F61CCA Win: 0x518A TcpLen: 32 TCP Options (3) => NOP NOP TS: 356239 2548019 =+=+=+=+=+=+=+=+=+=+=+=+=+=+=+=+=+=+=+=+=+=+=+=+=+=+=+=+=+=+=+=+=+=+=+=+ 11/18/03-14:21:30.222374 0:3:FF:DF:95:84 -> 0:50:56:40:0:6D type:0x800 len:0x4B 10.10.10.228:35886 -> 172.20.201.135:21 TCP TTL:64 TOS:0x0 ID:17788 IpLen:20 DgmLen:61 DF \*\*\*AP\*\*\* Seq: 0x9BDB6947 Ack: 0x65F61CCA Win: 0x518A TcpLen: 32 TCP Options (3) => NOP NOP TS: 356444 2548019 75 6E 61 6D 65 20 2D 61 0A uname -a. =+=+=+=+=+=+=+=+=+=+=+=+=+=+=+=+=+=+=+=+=+=+=+=+=+=+=+=+=+=+=+=+=+=+=+=+ 11/18/03-14:21:30.237991 0:50:56:40:0:6D -> 0:3:FF:DF:95:84 type:0x800 len:0xA5 172.20.201.135:21 -> 10.10.10.228:35886 TCP TTL:62 TOS:0x10 ID:43362 IpLen:20 DgmLen:151 DF \*\*\*AP\*\*\* Seq: 0x65F61CCA Ack: 0x9BDB6950 Win: 0x7D78 TcpLen: 32 TCP Options (3) => NOP NOP TS: 2548231 356444 4C 69 6E 75 78 20 31 37 32 2D 32 30 2D 32 30 31 Linux 172-20-201 2D 31 33 35 2E 4D 53 59 2D 50 4F 50 2E 49 -135.MSY-POP.I =+=+=+=+=+=+=+=+=+=+=+=+=+=+=+=+=+=+=+=+=+=+=+=+=+=+=+=+=+=+=+=+=+=+=+=+ 11/18/03-14:21:30.249665 0:3:FF:DF:95:84 -> 0:50:56:40:0:6D type:0x800 len:0x42 10.10.10.228:35886 -> 172.20.201.135:21 TCP TTL:64 TOS:0x0 ID:17789 IpLen:20 DgmLen:52 DF \*\*\*A\*\*\*\* Seq: 0x9BDB6950 Ack: 0x65F61D2D Win: 0x518A TcpLen: 32 TCP Options (3) => NOP NOP TS: 356447 2548231 =+=+=+=+=+=+=+=+=+=+=+=+=+=+=+=+=+=+=+=+=+=+=+=+=+=+=+=+=+=+=+=+=+=+=+=+

Next, the attacker issued the id UNIX command. The target has replied with a uid=0(root). Looking at the data in packets, uid=0(root) has set a snort trigger for "ATTACK-RESPONSES id check returned root". The uid=0 indicates super user rights on the UNIX system, which verifies that the attacker has root access on the target machine. Then the attacker issued the additional command "uname -a" to find out more information about the target host. At this point, the attacker was able to successfully

exploit SITE EXEC vulnerability on target ftp server and able to gain root access to the target system.

# **6) CORRELATIONS**

CVE,

http://cve.mitre.org/cgi-bin/cvename.cgi?name=CVE-2000-0573

Security focus, http://www.securityfocus.com/bid/1387 and http://www.securityfocus.com/bid/2241/exploit/

ISS,

http://xforce.iss.net/xforce/xfdb/4773

This kind of attack was referenced in a GCIA practical by Chris Compton. http://cert.uni-stuttgart.de/archive/intrusions/2004/01/msg00020.html

# **7) EVIDENCE OF ACTIVE TARGETING**

C:\>windump -r c:\gcia\2003.12.15.12 -v host 10.10.10.228 and host 172.20.201.135

**CONTRET CONSTRANT AND THE CONTRET CONSTRANT CONSTRANT AND SECTIVE CONTRET (SECTIVE TARGETING)**<br> **ESANT CONTRET CONTRET CONTRET CONTRET CONTRET CONTRET CONTRET CONTRET CONTRET CONTRET CONTRET CONTRET CONTRET CONTRET CONTRE** Key fingerprint = AF19 FA27 2F94 998D FDB5 DE3D F8B5 06E4 A169 4E46 14:20:47.665323 IP (tos 0x0, ttl 39, id 32587, len 60) 10.10.10.228.43996 > 172.20.201.135.21: . [tcp 14:20:47.664964 IP (tos 0x0, ttl 39, id 59086, len 60) 10.10.10.228.43995 > 172.20.201.135.21: SE [tcp sum ok] 2174667858:2174667858(0) win 4096 <wscale 10,nop,mss 265,timestamp 1061109567 0,eol> sum ok] win 4096 <wscale 10,nop,mss 265,timestamp 1061109567 0,eol> 14:20:47.665654 IP (tos 0x0, ttl 39, id 13155, len 60) 10.10.10.228.43997 > 172.20.201.135.21: SFP [tcp sum ok] 2174667858:2174667858(0) win 4096 urg 0 <wscale 10,nop,mss 265,timestamp1061109567 0,eol> 14:20:47.665850 IP (tos 0x0, ttl 39, id 6315, len 60) 10.10.10.228.43998 > 172.20.201.135.21: . [tcp sum ok] ack 0 win 4096 <wscale 10,nop,mss 265,timestamp 1061109567 0,eol> 14:20:47.666083 IP (tos 0x0, ttl 39, id 27019, len 60) 10.10.10.228.43999 > 172.20.201.135.1: S [tcp sum ok] 2174667858:2174667858(0) win 4096 <wscale 10,nop,mss 265,timestamp 1061109567 0,eol> 14:20:47.666274 IP (tos 0x0, ttl 39, id 30187, len 60) 10.10.10.228.44000 > 172.20.201.135.1: . [tcp sum ok] ack 0 win 4096 <wscale 10,nop,mss 265,timestamp 1061109567 0,eol> 14:20:47.666726 IP (tos 0x0, ttl 39, id 30287, len 60) 10.10.10.228.44001 > 172.20.201.135.1: FP [tcp sum ok] 2174667858:2174667858(0) win 4096 urg 0 <wscale 10,nop,mss 265,timestamp 1061109567 0,eol> 14:20:47.667355 IP (tos 0x0, ttl 61, id 10393, len 328) 10.10.10.228.43988 > 172.20.201.135.1: udp 300 14:20:47.673122 IP (tos 0x0, ttl 62, id 43148, len 60) 172.20.201.135.21 > 10.10.10.228.43995: S [tcp sum ok] 1675250557:1675250557(0) ack 2174667859 win 32595 <mss 265,nop,nop,timestamp 2543976 1061109567,nop,wscale 0> (DF) 14:20:47.674000 IP (tos 0x0, ttl 64, id 0, len 40) 10.10.10.228.43995 > 172.20.201.135.21: R [tcp sum ok] 2174667859:2174667859(0) win 0 (DF) 14:20:47.677190 IP (tos 0x0, ttl 62, id 43149, len 60) 172.20.201.135.21 > 10.10.10.228.43997: S [tcp sum ok] 1672795107:1672795107(0) ack 2174667859 win 32595 <mss 265, .........

As you can see in the above traffic, the attacking host was actively targeting many hosts. Also notice that the attacker has done a comprehensive scan on the target system.

# **8) SEVERITY**

To calculate the severity of these alerts I have followed the guidelines available at: http://www.giac.org/GCIA\_assignment.php.

### **Severity= (criticality+lethality)-(system countermeasures + network Countermeasures)**

**Criticality**: measure of how critical the target system is.

FTP is involved in file transfer and users may be using for transferring critical files with customers. The guest access to the FTP

Sever should not be allowed anyway. This exploit gives attackers Root access so attackers may use this system to exploit other systems. **Criticality=4**

**Lethality**: how severe the damage to targeted system would be if attack occurred.

**Example 2013**<br> **CONTEXT CONTEXT:**<br> **CONTEXT:**<br> **CONTEXT:**<br> **CONTEXT:**<br> **EXECUTE AUTHER INTEREM INTEREM INTEREM INTEREM INTO THE SURVERT INTO THE SURVERT ON THE SURVERT ON THE SURVERT ON THE SURVERTION SURVERTION SURVERTIO** The attacker has root super user access to the system. At this point attacker can change any system files to gain more access or can download a backdoor to the system.

### **Lethality=5**

**System Countermeasures**: measure of the strength of defensive mechanisms in place on host itself.

This is a vulnerability that exists in old versions of wuFTP 2.6.0 or earlier which comes with older Linux distributions.

### **System Countermeasures=1**

**Network Counter Measures**: measure of defensive mechanisms in place on network such as firewall.

 The guest access to ftp server should not be allowed to the ftp server. I do not see any evidence of a firewall present.

**Network Counter Measures=1**

Severity=  $(4+5)-(1+1) = 7$ 

This alert needs immediate attention. Need to block any traffic from this host at the firewall until further investigation.

# **9) DEFENSIVE RECOMMENDATION**

Disable FTP service or upgrade ftpd to newer version.

FTP transfers user credentials in clear text anyway, so move to a different solution such as SFTP or SSL/TLS supported ftp servers. The host hardening and hot fix is really important in the event, if you really have to run FTP on server.

### **10) Multiple choice question**

**Q**: Which internet worm were targets common vulnerabilities in WuFTP on Linux systems?

a) Adore Worm

b) Poison box

c) Code red

d) Nachi worm

Ans: a

### **DETECT: 2 PORT 0 TRAFFICS (Posted on: 1/13/2004) 1) SOURCE OF TRACE:**

The Raw tcpdump logs were obtained from http://www.incident.org/logs/raw website. The archive file 2003.12.15.tgz contained many days worth of logs files, but 2003.12.15.7 is used for this analysis. The IP address in the log files has been change to hide the real identity.

I have used windump, to find out information about the unknown network topology.

172.20.11.2 and (src port 0))  $\qquad \qquad$ C:\>windump -r c:\gcia\2003.12.15.7 -e -v (host  $10.10.10.141$  and (dst port 0)) or (host

**PORT 0 TRAFFICS**<br> **PORT 0 TRAFFICS**<br> **CONTIFICATE:**<br> **CONTIFICATE:**<br> **CONTIFICATE:**<br> **CONTIFICATE:**<br> **ECONTIFICATE:**<br> **ECONTIFICATE:**<br> **ECONTIFICATE:**<br> **ECONTIFICATE:**<br> **ECONTIFICATE:**<br> **ECONTIFICATE:**<br> **ECONTIFICATE:**<br> 14:09:20.939976 0:d0:59:c6:5e:14 0:50:56:40:0:6d ip 74: IP (tos 0x0, ttl 64, id 58896, len 60) 10.10.10.141.34054 > 172.20.11.2.0: S [tcp sum ok] 3321649537:3321649537(0) win 5840 <mss 1460,sackOK,timestamp 49041 0,nop,wscale 0> (DF) 14:09:20.984175 0:50:56:40:0:6d 0:d0:59:c6:5e:14 ip 60: IP (tos 0x0, ttl 62, id 0, len 40) 172.20.11.2.0 > 10.10.10.141.34054: R [tcp sum ok] 0:0(0) ack 3321649538 win 0 14:09:22.810167 0:d0:59:c6:5e:14 0:50:56:40:0:6d ip 60: IP (tos 0x0, ttl 255, id 47626, len 40) 10.10.10.141.17012 > 172.20.11.2.0: S [tcp sum ok] 3868:3868(0) win 512 14:09:22.820291 0:50:56:40:0:6d 0:d0:59:c6:5e:14 ip 60: IP (tos 0x0, ttl 62, id 0, len 40) 172.20.11.2.0 > 10.10.10.141.17012: R [tcp sum ok] 0:0(0) ack 3869 win 0 (DF) 14:09:22.823380 0:d0:59:c6:5e:14 0:50:56:40:0:6d ip 60: IP (tos 0x0, ttl 255, id 47626, len 40) 10.10.10.141.11113 > 172.20.11.2.0: S [tcp sum ok] 3868:3868(0) win 512 14:09:22.829898 0:50:56:40:0:6d 0:d0:59:c6:5e:14 ip 60: IP (tos 0x0, ttl 62, id 0, len 40) 172.20.11.2.0 > 10.10.10.141.11113: R [tcp sum ok] 0:0(0) ack 3869 win 0 (DF) 14:09:22.830291 0:d0:59:c6:5e:14 0:50:56:40:0:6d ip 60: IP (tos 0x0, ttl 255, id 47626, len 40) 10.10.10.141.25218 > 172.20.11.2.0: S [tcp sum ok] 3868:3868(0) win 512 14:09:22.840616 0:50:56:40:0:6d 0:d0:59:c6:5e:14 ip 60: IP (tos 0x0, ttl 62, id 0, len 40) 172.20.11.2.0 > 10.10.10.141.25218: R [tcp sum ok] 0:0(0) ack 3869 win 0 (DF) 14:09:22.844382 0:d0:59:c6:5e:14 0:50:56:40:0:6d ip 60: IP (tos 0x0, ttl 255, id 47626, len 40) 10.10.10.141.45474 > 172.20.11.2.0: S [tcp sum ok] 3868:3868(0) win 512 14:09:22.888300 0:50:56:40:0:6d 0:d0:59:c6:5e:14 ip 60: IP (tos 0x0, ttl 62, id 0, len 40) 172.20.11.2.0 > 10.10.10.141.45474: R [tcp sum ok] 0:0(0) ack 3869 win 0 (DF) 14:09:22.888869 0:d0:59:c6:5e:14 0:50:56:40:0:6d ip 60: IP (tos 0x0, ttl 255, id 47626, len 40) 10.10.10.141.63176 > 172.20.11.2.0: S [tcp sum ok] 3868:3868(0) win 512

14:09:22.898549 0:50:56:40:0:6d 0:d0:59:c6:5e:14 ip 60: IP (tos 0x0, ttl 62, id 0, len 40) 172.20.11.2.0 > 10.10.10.141.63176: R [tcp sum ok] 0:0(0) ack 3869 win 0 (DF) 14:09:22.899069 0:d0:59:c6:5e:14 0:50:56:40:0:6d ip 60: IP (tos 0x0, ttl 255, id 47626, len 40) 10.10.10.141.62917 > 172.20.11.2.0: S [tcp sum ok] 3868:3868(0) win 512 14:09:22.939627 0:50:56:40:0:6d 0:d0:59:c6:5e:14 ip 60: IP (tos 0x0, ttl 62, id 0, len 40) 172.20.11.2.0 > 10.10.10.141.62917: R [tcp sum ok] 0:0(0) ack 3869 win 0 (DF)

0:d0:59:c6:5e:14 : Ambit micro system 0:50:56:40:0:6d : VmWare inc.

I have used the website http://standards.ieee.org/regauth/oui/index.shtml to find the network card manufacturer for this host.

Speculated Network Topology:

**CONTRACTED EXECUTE:**<br>
Me website http://standards.jeee.org/regauth/oui/index.shtm<br>
Network Topology:<br>
(B)<br>
10.10.141)  $\begin{bmatrix} \begin{bmatrix} \text{0.011} & \text{0.021} \\ \text{0.011} & \text{0.011} & \text{0.021} \end{bmatrix} \end{bmatrix}$  Ta<br>
(B)<br>
(B)<br>
(A for Attack  $(A)$  (B) Attacker (10.10.10.141) |--------|--------Gateway (10.10.10.1)------------| Target Host (172.20.11.2) IDS

# **NOTE:**

I have used 'A' for Attacker host and 'B' for target host for our discussion.

# **2) DETECT WAS GENERATED BY:**

available on Jan. 6 at snort.org. The 3D Fe46 Analysis of the 3D Fe46 Analysis of the 3D Fe46 Analysis of the 3 Alerts were generated by snort (windows version) 2.1.0 Build 10 with latest rule

C:\snort\bin>snort -r c:\gcia\2003.12.15.7 -c c:\snort\etc\snort.conf -A full -l c:\snort\log - X -y -k none

Options Details:

-r = Read tcpdump file

 $-c$  = rule file specified

 $-A = set$  Alert mode to full

 $-X =$  Dump raw packet data starting at link layer

 $-y =$  include year in timestamp in the alerts and log files

 $-k = no$  checksum

Here is some example of triggers on traffic:

---------------------------------------------------------------------------------------------- [\*\*] [1:524:7] BAD-TRAFFIC tcp port 0 traffic [\*\*] [Classification: Misc activity] [Priority: 3] 11/18/03-14:09:20.939976 10.10.10.141:34054 -> 172.20.11.2:0 TCP TTL:64 TOS:0x0 ID:58896 IpLen:20 DgmLen:60 DF \*\*\*\*\*\*S\* Seq: 0xC5FC5981 Ack: 0x0 Win: 0x16D0 TcpLen: 40 TCP Options (5) => MSS: 1460 SackOK TS: 49041 0 NOP WS: 0

 $[$ <sup>\*\*</sup>] [1:524:7] BAD-TRAFFIC tcp port 0 traffic  $[$ \*\*] [Classification: Misc activity] [Priority: 3] 11/18/03-14:09:20.984175 172.20.11.2:0 -> 10.10.10.141:34054 TCP TTL:62 TOS:0x0 ID:0 IpLen:20 DgmLen:40 DF \*\*\*A\*R\*\* Seq: 0x0 Ack: 0xC5FC5982 Win: 0x0 TcpLen: 20

 $[$ \*\*]  $[1:524:7]$  BAD-TRAFFIC tcp port 0 traffic  $[$ \*\*] [Classification: Misc activity] [Priority: 3] 11/18/03-14:09:22.810167 10.10.10.141:17012 -> 172.20.11.2:0 TCP TTL:255 TOS:0x0 ID:47626 IpLen:20 DgmLen:40 \*\*\*\*\*\*S\* Seq: 0xF1C Ack: 0x0 Win: 0x200 TcpLen: 20

[\*\*] [1:524:7] BAD-TRAFFIC tcp port 0 traffic [\*\*] [Classification: Misc activity] [Priority: 3] 11/18/03-14:09:22.820291 172.20.11.2:0 -> 10.10.10.141:17012 TCP TTL:62 TOS:0x0 ID:0 IpLen:20 DgmLen:40 DF \*\*\*A\*R\*\* Seq: 0x0 Ack: 0xF1D Win: 0x0 TcpLen: 20

----------------------------------------------------------------------------------------------- The Snort rules which triggered this alert are as follow:

# **alert tcp \$EXTERNAL\_NET any <> \$HOME\_NET 0 (msg:"BAD-TRAFFIC tcp port 0 traffic"; stateless; classtype:misc-activity; sid:524; rev:7;)**

Mise activity [Princity: 3]<br>
Was activity [Princity: 3]<br>
D. S. S. 200291 172.20.11.2:0 -> 10.10.10.10.141:17012<br>
D. S. S. 200291 172.20.11.2:0 -> 10.10.10.141:17012<br> **E. S. Wincipal rights.**<br> **E. S. Wincipal rights.**<br> **E.** which means the target host appears to be live. Alerts were triggered based upon destination port 0. In IP Communication port 0 is reserved so it should not be used for any normal flow of traffic. All operation systems react differently for traffic received on port 0. It is dependent upon the operation system. Some operating systems respond with RST packets and some do not respond to port 0 traffic. Attacker can utilize this behavior for fingerprinting the OS. My first wimdump data shows that the attacker has made 7 connection attempts to the target host within 2 seconds. I can also see response traffic (RST, ACK) from the target host

# **3) PROBABILITY THE SOURCE WAS SPOOFED**

I have used windump to analyze Layer 2 frames.

c:\windump -r c:\gcia\2003.12.15.7 -e -v host 10.10.10.141

14:08:43.858956 0:d0:59:c6:5e:14 0:50:56:40:0:6d ip 74: IP (tos 0x0, ttl 64, id 3036, len 60) 10.10.10.141.32794 > 172.20.11.2.1: S [tcp sum ok] 3291658953:3291658953(0) win 5840 <mss 1460,sackOK,timestamp 45333 0,nop,wscale 0> (DF) 14:08:43.859010 0:d0:59:c6:5e:14 0:50:56:40:0:6d ip 74: IP (tos 0x0, ttl 64, id 7702, len 60)

10.10.10.141.32795 > 172.20.11.2.2: S [tcp sum ok] 3287199491:3287199491(0) win 5840 <mss 1460,sackOK,timestamp 45333 0,nop,wscale 0> (DF)

14:08:43.859013 0:d0:59:c6:5e:14 0:50:56:40:0:6d ip 74: IP (tos 0x0, ttl 64, id 51986, len 60) 10.10.10.141.32796 > 172.20.11.2.3: S [tcp sum ok] 3281680903:3281680903(0) win 5840 <mss 1460,sackOK,timestamp 45333 0,nop,wscale 0> (DF)

14:08:43.859061 0:d0:59:c6:5e:14 0:50:56:40:0:6d ip 74: IP (tos 0x0, ttl 64, id 49220, len 60) 10.10.10.141.32797 > 172.20.11.2.5: S [tcp sum ok] 3287576913:3287576913(0) win 5840 <mss 1460,sackOK,timestamp 45333 0,nop,wscale 0> (DF)

14:08:43.859096 0:d0:59:c6:5e:14 0:50:56:40:0:6d ip 74: IP (tos 0x0, ttl 64, id 9261, len 60) 10.10.10.141.32798 > 172.20.11.2.7: S [tcp sum ok] 3284374840:3284374840(0) win 5840 <mss 1460,sackOK,timestamp 45333 0,nop,wscale 0> (DF)

.... 14:09:20.984175 0:50:56:40:0:6d 0:d0:59:c6:5e:14 ip 60: IP (tos 0x0, ttl 62, id 0, len 40) 172.20.11.2.0 > 10.10.10.141.34054: R [tcp sum ok] 0:0(0) ack 3321649538 win 0 14:09:22.810167 0:d0:59:c6:5e:14 0:50:56:40:0:6d ip 60: IP (tos 0x0, ttl 255, id 47626, len 40) 10.10.10.141.17012 > 172.20.11.2.0: S [tcp sum ok] 3868:3868(0) win 512

The attacker has initiated many different connections to other hosts on the network. The Ethernet address in all connections was the same IP address. You can also mark ttl values (64), which is the same for all connections. That means the IP address does not look to be spoofed. Also if the attacker wants to fingerprint the target host then he has to wait for any response traffic unless the attacker and the target are on the same network. If the attacker is on the same network then he can sniff traffic for responses.

# **4) ATTACK DESCRIPTION**

**CONDER ANS In the anacker wants to implepin the larger nosses traffic unless the attacker and the target are on the same network then he can sniff traffic for responding the straffic unless the attacker and the target are** The port 0 is reserved for special use as defined in RFC 1700. Any traffic should not flow to port 0. If you see any traffic from or destined to port 0 then it is not a normal activity. Most operating systems behave differently to port 0 traffic so the system could be fingerprinted.

Here is an example I have found at

http://www.securiteam.com/securityreviews/5XP0Q2AAKS.html , Article by Ste Jones.

```
Resp=N) and Resp=NFingerprint OpenBSD 3.2/3.3
P1(Resp=Y%Flags=AR)
P2(Resp=Y%Flags=AR)
P3(Resp=N)
P4(Resp=Y%Flags=AR)
P5(Resp=N)
P6(Resp=N)
P7(Resp=Y)
```
Notice that OpenBSD has a feature/bug whereby it does not allow incoming connections from source port 0 (test P3)

```
Fingerprint Linux
P1(Resp=Y%Flags=AR)
P2(Resp=Y%Flags=AR)
P3(Resp=Y%Flags=AS)
P4(Resp=Y%Flags=AR)
P5(Resp=Y)
P6(Resp=Y)
P7(Resp=Y)
```
Unfortunately, both MS Windows 2000 and Linux have the same port 0 fingerprint, replying to all 7 tests.

\_\_\_\_\_\_\_\_\_\_\_\_\_\_\_\_\_\_\_\_\_\_\_\_\_\_\_\_\_\_\_\_\_\_\_\_\_\_\_\_\_\_\_\_\_\_\_\_\_\_\_\_\_\_\_\_\_\_\_\_\_\_\_\_\_\_\_\_\_\_

I have used windump for further analysis:

C:\>windump -r c:\gcia\2003.12.15.7 -v (host 10.10.10.141 and (dst port 0)) or (host 172.20.11.2 and (src port 0))

77 IP (tos 0x0, ttl 255, id 47626, len 40) 10.10.10.141.17012 > 172.20.1<br>
(a) win 512<br>
9) win 512<br>
9) win 512<br>
9 avin 0 (DF)<br>
19 (tos 0x0, ttl 62, id 0, len 40) 172.20.11.2.0 > 10.10.10.141.17012:<br>
20) Pr (tos 0x0, ttl 62, 14:09:22.899069 IP (tos 0x0, ttl 255, id 47626, len 40) 10.10.10.141.62917 > 172.20.11.2.0: S [tcp sum 14:09:20.939976 IP (tos 0x0, ttl 64, id 58896, len 60) 10.10.10.141.34054 > 172.20.11.2.0: S [tcp sum ok] 3321649537:3321649537(0) win 5840 <mss 1460,sackOK,timestamp 49041 0,nop,wscale 0> (DF) 14:09:20.984175 IP (tos 0x0, ttl 62, id 0, len 40) 172.20.11.2.0 > 10.10.10.141.34054: R [tcp sum ok] 0:0(0) ack 3321649538 win 0 (DF) 14:09:22.810167 IP (tos 0x0, ttl 255, id 47626, len 40) 10.10.10.141.17012 > 172.20.11.2.0: S [tcp sum ok] 3868:3868(0) win 512 14:09:22.820291 IP (tos 0x0, ttl 62, id 0, len 40) 172.20.11.2.0 > 10.10.10.141.17012: R [tcp sum ok] 0:0(0) ack 3869 win 0 (DF) 14:09:22.823380 IP (tos 0x0, ttl 255, id 47626, len 40) 10.10.10.141.11113 > 172.20.11.2.0: S [tcp sum ok] 3868:3868(0) win 512 14:09:22.829898 IP (tos 0x0, ttl 62, id 0, len 40) 172.20.11.2.0 > 10.10.10.141.11113: R [tcp sum ok] 0:0(0) ack 3869 win 0 (DF) 14:09:22.830291 IP (tos 0x0, ttl 255, id 47626, len 40) 10.10.10.141.25218 > 172.20.11.2.0: S [tcp sum ok] 3868:3868(0) win 512 14:09:22.840616 IP (tos 0x0, ttl 62, id 0, len 40) 172.20.11.2.0 > 10.10.10.141.25218: R [tcp sum ok] 0:0(0) ack 3869 win 0 (DF) 14:09:22.844382 IP (tos 0x0, ttl 255, id 47626, len 40) 10.10.10.141.45474 > 172.20.11.2.0: S [tcp sum ok] 3868:3868(0) win 512 14:09:22.888300 IP (tos 0x0, ttl 62, id 0, len 40) 172.20.11.2.0 > 10.10.10.141.45474: R [tcp sum ok] 0:0(0) ack 3869 win 0 (DF) 14:09:22.888869 IP (tos 0x0, ttl 255, id 47626, len 40) 10.10.10.141.63176 > 172.20.11.2.0: S [tcp sum ok] 3868:3868(0) win 512 14:09:22.898549 IP (tos 0x0, ttl 62, id 0, len 40) 172.20.11.2.0 > 10.10.10.141.63176: R [tcp sum ok] 0:0(0) ack 3869 win 0 (DF) ok] 3868:3868(0) win 512 14:09:22.939627 IP (tos 0x0, ttl 62, id 0, len 40) 172.20.11.2.0 > 10.10.10.141.62917: R [tcp sum ok] 0:0(0) ack 3869 win 0 (DF)

 The attacker has sent 7 packets destined to port 0. Please mark sequence number and IP id values in the above traffic excluding the first connection. The same values for sequence number and id make me think this traffic is crafted with some tool such as Hping or gobbler. First thought might be that this is the same connection attempt because it has the same sequence numbers, but it is not. The Source port is changed for all other connections. I can also see that the target system has responded with RST, ACK packets.

Here is detail packet information.

C:\snort\bin>snort -r c:\gcia\2003.12.15.7 -c c:\snort\etc\snort.conf -A full -l c:\snort\log - X -y -k none

=+=+=+=+=+=+=+=+=+=+=+=+=+=+=+=+=+=+=+=+=+=+=+=+=+=+=+=+=+=+=+=+=+=+=+=+=+ [\*\*] BAD-TRAFFIC tcp port 0 traffic [\*\*] 11/18/03-14:09:22.823380 10.10.10.141:11113 -> 172.20.11.2:0 TCP TTL:255 TOS:0x0 ID:47626 IpLen:20 DgmLen:40 \*\*\*\*\*\*S\* Seq: 0xF1C Ack: 0x0 Win: 0x200 TcpLen: 20 0x0000: 00 50 56 40 00 6D 00 D0 59 C6 5E 14 08 00 45 00 .PV@.m..Y.^...E. 0x0010: 00 28 BA 0A 00 00 FF 06 36 18 0A 0A 0A 8D AC 14 .(......6....... 0x0020: 0B 02 2B 69 00 00 00 00 0F 1C 00 00 00 00 50 02 ..+i..........P. 0x0030: 02 00 A7 B0 00 00 00 00 00 00 00 00 00 =+=+=+=+=+=+=+=+=+=+=+=+=+=+=+=+=+=+=+=+=+=+=+=+=+=+=+=+=+=+=+=+=+=+=+=+=+ [\*\*] BAD-TRAFFIC tcp port 0 traffic [\*\*] 11/18/03-14:09:22.829898 172.20.11.2:0 -> 10.10.10.141:11113 TCP TTL:62 TOS:0x0 ID:0 IpLen:20 DgmLen:40 DF

\*\*\*A\*R\*\* Seq: 0x0 Ack: 0xF1D Win: 0x0 TcpLen: 20 0x0000: 00 D0 59 C6 5E 14 00 50 56 40 00 6D 08 00 45 00 ..Y.^..PV@.m..E. 0x0010: 00 28 00 00 40 00 3E 06 71 23 AC 14 0B 02 0A 0A .(..@.>.q#...... 0x0020: 0A 8D 00 00 2B 69 00 00 00 00 00 00 0F 1D 50 14 ....+i.........P. 0x0030: 00 00 A9 9D 00 00 00 00 00 00 00 00 00

=+=+=+=+=+=+=+=+=+=+=+=+=+=+=+=+=+=+=+=+=+=+=+=+=+=+=+=+=+=+=+=+=+=+=+=+= There is no payload in the data.

# **5) ATTACK MECHANISM**

After all these details I can conclude that the attacker has definitely crafted these packets by tools such as Hping or gobbler. Hping is a very popular tool available to craft packets. By default Hping2 sends packets to target port 0 unless it is explicitly specified with -p <proto>option.

Key fingerprint = AF19 FA27 2F94 998D FDB5 DE3D F8B5 06E4 A169 4E46 The hping application is available at website http://www.hping.org. The Hping 2.0 Release Candidate 2 is available now. I believe the following command will reproduce same alert as above.

# Hping 172.20.11.X -S -M 3868 -t 255 -N 47626 -p 0 -w 512 -d 40 -y

**© SANS Institute 2004, Author retains full rights.** Options used: -S set SYN flag -M set TCP Sequence Number -t set ttl values -N set ID -p set destination port -w set Window size -d set data -y set DF (don't frag. bit) For more options please refer to man page at http://www.hping.org. The Hping by default set destination port to 0 unless you specified with -p <port> option.

# **6) CORRELATIONS**

I have found the same detection at website http://cert.uni-

stuttgart.de/archive/intrusions/2003/09/msg00030.html. This identifies Hping as a tool used for this kind of alert. The author also discusses use of Perl and RawIP module to craft packets. I agree with him too. It is also possible that the attacker might have utilized some kind of Perl script with the RawIP module to craft this kind of traffic. Patenaude Patrick has also analyzed the same alert at http://cert.uni-

stuttgart.de/archive/intrusions/2003/04/msg00074.html. In his article he is also leaning towards automated tools such as Hping or Nmap. Nmap also has the capability to scan port 0 after version 3.2.

Edwin Fung has also analyzed the same alert at

http://www.giac.org/practical/GCIA/Ewen\_Fung\_GCIA.pdf in his assignment. He also concluded Hping2 as a tool used to craft packets.

I agree with all of them for this alert. The Hping2 is probably being used for these alerts. These days many tools are available for crafting packets but Hping is more popular and easy to use. I have also found that Checkpoint firewall has vulnerability for UDP port 0 traffic as discussed in http://www.securiteam.com/exploits/2UUQCRFS0O.html.

# **7) EVIDENCE OF ACTIVE TARGETING**

**© SANS Institute 2004, Author retains full rights.**  $R^2$ 8868:3868(0) win 512 **Face5 De3D Fa31 9980 Face5 De3D Fa31 9980 Face5 of B5 06** 14:09:22.810167 IP (tos 0x0, ttl 255, id 47626, len 40) 10.10.10.141.17012 > 172.20.11.2.0: S [tcp sum ok] 3868:3868(0) win 512 14:09:22.820291 IP (tos 0x0, ttl 62, id 0, len 40) 172.20.11.2.0 > 10.10.10.141.17012: R [tcp sum ok] 0:0(0) ack 3869 win 0 (DF) 14:09:22.823380 IP (tos 0x0, ttl 255, id 47626, len 40) 10.10.10.141.11113 > 172.20.11.2.0: S [tcp sum ok] 3868:3868(0) win 512 14:09:22.829898 IP (tos 0x0, ttl 62, id 0, len 40) 172.20.11.2.0 > 10.10.10.141.11113: R [tcp sum ok] 0:0(0) ack 3869 win 0 (DF) 14:09:22.830291 IP (tos 0x0, ttl 255, id 47626, len 40) 10.10.10.141.25218 > 172.20.11.2.0: S [tcp sum ok] 3868:3868(0) win 512 14:09:22.840616 IP (tos 0x0, ttl 62, id 0, len 40) 172.20.11.2.0 > 10.10.10.141.25218: R [tcp sum ok] 0:0(0) ack 3869 win 0 (DF)

After look at above traffic it is certain that this is an active fingerprinting attempt. In a traffic the ttl values and sequence number was staying same and also target host was reacting for those connections with RST, ACK response.

# **8) SEVERITY**

To calculate severity of these alerts I have followed the following guidelines which are available at http://www.giac.org/GCIA\_assignment.php.

### **Severity= (criticality+lethality)-(system countermeasures + network countermeasures)**

**Criticality**: measure of how critical the target system is.

 I do not have any more information on the target host about how important this is. Additionally port 0 traffic should be filtered for any important host anyway. But in this case the host is responding with RST packets which means the filtering device did not exist or rules were not set up to filter port 0 traffic.

### **Criticality = 2**

**Lethality**: how severe the damage to targeted system would be if attack occurred.

This looks to be that the attacker is doing reconnaissance at this point. It is safe for me to assume at this point 2, but in reality this type of scan is common so we can give it a 1.

**System Countermeasures**: measure of the strength of defensive mechanisms in place on host itself.

Sume at this point 2, but in leality this type of scan is coming<br>
Tuntermeasures: measure of the strength of defensive mech<br>
arget is replying with RST, ACK packets. This is normal beh<br>
arget is replying with RST, ACK pack The target is replying with RST, ACK packets. This is normal behavior for most systems. There is no payload in the data so I can not tell any application was listening on port 0.

### **System countermeasures= 3**

**Network Counter Measures**: measure of defensive mechanisms in place on network such as firewall.

 As I stated before, there does not seem to be any filtering device in existence on this network.

### **Network countermeasures= 2**

Severity=  $(2+1)-(3+2) = -2$ 

**9) DEFENSE RECOMMENDATIONS**  $\blacksquare$ This rating does not require any further investigation at this stage.

Most firewalls will drop port 0 traffic with default drop rules. But the access list on the router will need to be set up to block any traffic which comes to port 0.

### **10) MULTIPLE CHOICE QUESTION**

[root@localhost root]# hping -a 172.16.20.1 -S 10.10.8.142 HPING 10.10.8.142 (eth0 10.10.8.142): S set, 40 headers + 0 data bytes

--- 10.10.8.142 hping statistic ---

19 packets remitted, 0 packets received, 100% packet loss Round-trip min/avg/max =  $0.0/0.0/0.0$  ms

Why do we not see any reply from target host which is on the same network when no firewall exists between them?

A) Command is wrong.

B) With -a option we told Hping to spoof the source address

C) Because the host is on the same broadcast domain

Ans: B

# **QUESTIONS & ANSWERS:**

From Joe Bowling (joebowling@comcast.net) Ask multiple questions in several sections:

**Q1)** can you please describe how the differ OS respond to such packets? **ANS**: Most system react with reset except some version of SUN OS (? I am not sure which version) that do not respond.

**Q2)** I am not sure how the above (spoofing section)statement confirms that the Packets are/aren't spoofed.....you may want to mention the connection type nature of TCP. Also with tools such as Hping it could be possible to do partial OS fingerprinting off of the silent 3rd party (tangent I know but FYI)

**ANS**: You are also right. It is hard to guess IP address was spoofed or not. I can see other three-way handshake traffic that's why I am gassing IP address not spoofed. But it also possible that might be a 3rd host involved in this and craft packets with attackers MAC and IP Address.

**Q3)** Have you downloaded hping and tried to recreate the results? The seq numbers in the traffic mentioned the sections prior show changing seq numbers?

aren'i spower.....you may want to memon the comection the state and the state and to partial OS ith tools such as Hping it could be possible to do partial OS in the and to guess IP address was spoofed or retains and the an **ANS**: The packet which has trigger rules had a same sequence number and IP ID number except for first packet. After I analyze pattern in detail I realize that these packets may not be crafted with Hping. The Hping always increment sequence number by one and in this case sequence number was constant. This smell like libnet script. The attacker might have used custom libnet script or automate nemesis with script. I have download nemesis and I was able to recreate patterns.

10.10.10.141 -D 172.20.11.2 -x 17012 -y 0 -s 3868 -w 512 -fS -a 0 nemesis tcp -H 00:d0:59:c6:5e:14 -M 00:50:56:40:00:6d -t 0x0 -T 255 -I 47626 -S

Options are as follow:

- -H : Source MAC Address
- -M : Destination MAC Address
- $-t$  : TOS
- $-T$  : ttl
- $-I$ : IP ID
- -S : Source IP
- -D : Destination IP
- -x : Source Port
- -y : Destination Port
- -s : seq. number
- -w : Window size
- -fs: SYN packet
- -a : ack number

I was able to make batch file to run this command and recreate same traffic. It also easy to automate nemesis with vb or Perl script.

**Q4)** So you think its ok for this guy to scan (or as you believe fingerprint) hosts in the internal network??? I suggest we get a firewall to block such traffic in to begin with and would highly consider blocking the offending IP temporarily...Dshield show

Anything on offenders IP?

**ANS**: In this alerts appears to be a all local network that setup on Vmware because both are private IP address 10.10.x and 172.20.X . In this case I assume that this is local network and administrator may be scanning for security testing. In reality also I might be block that IP address until further analyze.

From Johnny Wong, Ask Multiple questions in several sections:

**Q5)** If you look at the rule, it does not trigger just on destination port alone.

The "<>" means 2-way, so a source port of 0 might also trigger.

**ANS**: The snort rules should be triggered for either source or destination port 0 traffic. The port 0 traffic in either direction is not normal.

### **DETECT: 3 UDP Scan by ISS**

### **1) SOURCE OF TRACE**

The Raw tcpdump logs were obtained from http://www.incident.org/logs/raw website. The archive file 2003.12.15.tgz contained several days' worth of log files, but 2003.12.15.8 is used for this analysis. The IP addresses shown in log file have been changed from real to hide identity. By using windump, I have learned information at the IP level about the unknown network.

C:\>windump -r c:\2003.12.15.8 -v -e host 10.10.10.165 and host 172.20.201.198

```
OF TRACE<br>
OF TRACE<br>
OF TRACE<br>
OF TRACE<br>
OF TRACE<br>
OF TRACE<br>
OF TRACE<br>
OF TRACE<br>
OF TRACE<br>
OF TRACE<br>
OF TRACE<br>
OF TRACE<br>
OF TRACE<br>
OF TRACE<br>
OF TRACE<br>
OF TRACE<br>
OF TRACE<br>
OF TRACE<br>
OF TR
1d 44097, 1en 47) 10.10.10.103.2022 / 172.20.201.196.230. [uap sum ok] uap 19<br>14:10:14.171898 0:3:47:8c:89:c2 0:50:56:40:0:6d ip 61: IP (tos 0x0, ttl 128,
14:10:14.171828 0:3:47:8c:89:c2 0:50:56:40:0:6d ip 61: IP (tos 0x0, ttl 128, 
id 44697, len 47) 10.10.10.165.2022 > 172.20.201.198.236: [udp sum ok] udp 19
id 44698, len 47) 10.10.10.165.2022 > 172.20.201.198.237: [udp sum ok] udp 19
14:10:14.171942 0:3:47:8c:89:c2 0:50:56:40:0:6d ip 61: IP (tos 0x0, ttl 128, 
id 44699, len 47) 10.10.10.165.2022 > 172.20.201.198.238: [udp sum ok] udp 19
14:10:14.171982 0:3:47:8c:89:c2 0:50:56:40:0:6d ip 61: IP (tos 0x0, ttl 128, 
id 44700, len 47) 10.10.10.165.2022 > 172.20.201.198.239: [udp sum ok] udp 19
14:10:14.172024 0:3:47:8c:89:c2 0:50:56:40:0:6d ip 61: IP (tos 0x0, ttl 128, 
id 44701, len 47) 10.10.10.165.2022 > 172.20.201.198.240: [udp sum ok] udp 19 
.......
14:10:14.196294 0:50:56:40:0:6d 0:3:47:8c:89:c2 ip 89: IP (tos 0xc0, ttl 253, 
id 42550, len 75) 172.20.201.198 > 10.10.10.165: icmp 55: 172.20.201.198 udp 
port 236 unreachable for IP (tos 0x0, ttl 126, id 44697, len 47) 
10.10.10.165.2022 > 172.20.201.198.236: [udp sum ok] udp 19
14:10:14.198843 0:50:56:40:0:6d 0:3:47:8c:89:c2 ip 89: IP (tos 0xc0, ttl 253, 
id 42551, len 75) 172.20.201.198 > 10.10.10.165: icmp 55: 172.20.201.198 udp 
port 237 unreachable for IP (tos 0x0, ttl 126, id 44698, len 47) 
10.10.10.165.2022 > 172.20.201.198.237: [udp sum ok] udp 19
14:10:14.200707 0:50:56:40:0:6d 0:3:47:8c:89:c2 ip 89: IP (tos 0xc0, ttl 253, 
id 42552, len 75) 172.20.201.198 > 10.10.10.165: icmp 55: 172.20.201.198 udp 
port 238 unreachable for IP (tos 0x0, ttl 126, id 44699, len 47) 
10.10.10.165.2022 > 172.20.201.198.238: [udp sum ok] udp 19
14:10:14.202078 0:50:56:40:0:6d 0:3:47:8c:89:c2 ip 89: IP (tos 0xc0, ttl 253, 
id 42553, len 75) 172.20.201.198 > 10.10.10.165: icmp 55: 172.20.201.198 udp 
port 239 unreachable for IP (tos 0x0, ttl 126, id 44700, len 47) 
10.10.10.165.2022 > 172.20.201.198.239: [udp sum ok] udp 19
```
3/38 0:34 (186:89:c2 0:50:56:40:00 150:56:40:00 19 b1: 1P (tos 0<br> **en 47)** 10.10.16.16.2022 > 172.20.201.198.2052: [udp<br>
3779 0:3:47:8c:89:c2 0:50:56:40:0:6d ip 61: IP (tos 0<br>
en 47) 10.10.10.165.2022 > 172.20.201.198.2053 14.10.33.817371 0.3.47.80.83.62 0.30.30.40.0.80 1p 83. 11 (688 820, 661<br>id 50028, len 49) 10.10.10.165.2084 > 172.20.201.198.161: [udp sum ok] 14:10:14.202945 0:50:56:40:0:6d 0:3:47:8c:89:c2 ip 89: IP (tos 0xc0, ttl 253, id 42554, len 75) 172.20.201.198 > 10.10.10.165: icmp 55: 172.20.201.198 udp port 240 unreachable for IP (tos 0x0, ttl 126, id 44701, len 47) 10.10.10.165.2022 > 172.20.201.198.240: [udp sum ok] udp 19 ............... 14:10:19.173617 0:3:47:8c:89:c2 0:50:56:40:0:6d ip 61: IP (tos 0x0, ttl 128, id 44814, len 47) 10.10.10.165.2022 > 172.20.201.198.2050: [udp sum ok] udp 19 14:10:19.173680 0:3:47:8c:89:c2 0:50:56:40:0:6d ip 61: IP (tos 0x0, ttl 128, id 44815, len 47) 10.10.10.165.2022 > 172.20.201.198.2051: [udp sum ok] udp 19 14:10:19.173738 0:3:47:8c:89:c2 0:50:56:40:0:6d ip 61: IP (tos 0x0, ttl 128, id 44816, len 47) 10.10.10.165.2022 > 172.20.201.198.2052: [udp sum ok] udp 19 14:10:19.173779 0:3:47:8c:89:c2 0:50:56:40:0:6d ip 61: IP (tos 0x0, ttl 128, id 44817, len 47) 10.10.10.165.2022 > 172.20.201.198.2053: [udp sum ok] udp 19 ...... 14:10:19.201202 0:50:56:40:0:6d 0:3:47:8c:89:c2 ip 89: IP (tos 0xc0, ttl 253, id 42601, len 75) 172.20.201.198 > 10.10.10.165: icmp 55: 172.20.201.198 udp port 2050 unreachable for IP (tos 0x0, ttl 126, id 44814, len 47) 10.10.10.165.2022 > 172.20.201.198.2050: [udp sum ok] udp 19 14:10:19.205504 0:50:56:40:0:6d 0:3:47:8c:89:c2 ip 89: IP (tos 0xc0, ttl 253, id 42602, len 75) 172.20.201.198 > 10.10.10.165: icmp 55: 172.20.201.198 udp port 2051 unreachable for IP (tos 0x0, ttl 126, id 44815, len 47) 10.10.10.165.2022 > 172.20.201.198.2051: [udp sum ok] udp 19 14:10:19.206489 0:50:56:40:0:6d 0:3:47:8c:89:c2 ip 89: IP (tos 0xc0, ttl 253, id 42603, len 75) 172.20.201.198 > 10.10.10.165: icmp 55: 172.20.201.198 udp port 2052 unreachable for IP (tos 0x0, ttl 126, id 44816, len 47) 10.10.10.165.2022 > 172.20.201.198.2052: [udp sum ok] udp 19 ...... 14:10:59.817571 0:3:47:8c:89:c2 0:50:56:40:0:6d ip 63: IP (tos 0x0, ttl 128, [len19<asnlen68] 14:10:59.817612 0:3:47:8c:89:c2 0:50:56:40:0:6d ip 63: IP (tos 0x0, ttl 128, id 50029, len 49) 10.10.10.165.2084 > 172.20.201.198.162: [udp sum ok] [len19<asnlen68] ....... 14:11:35.813389 0:3:47:8c:89:c2 0:50:56:40:0:6d ip 63: IP (tos 0x0, ttl 128, id 62178, len 49) 10.10.10.165.2084 > 172.20.201.198.161: [udp sum ok] [len19<asnlen68] Here is my speculation about network topology:

 $(A)$  (B) Attacker (10.10.10.165) |G (10.10.10.1)-| Target Host (172.20.201.198) IDS

A: Ethernet address [0:3:47:8c:89:c2] - Intel Corp. B: Ethernet address [0:50:56:40:0:6d] - VmWare Inc.

I have used the following website: http://standards.ieee.org/regauth/oui/index.shtml to find out network card manufacturer for these hosts.

### **NOTE:**

I have used 'A' for Attacker host and 'B' for target host for our discussion.

### **2) DETECT WAS GENERATED BY:**

Alerts were generated by Snort (Windows version) 2.1.0 Build 10 with latest rule available on Jan. 6 at snort.org.

C:\snort\bin>snort -r c:\gcia\2003.12.15.8 -c c:\snort\etc\snort.conf -A full -l c:\snort\log - X -y -k none Options Details:

-r = Read tcpdump file

 $-c$  = rule file specified

 $-A = set$  Alert mode to full

 $-X =$  Dump raw packet data starting at link layer

 $-y =$  include year in timestamp in the alerts and log files

 $-k = no$  checksum

#### Here are some examples of triggers on traffic:

**Examples 10 full ave process and the set of the set of the set of the examples of triggers on traffic:**<br> **Examples of triggers on traffic:**<br> **Examples 6 full retains full rights.**<br> **Examples 6 full retains full rights.**<br> Key fingerprint = AF19 FA27 2F94 998D FDB5 DE3D F8B5 06E4 A169 4E46 TOS:0x0 ID:50028 IpLen:20 DgmLen:49 =+=+=+=+=+=+=+=+=+=+=+=+=+=+=+=+=+=+=+=+=+=+=+=+=+=+=+=+=+=+=+=+=+=+=+= [\*\*] SNMP trap udp [\*\*] 11/18/03-14:10:59.817612 10.10.10.165:2084 -> 172.20.201.198:162 UDP TTL:128 TOS:0x0 ID:50029 IpLen:20 DgmLen:49 Len: 21 0x0000: 00 50 56 40 00 6D 00 03 47 8C 89 C2 08 00 45 00 .PV@.m..G.....E. 0x0010: 00 31 C3 6D 00 00 80 11 EC C4 0A 0A 0A A5 AC 14 .1.m............ 0x0020: C9 C6 08 24 00 A2 00 1D 54 D4 55 44 50 20 53 63 ...\$....T.UDP Sc 0x0030: 61 6E 20 62 79 20 49 53 53 20 28 31 36 32 29 an by ISS (162) =+=+=+=+=+=+=+=+=+=+=+=+=+=+=+=+=+=+=+=+=+=+=+=+=+=+=+=+=+=+=+=+=+=+=+= [\*\*] SNMP request udp [\*\*] 11/18/03-14:10:59.817571 10.10.10.165:2084 -> 172.20.201.198:161 UDP TTL:128 Len: 21 0x0000: 00 50 56 40 00 6D 00 03 47 8C 89 C2 08 00 45 00 .PV@.m..G.....E. 0x0010: 00 31 C3 6C 00 00 80 11 EC C5 0A 0A 0A A5 AC 14 .1.1............. 0x0020: C9 C6 08 24 00 A1 00 1D 54 D6 55 44 50 20 53 63 ...\$....T.UDP Sc 0x0030: 61 6E 20 62 79 20 49 53 53 20 28 31 36 31 29 an by ISS (161) =+=+=+=+=+=+=+=+=+=+=+=+=+=+=+=+=+=+=+=+=+=+=+=+=+=+=+=+=+=+=+=+=+=+=+=+=+ [\*\*] TFTP GET passwd [\*\*] 11/18/03-14:11:35.813389 10.10.10.165:2084 -> 172.20.201.198:161 UDP TTL:128 TOS:0x0 ID:62178 IpLen:20 DgmLen:49 Len: 21 0x0000: 00 50 56 40 00 6D 00 03 47 8C 89 C2 08 00 45 00 .PV@.m..G.....E. 0x0010: 00 31 F2 E2 00 00 80 11 BD 4F 0A 0A 0A A5 AC 14 .1.......O...... 0x0020: C9 C6 08 24 00 A1 00 1D 56 D7 55 44 50 20 53 63 ...\$....V.UDP Sc 0x0030: 61 6E 20 62 79 20 49 53 53 20 28 31 34 30 29 an by ISS (140)

=+=+=+=+=+=+=+=+=+=+=+=+=+=+=+=+=+=+=+=+=+=+=+=+=+=+=+=+=+=+=+=+=+=+=+=

#### Which has generated the below alerts:

[\*\*] [1:1419:2] SNMP trap udp [\*\*] [Classification: Attempted Information Leak] [Priority: 2] 11/18/03-14:10:59.817612 10.10.10.165:2084 -> 172.20.201.198:162 UDP TTL:128 TOS:0x0 ID:50029 IpLen:20 DgmLen:49 Len: 21 [Xref => http://cve.mitre.org/cgi-bin/cvename.cgi?name=CAN-2002-0013][Xref => http://cve.mitre.org/cgi-bin/cvename.cgi?name=CAN-2002-0012]

[\*\*] [1:1417:2] SNMP request udp [\*\*] [Classification: Attempted Information Leak] [Priority: 2] 11/18/03-14:10:59.817571 10.10.10.165:2084 -> 172.20.201.198:161 UDP TTL:128 TOS:0x0 ID:50028 IpLen:20 DgmLen:49 Len: 21 [Xref => http://cve.mitre.org/cgi-bin/cvename.cgi?name=CAN-2002-0013][Xref => http://cve.mitre.org/cgi-bin/cvename.cgi?name=CAN-2002-0012]

[\*\*] [1:1443:2] TFTP GET passwd [\*\*] [Classification: Successful Administrator Privilege Gain] [Priority: 1] 11/18/03-14:11:35.813389 10.10.10.165:2084 -> 172.20.201.198:161 UDP TTL:128 TOS:0x0 ID:62178 IpLen:20 DgmLen:49 Len: 21

The rules which trigger these alerts are as follow:

alert udp any any -> any 69 (msg:"TFTP GET passwd"; content: "|0001|"; offset:0; depth:2; content:"passwd"; offset:2; nocase; classtype:successful-admin; sid:1443; rev:2;)

alert udp \$EXTERNAL\_NET any -> \$HOME\_NET 161 (msg:"SNMP request udp"; reference:cve,CAN-2002-0012; reference:cve,CAN-2002-0013; sid:1417; rev:2; classtype:attempted-recon;)

reference:cve,CAN-2002-0012; reference:cve,CAN-2002-0013; sid:1419; rev:2; alert udp \$EXTERNAL\_NET any -> \$HOME\_NET 162 (msg:"SNMP trap udp"; classtype:attempted-recon;)

3:2] TFTF GET passwd [\*\*]<br> **Com:** Successful Administrator Privilege Gain] [Priotion: Successful Administrator Privilege Gain] [Priotion:1:35.813389 10.10.1061:2084 -> 172.20.201.198:16;<br>
62178 IpLen:20 DgmLen:49<br> **O SANS** After I examined link layer information these alerts look to be false positive. The IP header and UDP header looks to OK in HEX format, except some data has been crafted in UDP Datagram as you can see in above example 'UDP Scan by ISS (xx)'. You can see in my first windump example this traffic looks to be generated by some UDP scanner at 5 minute intervals. Snort has triggered the above alerts because of destination ports: 161 and 162. So why it has only alert for some traffic and not for all other connections?

Here is a some example of traffic that has not generated false alerts.

=+=+=+=+=+=+=+=+=+=+=+=+=+=+=+=+=+=+=+=+=+=+=+=+=+=+=+=+=+=+=+=+=+=+=+=+=+ 11/18/03-14:10:14.171828 10.10.10.165:2022 -> 172.20.201.198:236 UDP TTL:128 TOS:0x0 ID:44697 IpLen:20 DgmLen:47 Len: 19 0x0000: 00 50 56 40 00 6D 00 03 47 8C 89 C2 08 00 45 00 .PV@.m..G.....E. 0x0010: 00 2F AE 99 00 00 80 11 01 9B 0A 0A 0A A5 AC 14 ./.............. 0x0020: C9 C6 07 E6 00 EC 00 1B 8A FE 55 44 50 20 53 63 ..........UDP Sc 0x0030: 61 6E 20 62 79 20 49 53 53 20 28 31 29 an by ISS (1) =+=+=+=+=+=+=+=+=+=+=+=+=+=+=+=+=+=+=+=+=+=+=+=+=+=+=+=+=+=+=+=+=+=+=+=+=+

11/18/03-14:10:14.172024 10.10.10.165:2022 -> 172.20.201.198:240 UDP TTL:128 TOS:0x0 ID:44701 IpLen:20 DgmLen:47 Len: 19 0x0000: 00 50 56 40 00 6D 00 03 47 8C 89 C2 08 00 45 00 .PV@.m..G.....E. 0x0010: 00 2F AE 9D 00 00 80 11 01 97 0A 0A 0A A5 AC 14 ./.............. 0x0020: C9 C6 07 E6 00 F0 00 1B 8A F6 55 44 50 20 53 63 ..........UDP Sc 0x0030: 61 6E 20 62 79 20 49 53 53 20 28 35 29 an by ISS (5)

=+=+=+=+=+=+=+=+=+=+=+=+=+=+=+=+=+=+=+=+=+=+=+=+=+=+=+=+=+=+=+=+=+=+=+=

**Example you can see all packets have entired in the labove example you can see all packets have entired its are almost the same as the packets or entired by using the product Internet Vulnerability Scanner or this specifi** If you compare this with the above example you can see all packets have the same source port and ttl values. All fields are almost the same as the packets which generated alerts. Except two more bytes in the data field. After I examined all these aspects I can definitely say that the attacker has launch an automated UDP port scan for OS fingerprinting by using the product Internet Vulnerability Scanner from ISS. Snort does not have the default signature for this specific scan attempt. My intension behind this is to explain default install of Snort could lead to many false alerts as we see in above example which will hide real attacks. Rule tuning is more important in real world. For this analysis, I have written a basic signature to capture the ISS UDP scan.

### **alert udp \$EXTERNAL\_NET any -> \$HOME\_NET any (msg:"UDP Scan By ISS"; content:"|5544 5020 5363 616E 2062 7920 4953 5320|"; reference:iss,3105;classtype:attempted-recon; sid:9001;rev:1;)**

Key fingerprint = AF19 FA27 2F94 998D FDB5 DE3D F8B5 06E4 A169 4E46 0x0000: 00 50 56 40 00 6D 00 03 47 8C 89 C2 08 00 45 00 =+=+=+=+=+=+=+=+=+=+=+=+=+=+=+=+=+=+=+=+=+=+=+=+=+=+=+=+=+=+=+=+=+=+=+= [\*\*] UDP Scan By ISS [\*\*] 11/18/03-14:10:14.171828 10.10.10.165:2022 -> 172.20.201.198:236 UDP TTL:128 TOS:0x0 ID:44697 IpLen:20 DgmLen:47 Len: 19 .PV@.m..G.....E. 0x0010: 00 2F AE 99 00 00 80 11 01 9B 0A 0A 0A A5 AC 14 ./.............. 0x0020: C9 C6 07 E6 00 EC 00 1B 8A FE 55 44 50 20 53 63 ..........UDP Sc 0x0030: 61 6E 20 62 79 20 49 53 53 20 28 31 29 an by ISS (1)

=+=+=+=+=+=+=+=+=+=+=+=+=+=+=+=+=+=+=+=+=+=+=+=+=+=+=+=+=+=+=+=+=+=+=+=

**alert icmp \$EXTERNAL\_NET any -> \$HOME\_NET any (msg:"ICMP Destination Unreachable (Port Unreachable)"; itype: 3; icode: 3; sid:402; classtype:miscactivity; rev:4;)**

=+=+=+=+=+=+=+=+=+=+=+=+=+=+=+=+=+=+=+=+=+=+=+=+=+=+=+=+=+=+=+=+=+=+=+=

[\*\*] ICMP Destination Unreachable (Port Unreachable) [\*\*] 11/18/03-14:10:14.196294 172.20.201.198 -> 10.10.10.165 ICMP TTL:253 TOS:0xC0 ID:42550 IpLen:20 DgmLen:75 Type:3 Code:3 DESTINATION UNREACHABLE: PORT UNREACHABLE \*\* ORIGINAL DATAGRAM DUMP: 10.10.10.165:2022 -> 172.20.201.198:236 UDP TTL:126 TOS:0x0 ID:44697 IpLen:20 DgmLen:47 Len: 19 \*\* END OF DUMP 0x0000: 00 03 47 8C 89 C2 00 50 56 40 00 6D 08 00 45 C0 ..G....PV@.m..E. 0x0010: 00 4B A6 36 00 00 FD 01 8C 31 AC 14 C9 C6 0A 0A .K.6.....1...... 0x0020: 0A A5 03 03 87 B3 00 00 00 00 45 00 00 2F AE 99 ..........E../.. 0x0030: 00 00 7E 11 03 9B 0A 0A 0A A5 AC 14 C9 C6 07 E6 ..~.............

0x0040: 00 EC 00 1B 8A FE 55 44 50 20 53 63 61 6E 20 62 ......UDP Scan b 0x0050: 79 20 49 53 53 20 28 31 29 y ISS (1)

=+=+=+=+=+=+=+=+=+=+=+=+=+=+=+=+=+=+=+=+=+=+=+=+=+=+=+=+=+=+=+=+=+=+=+=

So now in this above example attacker A is scanning for UDP port(s), if the port is closed on the target machine than it will generate an ICMP destination Unreachable (port unreachable) message. This is an example of passively fingerprinting target system.

### **3) PROBABILITY THE SOURCE ADDRESS WAS SPOOFED**

UDP is known to be very easy to spoof because of connection-less protocol. Sender will not receive any acknowledgement from receiver so there is a possibility for IP address spoofing. In this case the attacker is in reconnaissance stage and trying to determine which port is listening on remote system. So attacker has been waiting for a response such as, port unreachable icmp message for passively figuring out the remote host's Operating System.

The windump or tcpdump also run to find out if IP address is really spoofed. C:\>windump -r c:\2003.12.15.8 -e -n -v host 10.10.10.165 >> c:\spoof-test.txt

```
-r = file to read
-e = print Ethernet header
-n = not convert address to name
```

```
ILITY THE SOURCE ADDRESS WAS SPOOFED<br>
on to be very easy to spoof because of connection-less proton<br>
of the instance after a in economissionce stage after a possible<br>
of the institute profile in the connection stage afte
14:10:14.171828 0:3:47:8c:89:c2 0:50:56:40:0:6d 0800 61: IP (tos 0x0, ttl 
128, id 44697, len 47) 10.10.10.165.2022 > 172.20.201.198.236: udp 19
14:10:14.171898 0:3:47:8c:89:c2 0:50:56:40:0:6d 0800 61: IP (tos 0x0, ttl 
128, id 44698, len 47) 10.10.10.165.2022 > 172.20.201.198.237: udp 19
14:10:14.171942 0:3:47:8c:89:c2 0:50:56:40:0:6d 0800 61: IP (tos 0x0, ttl 
128, id 44699, len 47) 10.10.10.165.2022 > 172.20.201.198.238: udp 19
14:10:14.171982 0:3:47:8c:89:c2 0:50:56:40:0:6d 0800 61: IP (tos 0x0, ttl 
128, id 44700, len 47) 10.10.10.165.2022 > 172.20.201.198.239: udp 19
```
Looks to be same Ethernet address is associated with same IP address.

I have run 'pof' passive fingerprinting tool to find out operating systems involved. I was able to see attacker may be using a Windows machine. The program pof does not find much information about target host.

Pof -s c:\2003.12.15.8 -o c:\gcia.txt

```
Wed Jan 07 16:55:41 2004> 10.10.10.165:2034 - Windows 2000 SP2+, XP SP1 
...........
```
# **4) DESCRIPTION OF ATTACK**

UDP is a connectionless protocol defined in RFC 792. Since this protocol is connectionless it is hard to make secure. Many firewalls do not block UDP traffic to perimeter host. There is CERT advisory issue CA-1996-001 for UDP port denial-ofservice Attack. Scanner may create a "UDP Packet storm" which cause host to perform slow. The attacker might be looking for any Trojan/backdoor which listen on High UDP ports. For Example Deep Throat (2140), Back orifice 2000(54321) or Hack'a'Tack (31789). Now Most network administrator block ICMP to their network so UDP Scanning is getting more popular for fingerprinting. There are tools available today such as NMAP when running -sU option or Hping. But in this case the attacker has used a Commercial product "ISS Internet Scanner".

### **5) ATTACK MECHANISM**

I have used windump and ethereal v. 0.9.15 to investigate in detail.

C:\>windump -r c:\2003.12.15.8 -v host 10.10.10.165 and host 172.20.201.198

When municular of interactions of the municular of the method in the set books availy when running -sU option or Hping. But in this case the a mercial product "ISS Internet Scanner".<br> **MECHANISM**<br>
Windump and ethereal v. 0 10.10.10.165: icmp 55: 172.20.201.198 udp port 236 unreachable 14:10:14.171828 IP (tos 0x0, ttl 128, id 44697, len 47) 10.10.10.165.2022 > 172.20.201.198.236: [udp sum ok] udp 19 14:10:14.171898 IP (tos 0x0, ttl 128, id 44698, len 47) 10.10.10.165.2022 > 172.20.201.198.237: [udp sum ok] udp 19 14:10:14.171942 IP (tos 0x0, ttl 128, id 44699, len 47) 10.10.10.165.2022 > 172.20.201.198.238: [udp sum ok] udp 19 .... 14:10:14.196294 IP (tos 0xc0, ttl 253, id 42550, len 75) 172.20.201.198 > 14:10:14.198843 IP (tos 0xc0, ttl 253, id 42551, len 75) 172.20.201.198 > 10.10.10.165: icmp 55: 172.20.201.198 udp port 237 unreachable 14:10:14.200707 IP (tos 0xc0, ttl 253, id 42552, len 75) 172.20.201.198 > 10.10.10.165: icmp 55: 172.20.201.198 udp port 238 unreachable .... 14:10:19.173617 IP (tos 0x0, ttl 128, id 44814, len 47) 10.10.10.165.2022 > 172.20.201.198.2050: [udp sum ok] udp 19 14:10:19.173680 IP (tos 0x0, ttl 128, id 44815, len 47) 10.10.10.165.2022 > 172.20.201.198.2051: [udp sum ok] udp 19 14:10:19.173738 IP (tos 0x0, ttl 128, id 44816, len 47) 10.10.10.165.2022 > 172.20.201.198.2052: [udp sum ok] udp 19 .... 14:10:19.201202 IP (tos 0xc0, ttl 253, id 42601, len 75) 172.20.201.198 > 10.10.10.165: icmp 55: 172.20.201.198 udp port 2050 unreachable 14:10:19.205504 IP (tos 0xc0, ttl 253, id 42602, len 75) 172.20.201.198 > 10.10.10.165: icmp 55: 172.20.201.198 udp port 2051 unreachable .... 14:10:24.175391 IP (tos 0x0, ttl 128, id 44939, len 47) 10.10.10.165.2022 > 172.20.201.198.2055: [udp sum ok] udp 19 14:10:24.175453 IP (tos 0x0, ttl 128, id 44940, len 47) 10.10.10.165.2022 > 172.20.201.198.2056: [udp sum ok] udp 19 14:10:24.175496 IP (tos 0x0, ttl 128, id 44941, len 47) 10.10.10.165.2022 > 172.20.201.198.2057: [udp sum ok] udp 19 ...

14:10:24.199865 IP (tos 0xc0, ttl 253, id 42681, len 75) 172.20.201.198 > 10.10.10.165: icmp 55: 172.20.201.198 udp port 2055 unreachable 14:10:24.200023 IP (tos 0xc0, ttl 253, id 42682, len 75) 172.20.201.198 > 10.10.10.165: icmp 55: 172.20.201.198 udp port 2056 unreachable 14:10:24.203752 IP (tos 0xc0, ttl 253, id 42683, len 75) 172.20.201.198 > 10.10.10.165: icmp 55: 172.20.201.198 udp port 2057 unreachable .....

You see in the above example the attacker is scanning for UDP ports. In above scan attempt you can see ttl values and source ports are not changing but IP ID and destination ports are changing means attacker is initiating new connections. You also see icmp unreachable message for some ports which are closed. One more thing I noticed is the timestamp. Scanner is trying to scan three times every 5 minutes because of its connectionless nature of UDP. Scanner may assume packets may not reach the target so it will try a couple more times to make sure that port is really closed.

oots are changing means attacker is initiating new connectities<br>
erachable message for some ports which are closed. One retains<br> **Example 3** institute 10 UDP. Scanner may assume pay for some times every 5<br> **S** connectionle  $14:10:14.171942$  IP (tos 0x0, ttl 128, id 44699, len 47) 10.10.10.165.2022 > 14:10:14.171828 IP (tos 0x0, ttl 128, id 44697, len 47) 10.10.10.165.2022 > 172.20.201.198.236: [udp sum ok] udp 19 4500 002f ae99 0000 8011 019b 0a0a 0aa5 ---------------------------------------- IP Header ac14 c9c6 07e6 00ec 001b 8afe 5544 5020 ----------| UDP Header---------|-data 5363 616e 2062 7920 4953 5320 2831 29 --------data --------------------------14:10:14.171898 IP (tos 0x0, ttl 128, id 44698, len 47) 10.10.10.165.2022 > 172.20.201.198.237: [udp sum ok] udp 19 4500 002f ae9a 0000 8011 019a 0a0a 0aa5 ac14 c9c6 07e6 00ed 001b 8afc 5544 5020 5363 616e 2062 7920 4953 5320 2832 29 172.20.201.198.238: [udp sum ok] udp 19 4500 002f ae9b 0000 8011 0199 0a0a 0aa5 ac14 c9c6 07e6 00ee 001b 8afa 5544 5020 5363 616e 2062 7920 4953 5320 2833 29 ........n 14:10:14.196294 IP (tos 0xc0, ttl 253, id 42550, len 75) 172.20.201.198 > 10.10.10.165: icmp 55: 172.20.201.198 udp port 236 unreachable 45c0 004b a636 0000 fd01 8c31 ac14 c9c6 ---------IP Header---------------------- 0a0a 0aa5 0303 87b3 0000 0000 4500 002f ----------|---icmp ----- ae99 0000 7e11 039b 0a0a 0aa5 ac14 c9c6 07e6 00ec 001b 8afe 5544 5020 5363 616e 2062 7920 4953 5320 2831 29 .....n

You can see in above packets all length fields looks to be right. Only in the data field did ISS craft custom data. From all the above details I can conclude the attacker is in the first stage of reconnaissance. The attacker is trying to determine open UDP ports or looking for any backdoor application which would allow remote access to target.

# **6) CORRELATIONS**

This type of UDP scan is not new at this time. NMAP also has an option to use UDP scan for fingerprinting. Since ISS is crafting some data which makes them different then other scanners. Even now ISS scanner has an option for smart UDP scan which reduce false positive scan. I could not find any snort signature for this kind of UDP scan.

Find knowledgebase article at ISS website http://xforce.iss.net/xforce/xfdb/3105 about UDP Scan.

Here some more articles about UDP Denial-of service attack.

http://www.securityfocus.com/bid/4111 http://xforce.iss.net/xforce/xfdb/8572

http://www.cert.org/advisories/CA-1996-01.html

# **7) EVIDENCE OF ACTIVE TARGETING**

**nore articles about UDP Denial-of service attack.**<br> **Ecurityfocus.com/bid/4111**<br> **SS.net/xforce/xfdb/8572**<br> **ELECTIVE TARGETING**<br> **ELECTIVE TARGETING**<br> **ELECTIVE TARGETING**<br> **ELECTIVE TARGETING**<br> **ELECTIVE TARGETING**<br> **EL** 172.20.201.135.89: [udp sum ok] udp 20 14:10:14.171828 IP (tos 0x0, ttl 128, id 44697, len 47) 10.10.10.165.2022 > 172.20.201.198.236: [udp sum ok] udp 19 14:10:14.171898 IP (tos 0x0, ttl 128, id 44698, len 47) 10.10.10.165.2022 > 172.20.201.198.237: [udp sum ok] udp 19 ..... 14:11:41.018283 IP (tos 0x0, ttl 128, id 63474, len 49) 10.10.10.165.2074 > 172.20.201.1.183: [udp sum ok] udp 21 14:11:41.018345 IP (tos 0x0, ttl 128, id 63475, len 49) 10.10.10.165.2074 > 172.20.201.1.184: [udp sum ok] udp 21 .... 14:11:42.167979 IP (tos 0x0, ttl 128, id 63828, len 48) 10.10.10.165.2073 > 14:11:42.168022 IP (tos 0x0, ttl 128, id 63829, len 48) 10.10.10.165.2073 > 172.20.201.135.90: [udp sum ok] udp 20 .....

As we can see above, the attacker has launched a scan on many hosts on the network. The attacker was performing a comprehensive scan on all hosts to find out live hosts that could be a target.

# **8) SEVERITY**

To calculate severity of these alerts I have followed the guidelines which available at http://www.giac.org/GCIA\_assignment.php.

### **Severity= (criticality+lethality)-(system countermeasures + network countermeasures)**

**Criticality**: measure of how critical the target system is.

In the log I see ip port unreachable message for almost all port that scanner was scanning for this host so that means appears to be all scanned ports are closed. **Criticality=0**

**Lethality**: how severe the damage to targeted system would be if attack occurred.

Looks to be attacker is doing reconnaissance at this point. It is safe for me to assume at this point 2, but in reality this type of scan is common so we can give 1.

**System Countermeasures**: measure of the strength of defensive mechanisms in place on host itself.

Again appears to be all scanned port closed so I can assume 5. Network Counter Measures: measure of defensive mechanisms in place on network such as firewall.

 We can see ports were closed but attacker is getting ip unreachable messages. Appears to be router do not have any access-list to protect against this kind of scan. I can assume to be 4.

Severity=  $(0+2)-(5+4) = -7$ 

These ratings do not require any further more investigation at this stage.

### **9) DEFENSIVE RECOMMENDATION**

See points were closed out attacker is getting to measure of the points were control on that the control of the 4.<br> **EXECOMMENDATION**<br> **CONSECOMMENDATION**<br> **CONSECOMMENDATION**<br> **CONSECOMMENDATION**<br> **CONSECOMMENDATION**<br> **CO** Block unnecessary UDP ports for all incoming UDP traffic at firewall. Setup the router to not send IP unreachable message to sender. For Cisco you can do by "no ip unreachable" command. Block incoming and outgoing icmp message. Honeypots are also a good defensive for UDP port scanner. Also do not forget host hardening is very important, always keep updating the operating system for newer vulnerability and disable all unnecessary services.

# 10) Multiple choice question **Affinite and Sea Angle**

1) If you send large packets (more then MTU), packet will get fragmented at router and destination host will re-assemble this packets. What happened if one packet will miss from same fragmentation train?

A) Destination host send message for resend packet that lost

B) No big attempt to reassemble and the whole IP packet will be dropped.

C) Generate IP unreachable message

### Answer: B

UDP does not do something as TCP because of its connection-less nature. It will do not make any attempt to reassemble this and just drops whole IP packet.

# **Assignment: 3: Analyze This**

## **Executive Summary:**

Over the Five-day period, there were about 40,446 alert, 7,911,236 scanning probes and 4,959 out-of-spec alerts reported. The following graphs show better trends by hours for alerts and scanning probes. To keep a manageable size of the alerts, I have removed all port scan entries from the alert log files. Technically those entries must also be in port scan logs so I do not want to analyze it twice.

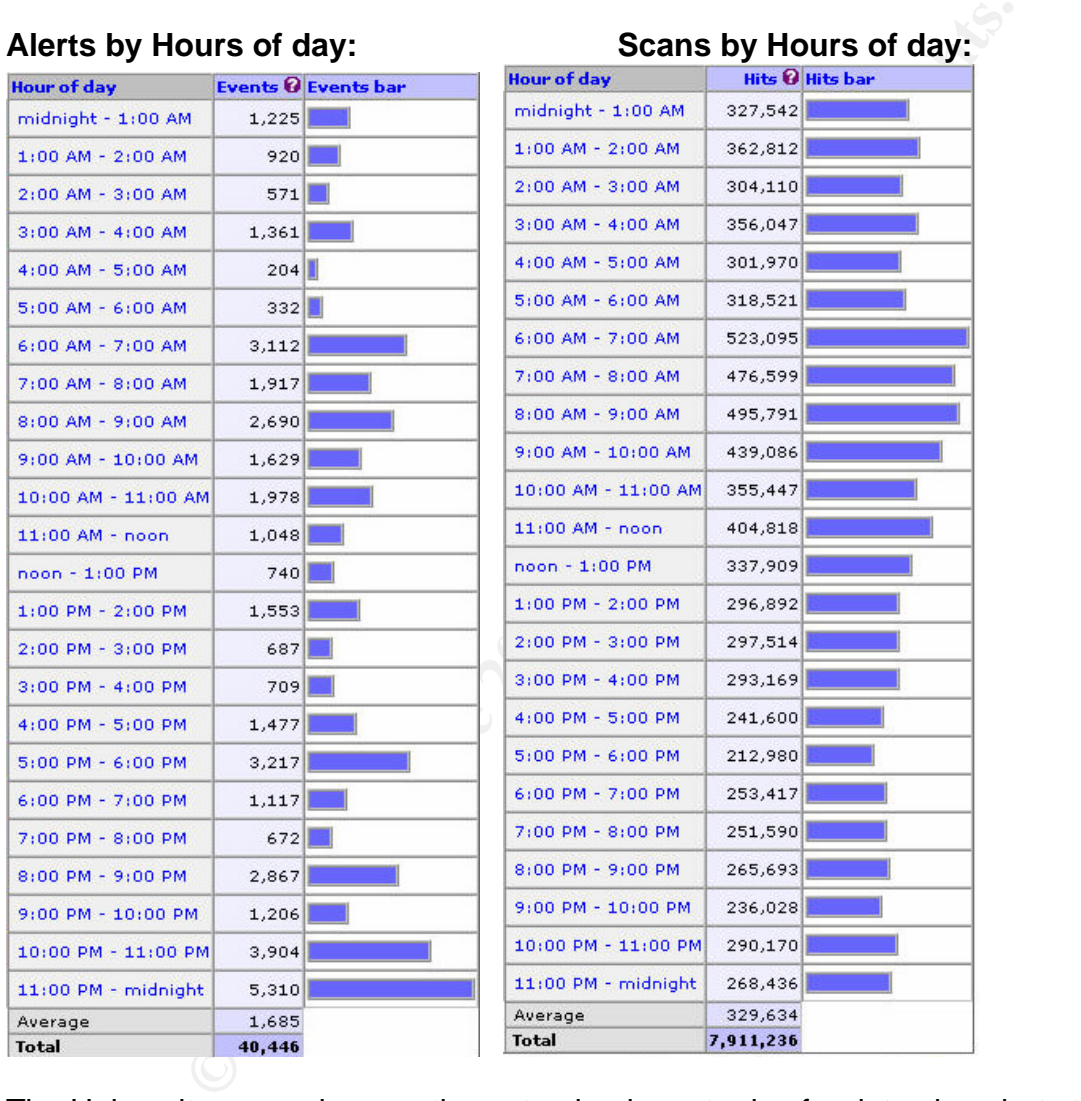

The University was using mostly customized snort rules for detections but still there are some configuration issues resulting some false alerts. Another major issue is the tremendous amount of peer-to-peer (P2P) file sharing traffic on the network. The file sharing on a P2P network with external hosts exposes the university networks to viruses and Trojans.

Aside from some false alarms and less important alerts, some internal hosts need further investigation. These hosts should be taken offline and investigated by technical staff.

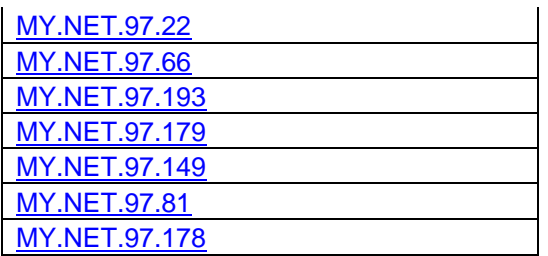

### **Logs Analyzed:**

The Logs files used for this analysis were from the time period Feb. 4<sup>th</sup>, 2004 through Feb.  $8<sup>th</sup>$ , 2004. These files were downloaded from

http://www.incidents.org/logs/ .

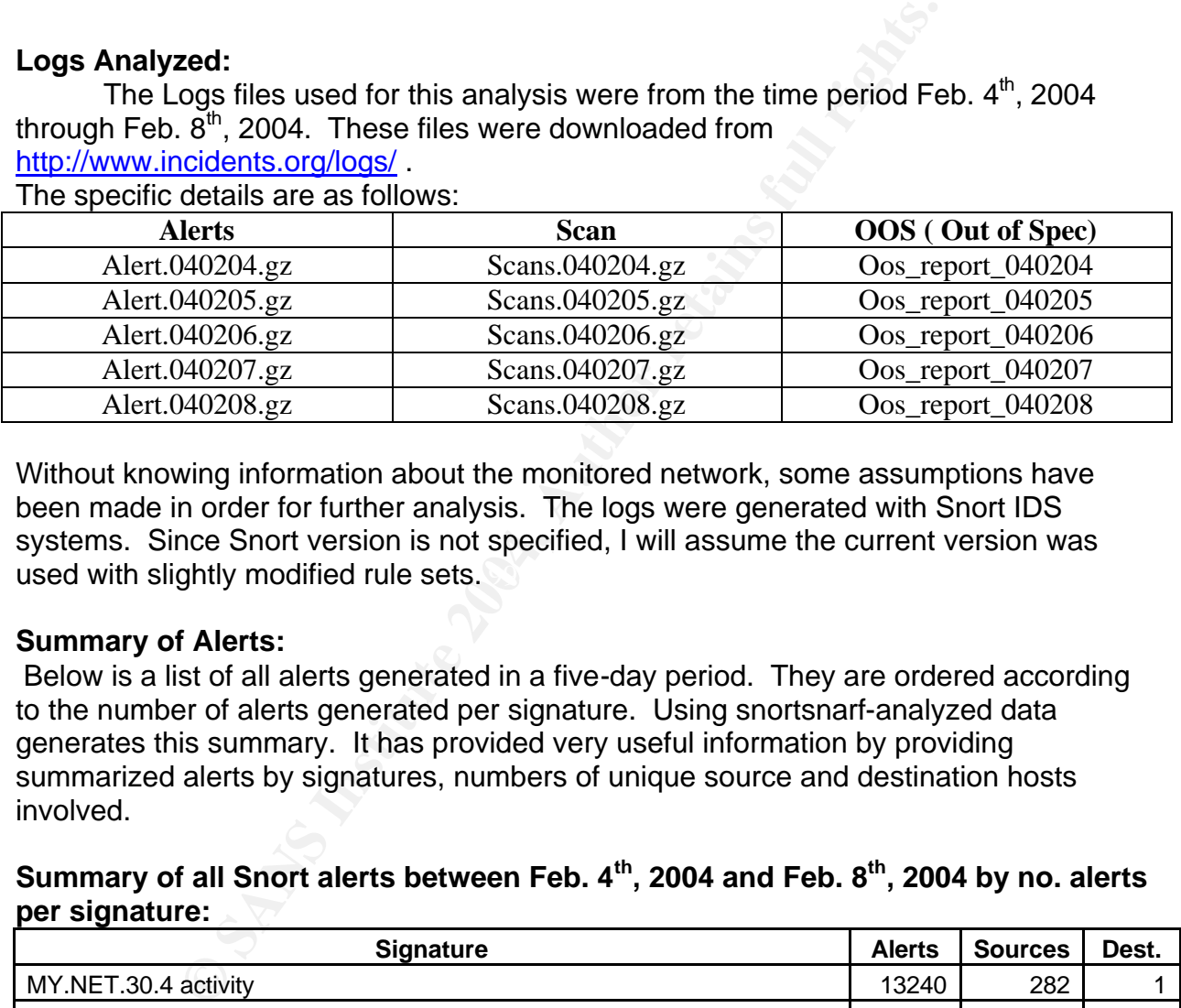

The specific details are as follows:

used with slightly modified rule sets.  $\boxtimes$ Without knowing information about the monitored network, some assumptions have been made in order for further analysis. The logs were generated with Snort IDS systems. Since Snort version is not specified, I will assume the current version was

### **Summary of Alerts:**

 Below is a list of all alerts generated in a five-day period. They are ordered according to the number of alerts generated per signature. Using snortsnarf-analyzed data generates this summary. It has provided very useful information by providing summarized alerts by signatures, numbers of unique source and destination hosts involved.

# **Summary of all Snort alerts between Feb. 4th, 2004 and Feb. 8th, 2004 by no. alerts per signature:**

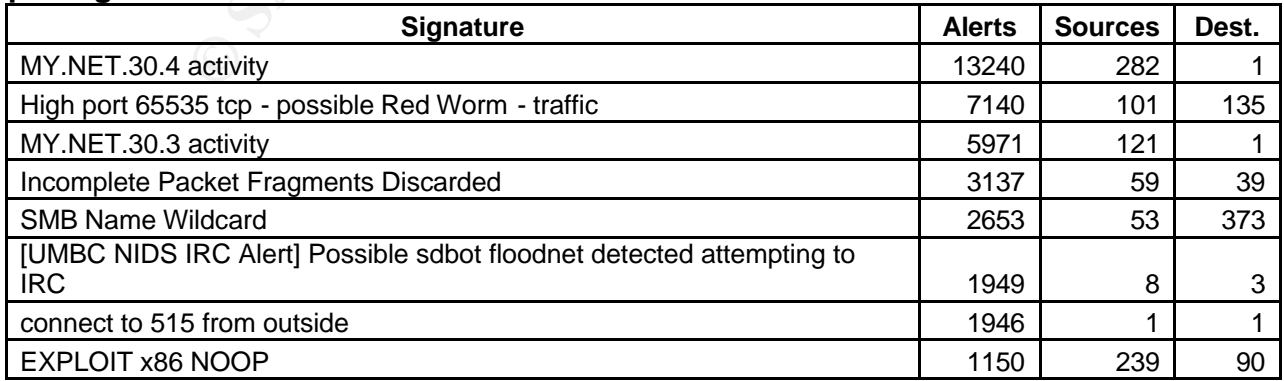

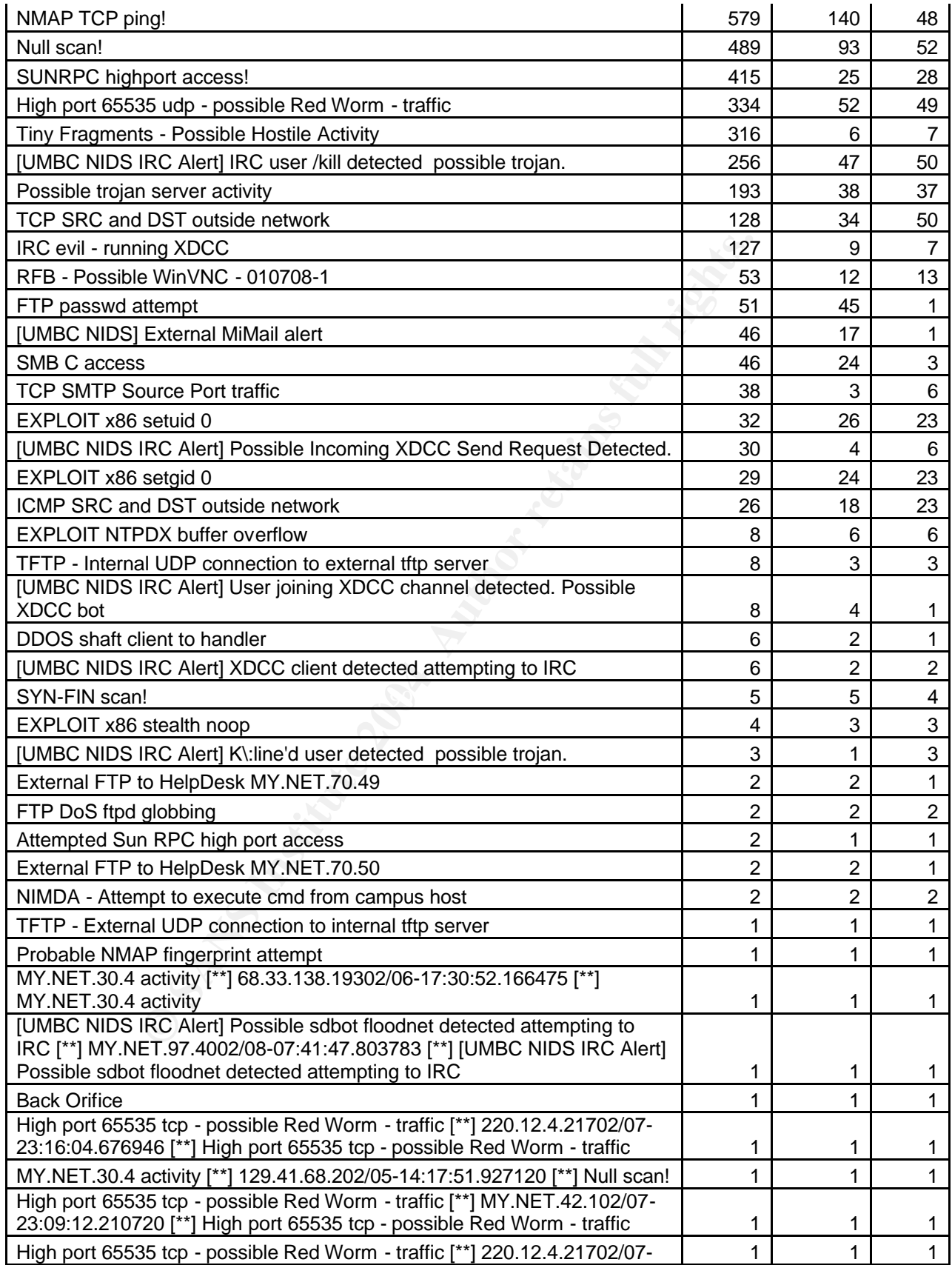

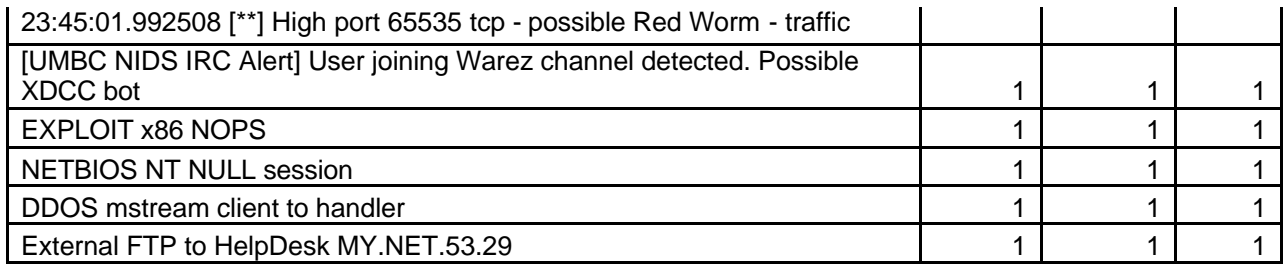

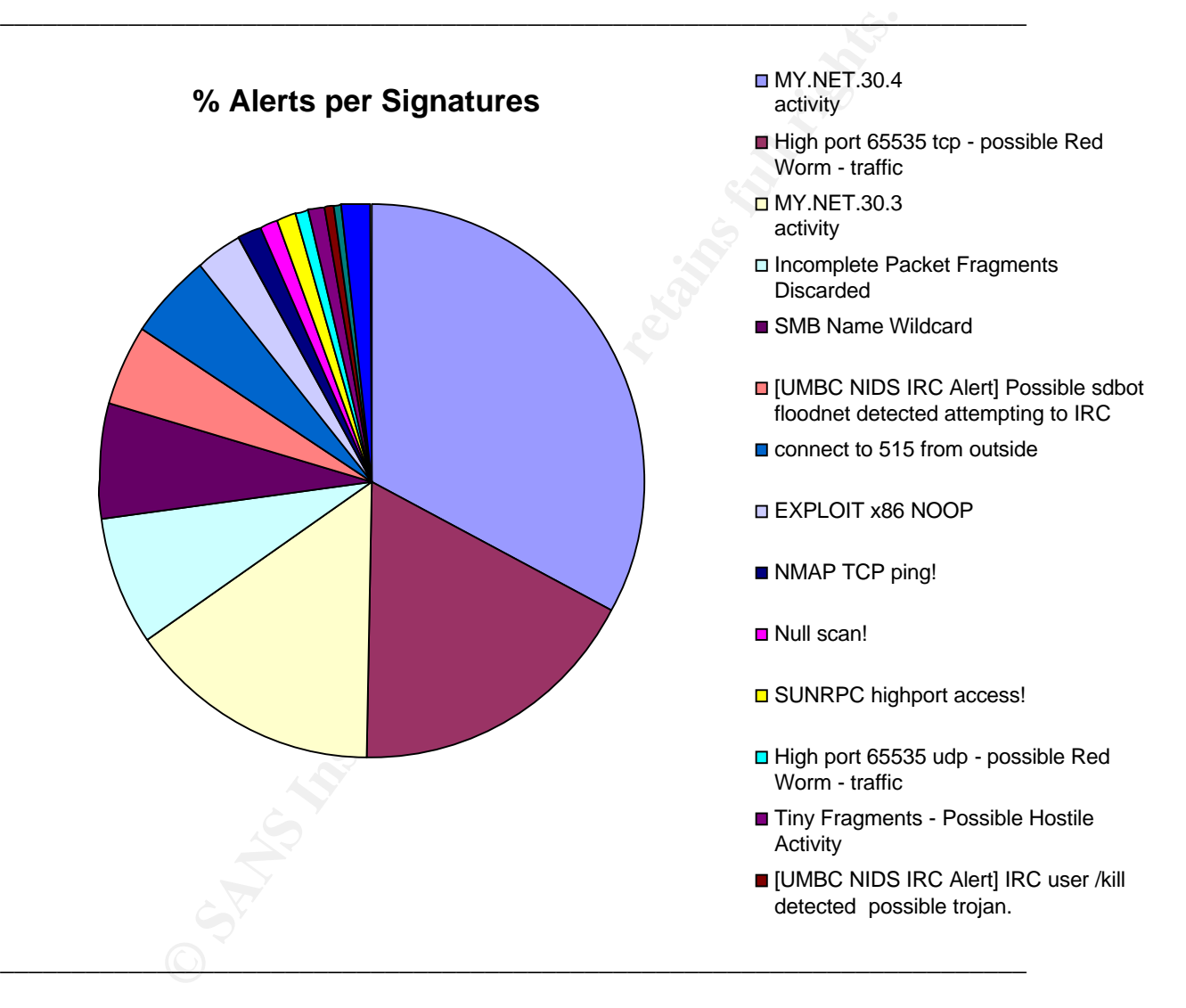

Over 40446 events were recorded in five days of alerts data. Some Snort rules were modified from the defaults for their needs. There is some evidence of some configuration errors, which lead to false positive Snort alerts. I will be discussing those in later sections. My goal in this analysis is to find out noisy rules, which may hide real intrusive alerts.

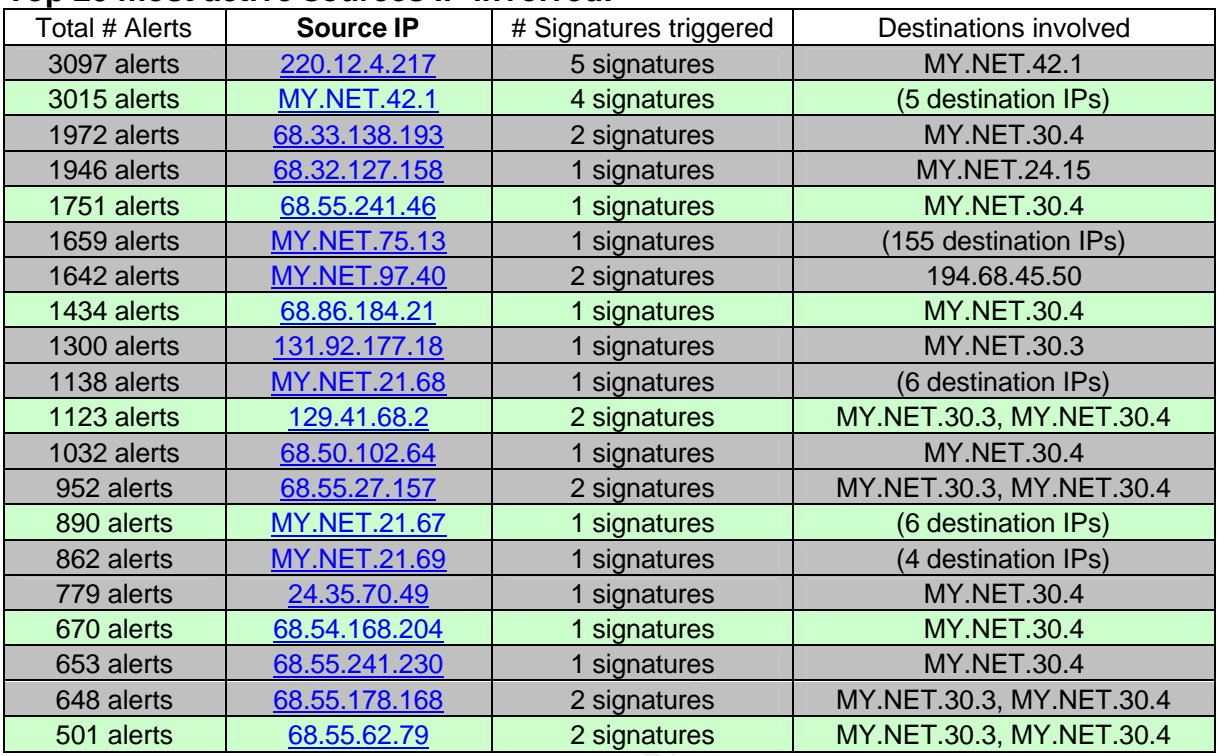

# **Top 20 most active sources IP involved:**

### **Top 20 active destinations IP involved**:

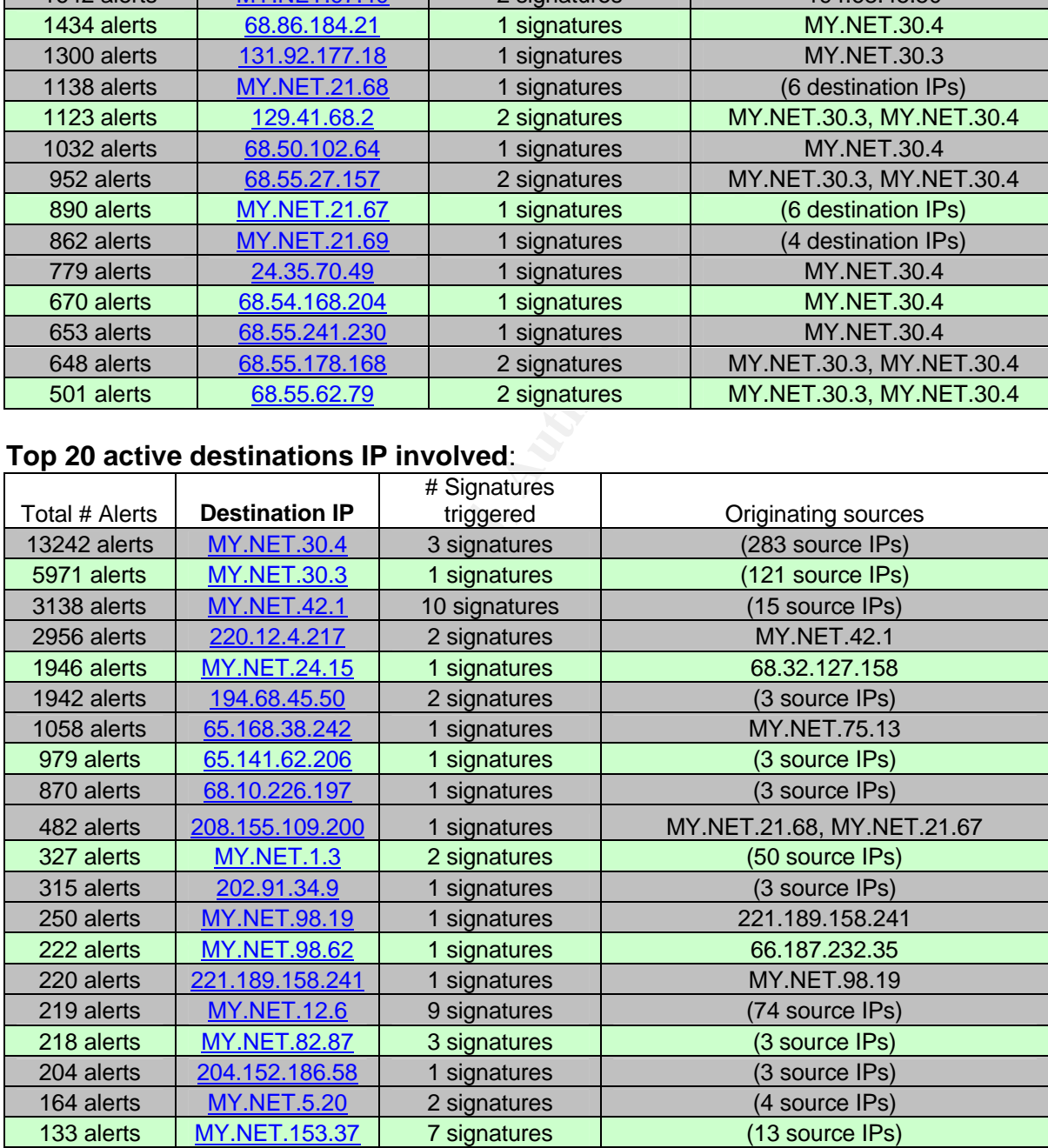

### **Frequent Alert Details:**

### **MY.NET.30.4 Activity Severity: Noise Reported: 13,240 times Background:**

This is a custom alert referring to MY.NET.30.4 (MY.NET.30.4). Most traffic is destined for ports 80, 51443, 524. Some Novell Netware Implementations may generate this traffic. The Novell apache service iFolder use port 51442 by default. May be it is used for sharing files over the Internet. Analysis:

**CONDUMERATE SERVICE IF ORDER IS 2013 138.138.193:15197 -> MY.**<br> **No.18** [\*\*] MY.NET.30.4 activity [\*\*] 68.33.138.193:15197 -> M<br> **O** 9.0 [\*\*] MY.NET.30.4 activity [\*\*] 68.33.138.193:15196 -> M<br> **SANS INSTITURE 2004** activ 02/06-17:18:39.18 [\*\*] MY.NET.30.4 activity [\*\*] 68.33.138.193:15197 -> MY.NET.30.4:80 02/06-17:18:39.20 [\*\*] MY.NET.30.4 activity [\*\*] 68.33.138.193:15196 -> MY.NET.30.4:80 02/06-17:18:49.08 [\*\*] MY.NET.30.4 activity [\*\*] 68.33.138.193:15207 -> MY.NET.30.4:51443 02/06-17:18:49.46 [\*\*] MY.NET.30.4 activity [\*\*] 68.33.138.193:15207 -> MY.NET.30.4:51443 ...

02/06-06:10:25.22 [\*\*] MY.NET.30.4 activity [\*\*] 68.55.241.46:1224 -> MY.NET.30.4:51443 02/06-06:10:25.23 [\*\*] MY.NET.30.4 activity [\*\*] 68.55.241.46:1224 -> MY.NET.30.4:51443 02/06-06:10:25.23 [\*\*] MY.NET.30.4 activity [\*\*] 68.55.241.46:1222 -> MY.NET.30.4:51443 ...

02/04-08:25:40.30 [\*\*] MY.NET.30.4 activity [\*\*] 129.41.68.2:57001 -> MY.NET.30.4:524 02/04-08:24:40.16 [\*\*] MY.NET.30.4 activity [\*\*] 129.41.68.2:57001 -> MY.NET.30.4:524 02/04-08:24:40.18 [\*\*] MY.NET.30.4 activity [\*\*] 129.41.68.2:57001 -> MY.NET.30.4:524 ...

02/08-13:48:28.58 [\*\*] MY.NET.30.4 activity [\*\*] 66.44.63.88:1312 -> MY.NET.30.4:80 02/08-13:48:41.03 [\*\*] MY.NET.30.4 activity [\*\*] 66.44.63.88:1312 -> MY.NET.30.4:80

### **Correlations:**

http://support.novell.com/cgi-bin/search/searchtid.cgi?/10078035.htm http://support.novell.com/cgi-bin/search/searchtid.cgi?/10067181.htm http://www.giac.org/practical/GCIA/Pete\_Storm\_GCIA.pdf

# **High port 65535 tcp - possible Red Worm – traffic Severity: Noise Reported: 7140 times Background:**

Red Worm (Adore worm) is similar to the lion and ramen worms. It is a Linux worm, which uses vulnerability in older versions of wu-ftpd, LPrng, rpc-statd and BIND. A nice article on this worm can be found at http://www.dials.ru/english/inf/linux\_adore.htm. The end result of this worm is the opening of port 65535 which waits for connections and initiates a root shell session with remote shell.

### **Analysis:**

There were 7140 alerts for port 65353. The table below is a list of top source and destination, with a number of destinations and sources involved. Host 220.12.4.217 and MY.NET.42.1 were generating the most percentage of alerts.

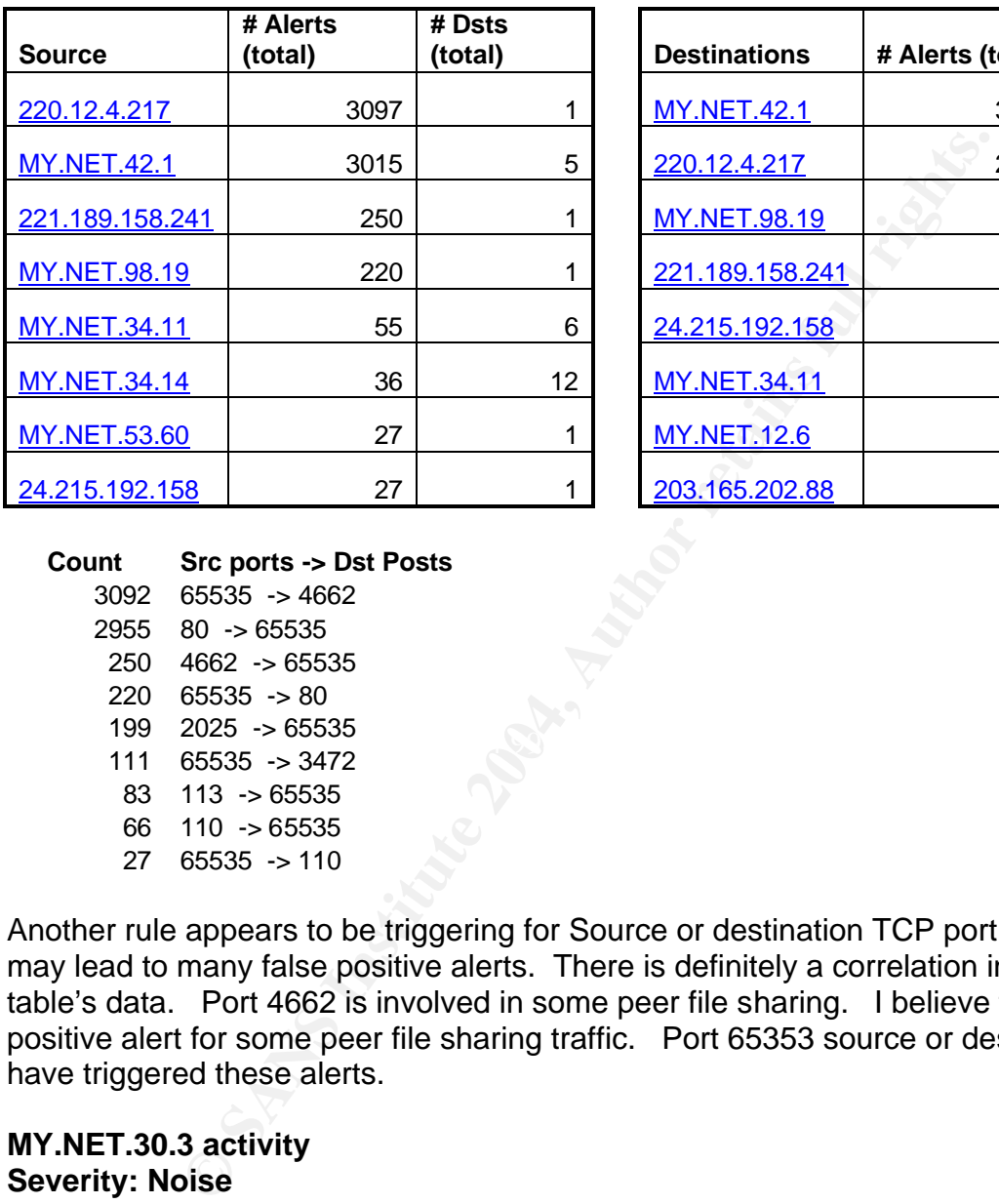

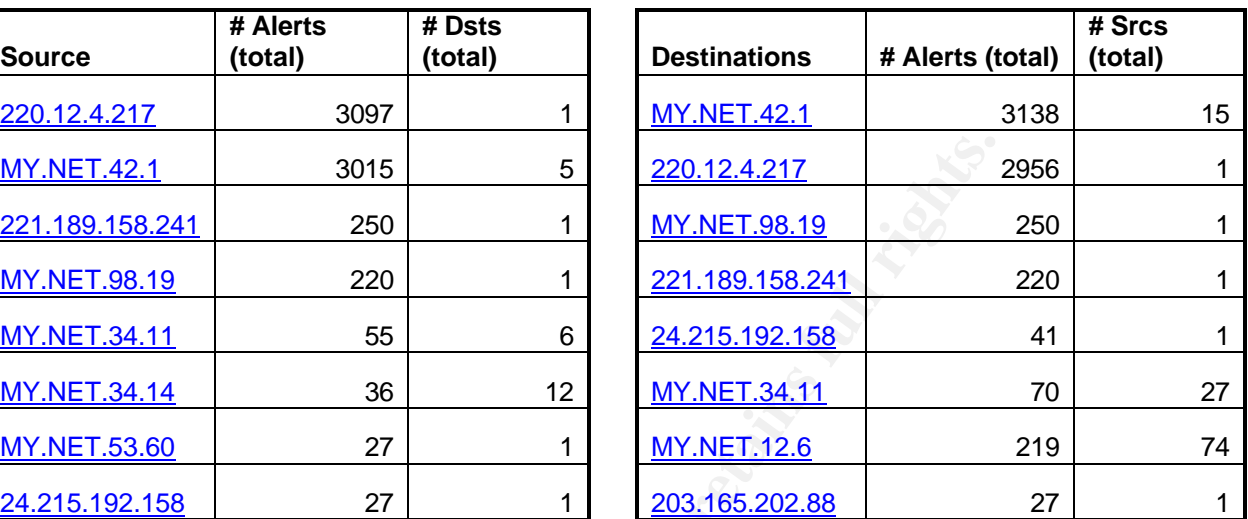

 $\frac{199}{2023}$  Factor  $\frac{199}{2023}$  Factor  $\frac{199}{2023}$  Factor  $\frac{199}{2023}$  Factor  $\frac{199}{2023}$  Factor  $\frac{199}{2023}$  Factor  $\frac{199}{2023}$  Factor  $\frac{199}{2023}$  Factor  $\frac{199}{2023}$  Factor  $\frac{199}{2023}$  Factor **Count Src ports -> Dst Posts** 65535 -> 4662 80 -> 65535 4662 -> 65535 65535 -> 80 2025 -> 65535 113 -> 65535 110 -> 65535 65535 -> 110

Another rule appears to be triggering for Source or destination TCP port 65535. This may lead to many false positive alerts. There is definitely a correlation in the above table's data. Port 4662 is involved in some peer file sharing. I believe this is a false positive alert for some peer file sharing traffic. Port 65353 source or destination ports have triggered these alerts.

### **MY.NET.30.3 activity Severity: Noise Reported: 5971 times**

### **Background:**

This is also another custom alert. Most traffic was destined for MY.NET.30.3 host for TCP Port 524. The traffic may be generated by Novell Netware systems. In pure IP Mode and not using SLP for locating servers, all communications happen on this port.

### **Analysis:**

```
02/04-08:24:40.164151 [**] MY.NET.30.4 activity [**] 129.41.68.2:57001 -> 
MY.NET.30.4:524
\overline{02/04-08:24}:\overline{40.189013} [**] MY.NET.30.4 activity [**] 129.41.68.2:57001 ->
MY.NET.30.4:524
\overline{02/04-08:25:40.305980} [**] MY.NET.30.4 activity [**] 129.41.68.2:57001 ->
MY.NET.30.4:524
\overline{02/04-08:25}:\overline{40.558755} [**] MY.NET.30.4 activity [**] 129.41.68.2:57001 ->
MY.NET.30.4:524
```
### **Correlations:**

http://support.novell.com/cgi-bin/search/searchtid.cgi?/10014320.htm http://support.novell.com/cgi-bin/search/searchtid.cgi?/10013531.htm

**Incomplete Packet Fragments Discarded Severity: Noise Reported: 3137 times Snort Signature ID: None**

These alerts were more of a snort configuration issue. They come from an old defragmentation preprocessor. The newer frag2 preprocessor should be used instead. According to Dragos, Raju, this message is given by the defragmentation preprocessor when packets bigger than 8k that are more than half empty when the last fragment is received are discarded. This may also be caused by transmission errors.

### **Analysis:**

```
SI:<br>
EXECUTE:<br>
EXECUTE:<br>
EXECUTE:<br>
EXECUTE:<br>
EXECUTE:<br>
Packet Fragments Discarchid.cgi?/10013531.htm<br>
Packet Fragments Discarchid.cgi?/10013531.htm<br>
Packet Fragments Discarchid.cgi?/processor should be<br>

Anarysis.<br>02/04-20:53:02.656025 [**] Incomplete Packet Fragments Discarded [**]
MY.NET.21.68 -> 68.10.226.197
02/04-20:53:02.911583 [**] Incomplete Packet Fragments Discarded [**] 
MY.NET.21.68 -> 68.10.226.197
02/04-20:53:05.706659 [**] Incomplete Packet Fragments Discarded [**] 
MY.NET.21.68 -> 68.10.226.197
....
2/04-16:35:07.695584 [**] Incomplete Packet Fragments Discarded [**] 
209.208.199.46:0 -> MY.NET.152.12:0
02/04-16:35:08.793386 [**] Incomplete Packet Fragments Discarded [**] 
209.208.199.46:0 -> MY.NET.152.12:0
```
Last example shows traffics to source and destination port 0, which is a reserved port. We should not see any normal traffics using same port in any directions.

# **Correlations:**

http://www.geocrawler.com/archives/3/4890/2001/2/350/5151528

Cut, Sed, Awk, Sort

### **SMB Name Wildcard Severity: Noise Reported: 2653 times Snort Signature ID: ?**

alert UDP \$EXTERNAL any -> \$INTERNAL 137 (msg: "IDS177/netbios-name-query"; content: "CKAAAAAAAAAAAAAAAAAAAAAAAAAAAAAA|00 00|";)

### **Background:**

Server Message Block (SMB) protocol is used when File and print sharing is turned on windows systems. The windows systems used these types of queries in normal operations to locate the NetBIOS name when the IP address is known. This types of traffic should not be allowed from outside. There is also worm activity (network.vbs) involved with this port.

Analysis:

The following tables show all source hosts involved in this traffic. I have only found internal hosts initiating all traffic. This is definitely noise for IDS Systems. These kinds of alerts may hide some real attacks from an intrusion analyst. I do not see any SMB alerts from outside so we can safely ignore these alerts.

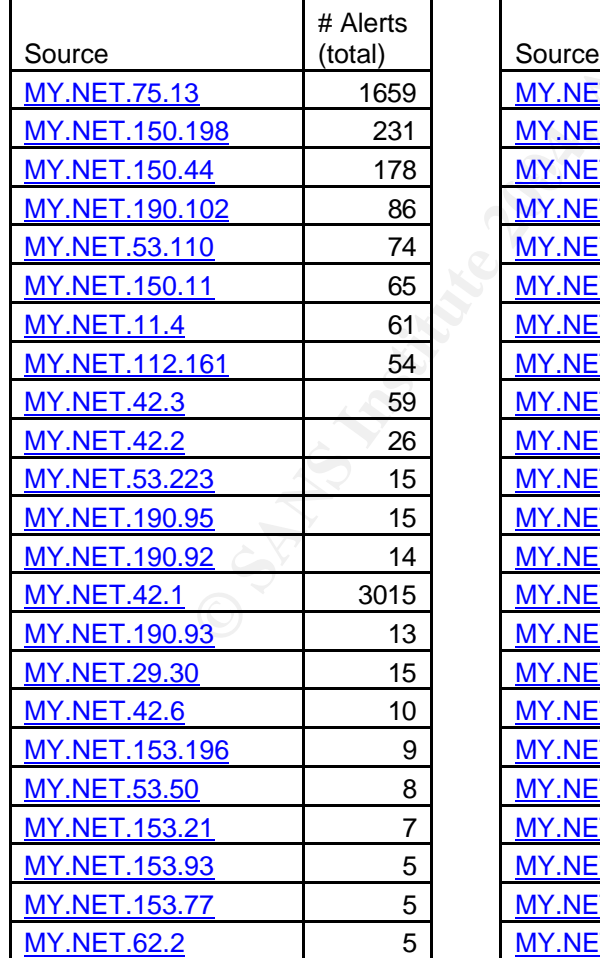

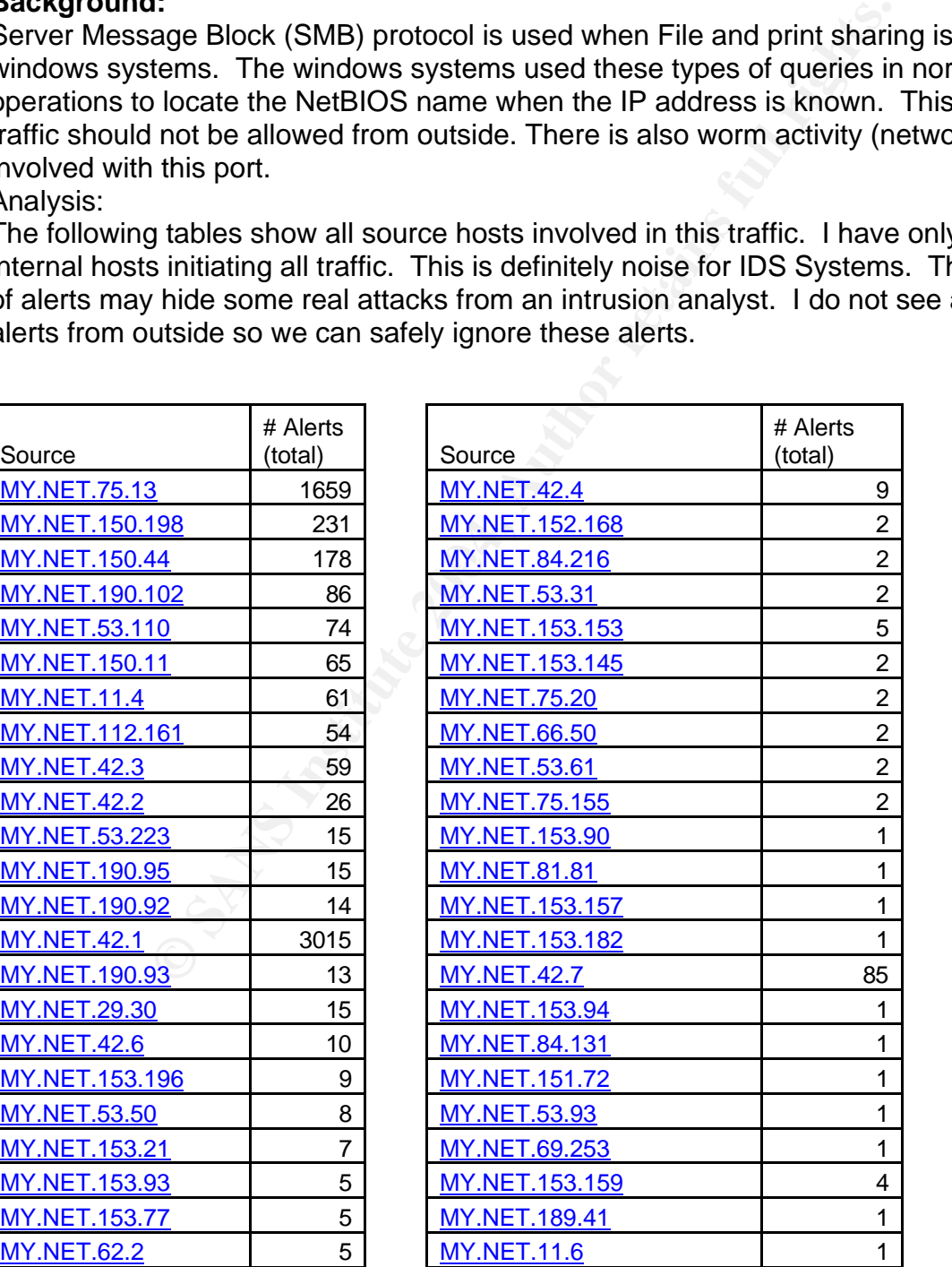

MY.NET.153.167 1

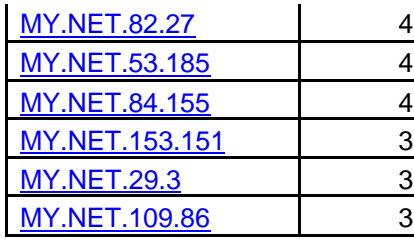

## **Correlations:**

http://whitehats.com/cgi/arachNIDS/Show? id=ids177&view=research http://www.sans.org/resources/idfaq/port\_137.php

**S.**<br> **Example 12**<br> **Example 2006**<br> **EXECUTE AUTOMOBET AND SANCT AND AND SANCT AND AND AND AND THE SET AND AND THE SET AND AND THE SET AND AND THE SET AND THE SET AND THE SET THE TRIT AND THE SET THE SCALE INTIMELATION COR [UMBC NIDS IRC Alert] Possible sdbot floodnet detected attempting to IRC Severity: High Reported: 1949 times Snort Signature ID: ?** alert tcp \$HOME\_NET any -> \$EXTERNAL\_NET 6660:7000 \ (content: "USER ";\ content: " 0 0 "; nocase;\ msg: "Possible sdbot floodnet detected attempting to IRC";\ classtype:misc-activity;)

### **Background:**

There are 10 different variations of this Trojan. This Trojan connects to IRC channels and accept commands, and is related to Denial of Service attacks and allows remote access to the victim system(s).

Analysis:

The following table shows all internal source hosts involved in this traffic. All these hosts are definitely involved in IRC traffic. Most traffic is resolved to the dal.net IRC Channel. The very few connections to other university may be to share some files through IRC. The Snort Signature only captures logon activity to those ports. It might be possible that these hosts are not compromised but only used for IRC Channels. Still these hosts are a big suspect for SDBOT Trojan and need further investigations.

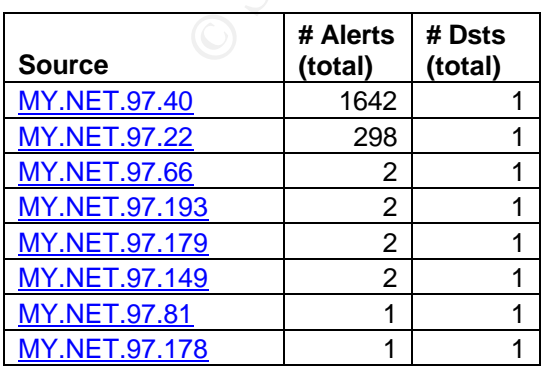

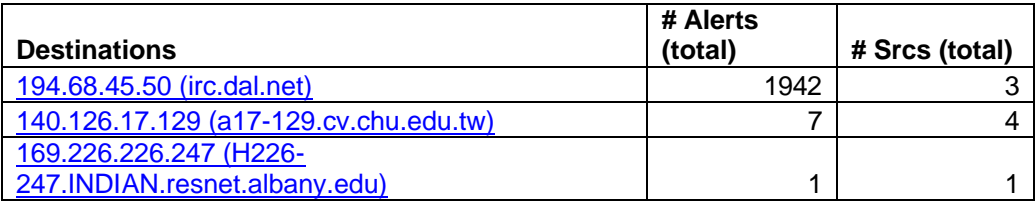

### **Correlations:**

http://www.giac.org/practical/GCIA/Don\_Murdoch\_GCIA.pdf http://www.giac.org/practical/GCIA/Daniel\_Clark\_GCIA.pdf http://www.viruslibrary.com/virusinfo/Backdoor.IRC.SdBot.htm

**Connect to 515 from outside Severity: Noise Reported: 1946 times Snort Signature ID: None**

### **Background:**

This port is used for lpd printing service called LPRng. Some vulnerabilities exist for this port for some UNIX versions. See URL http://www.cert.org/advisories/CA-2000- 22.html.

These alerts were triggered for any traffic destined for port 515.

### **Analysis:**

 $\mathsf{A}$ grad  $\mathsf{B}$ 3 $\mathsf{B}$ 998 $\mathsf{B}$ 998 $\mathsf{B}$ 998 $\mathsf{B}$ 998 $\mathsf{B}$ Connect to 515 from outside [\*\*] 68.32.127.158:51168 -> MY.NET.24.15:515

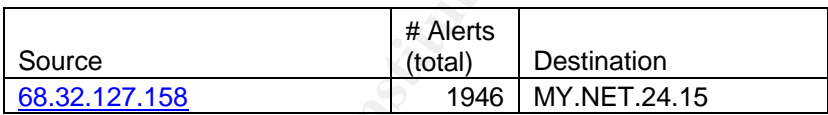

**Example 12 Start Constrained CCIA.Dom Murdoch GCIA.pdf**<br>
<u>Example 2004/practical/GCIA/Daniel Clark GCIA.pdf</u><br> **S15 from outside**<br> **S15 from outside**<br> **S15 from outside**<br> **S15 from outside**<br> **S15 from outside**<br> **S15 from o** We have one source host attacking one destination IP address only. This host needs immediate attention for software version. If this host is running an older version of LPRng then it needs to have a patch applied as soon as possible and block all traffic destined for port 515 at the firewall gateway.

### **Correlations:**

http://www.satx.rr.com/support/security/significant\_increase\_in\_unix.html http://xforce.iss.net/xforce/alerts/id/advise80

### **IRC evil - running XDCC Reported: 127 times Snort Signature ID: None**

### **Background:**

This is another custom alert, which triggered alerts for port 6667 or 7000. IRC servers commonly used port 6666, 6667 and 7000. These ports are also used by several Trojans; NetBus, DarkFTP, Moses etc. This Bot provides file-sharing capability to the IRC Interface. You need to connect to the IRC server and associate with a particular channel before you may access resources that XDCC advertises. There is a possibility of a Trojan installed on the Bot, which could look for other host on network to compromise.

The following host MY.NET.42.1, MY.NET.42.3, MY.NET.42.7, MY.NET.42.10, MY.NET.42.8, MY.NET.112.199, MY.NET.42.4, MY.NET.42.11, and MY.NET.82.79 needs immediate attention for further investigations.

### **TCP SRC and DST outside network Reported: 124 times Snort Signature ID: None Background:**

This traffic triggers when IDS sees traffic that is source and destined for an outside network. The internal IP address is neither source nor destination for these packets. Analysis:

FOR SNO AHD DST DUISIDE HELWOLN [ .] TTZ. ITS. I TO.24.23TZ => 04. IZ.39.09.00<br>FCD SDC and DST outside network [\*\*] 179 173 110 94:9313 ... 64.19.30.67:80 [\*\*] TCP SRC and DST outside network [\*\*] 172.170.100.93:1933 -> 216.155.194.64:5100 [\*\*] TCP SRC and DST outside network [\*\*] 172.170.100.93:5101 -> 67.33.201.6:50935 [\*\*] TCP SRC and DST outside network [\*\*] 172.173.110.24:2312 -> 64.12.39.89:80 [\*\*] TCP SRC and DST outside network [\*\*] 172.173.110.24:2313 -> 64.12.39.67:80

From Healta Comflect to the IRC Server and associate with<br>the pre-pour may access resources that XDCC advertises. There<br>the you may access resources that XDCC advertises. Therefore that MNN<br>phost MY.NET.42.1, MY.NET.42.3, I have looked for this host in scan or OOS logs but it does not seem to exist. This is definitely possible spoofed traffic. We do not have enough information to conclude this for fact. The spoof address is hard to find but not impossible. The TCPDUMP or Ethereal Packet sniffers may help finding these hosts on the local network (depending on network topology).

Recommendations:

Setup ingress and egress access-lists on border routers or firewall to block spoofed traffic.

# **Scan Analysis:**

In this section we will cover the port scan activity that happening on the network.

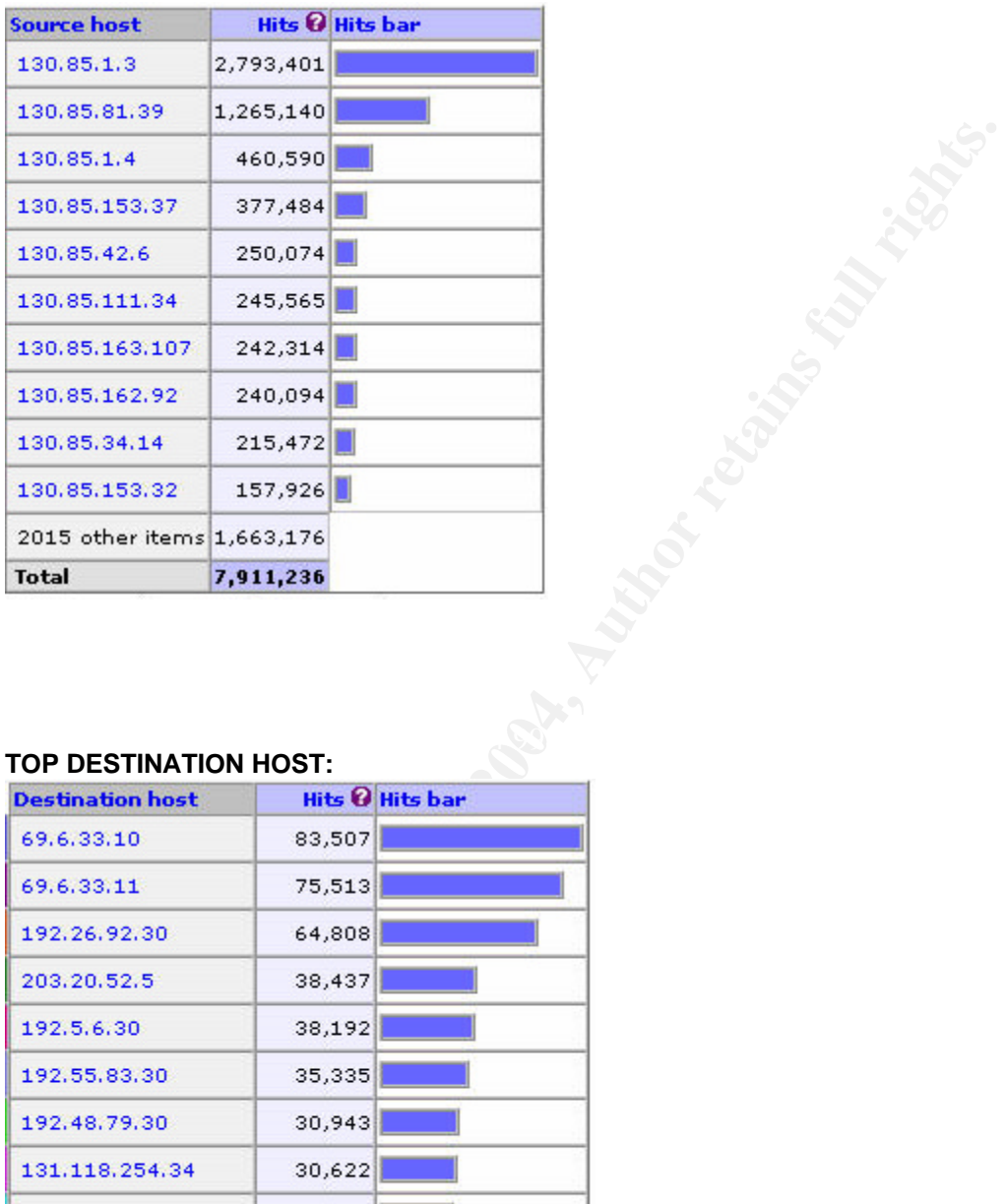

# **TOP SOURCE HOST:**

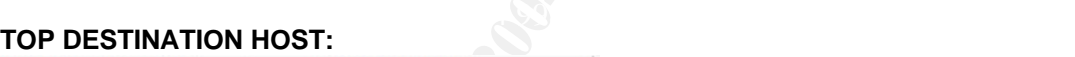

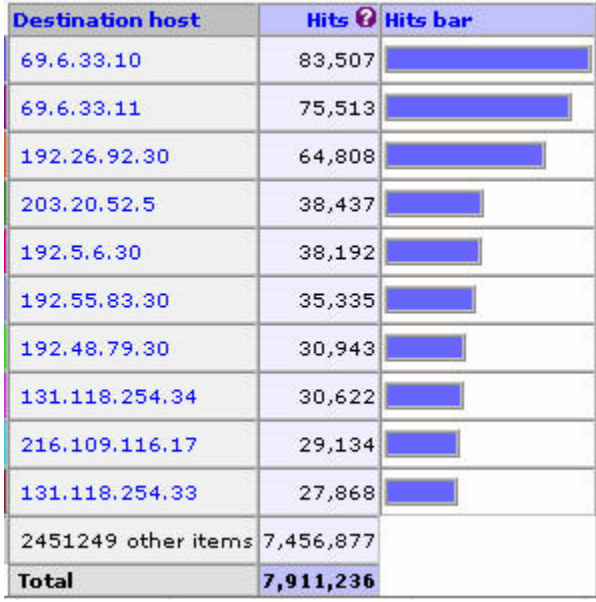

### **TOP DESTINATION PORTS:**

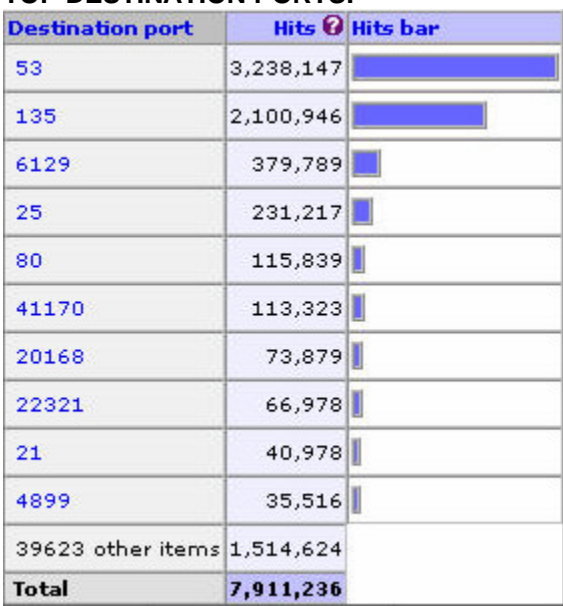

For Further Analysis I have broken down Scan Logs by Protocols: TCP and UDP. **TCP Port Scans:**

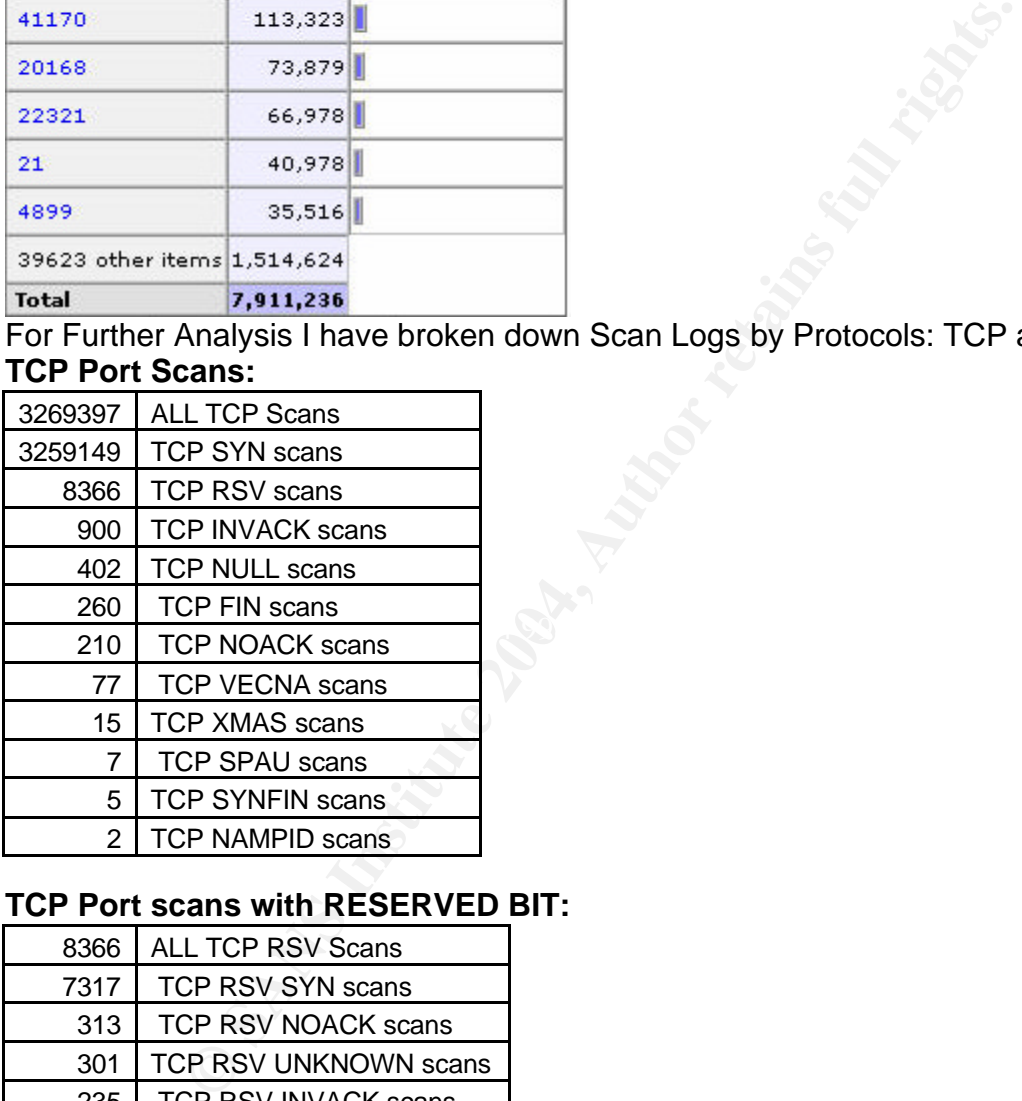

# **TCP Port scans with RESERVED BIT:**

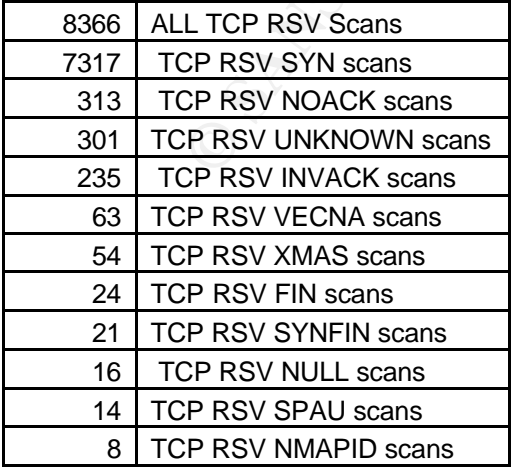

## **TOP Destination UDP Ports:**

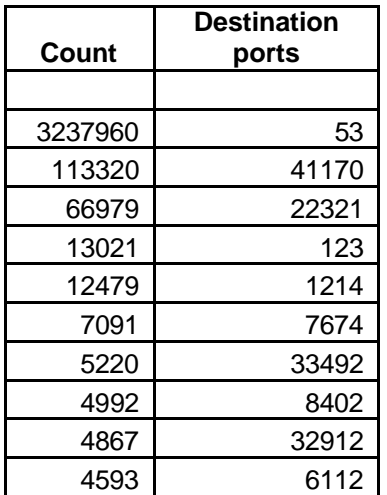

### **Scans: Peer-To-Peer Applications**

#### **Edonkey Scan:**

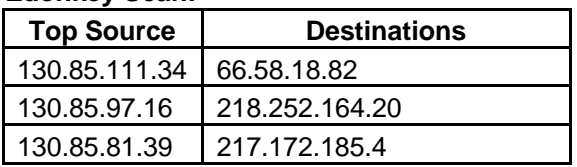

### **Gnutella Scan:**

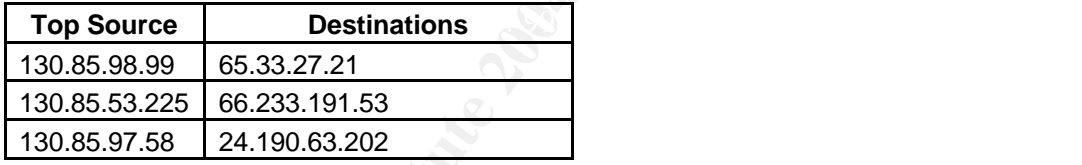

#### **Kazaa Scan:**

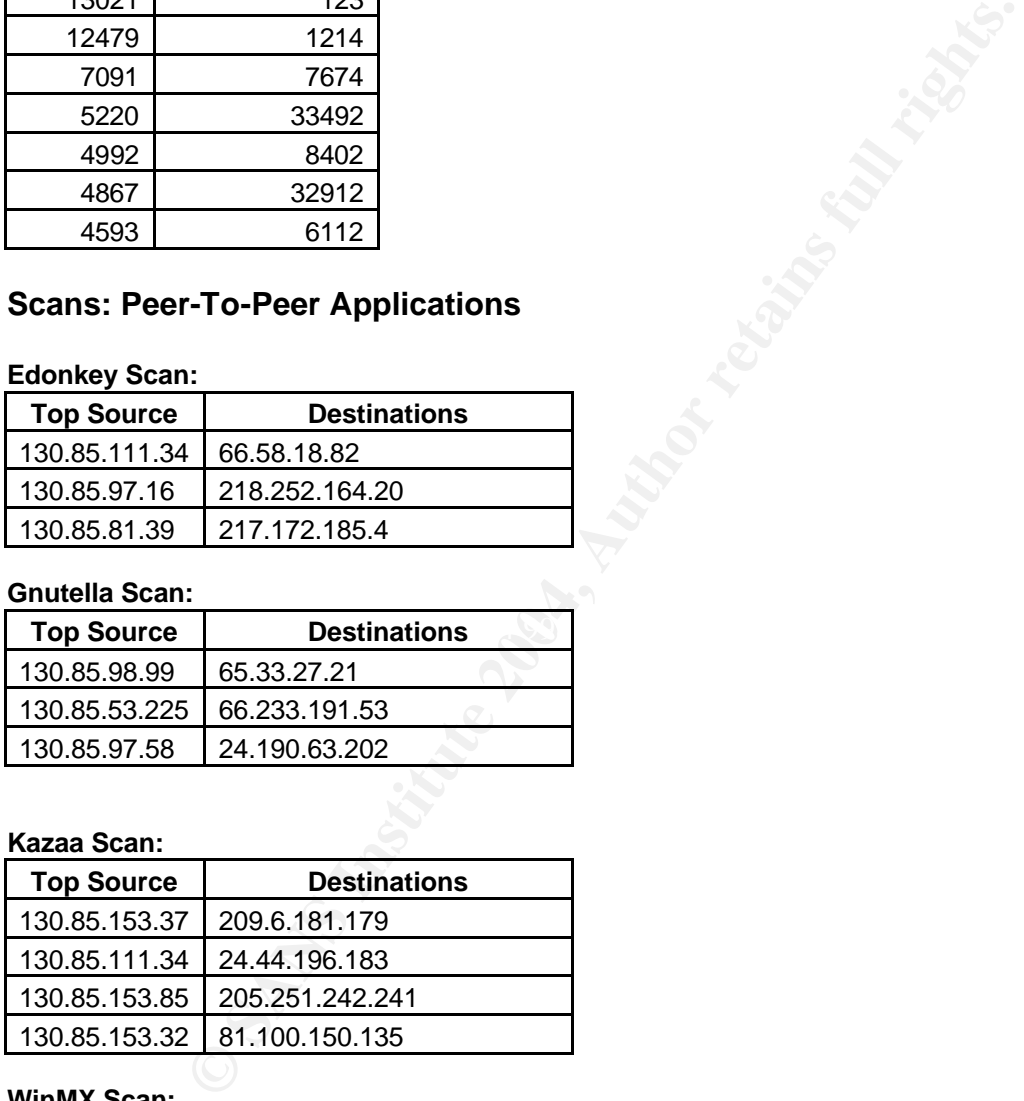

# **WinMX Scan:**

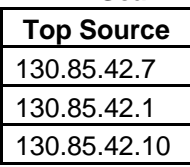

### **Blubster:**

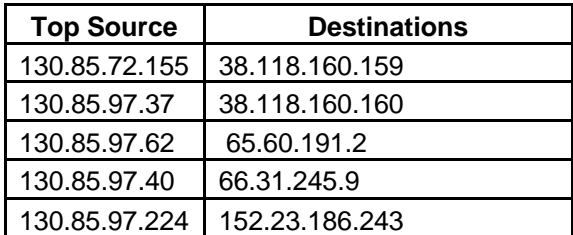

The ports used above are 4665 (Edonkey), 6346 (Gnutella), 6347 (Gnutella), 1214 (Kazaa), 6257 (WinMX), and 41170 (Blubster). The University's network is heavily used by peer-to-peer applications.

# **PORT 135 ACTIVITY (Worm Propagation):**

The vast majority of port 135 activity is certainly indicative of MSBlaster, Welchia or RPC worm propagation attempts.

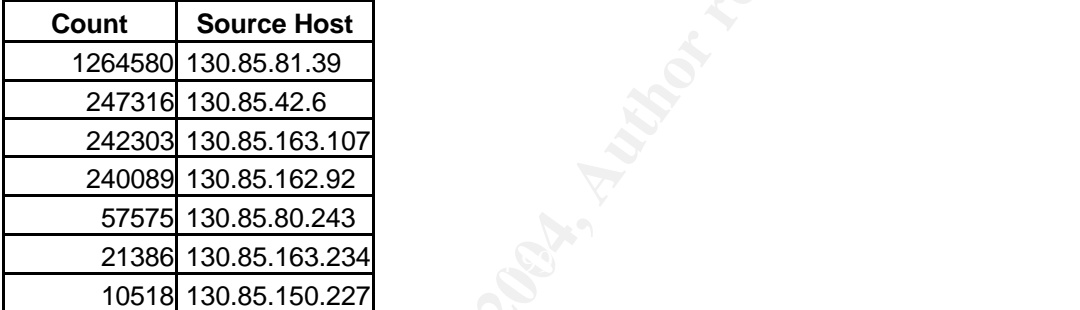

### **Recommendations:**

**EXAMPLE 1523.186.243**<br> **EXAMPLE 152.23.186.243**<br> **EXAMPLE 152.23.186.243**<br> **EXAMPLE 1605 (Edonkey), 6346 (Gnutella), 6347 (Gnutelf 2007 (WinMM), and 41170 (Blubster). The University's network<br>
<b>CTIVITY of port 135 activit** The port 135 activities are common today on the Internet. Many MSBlaster or Welchia infected hosts still exist on the Internet, which may use up bandwidth on some networks. This needs to be blocked on port 135 at the gateway or some honey pot (Tar pit) which may help for this kind of activity.

### **Scans for Well-Known Services:**

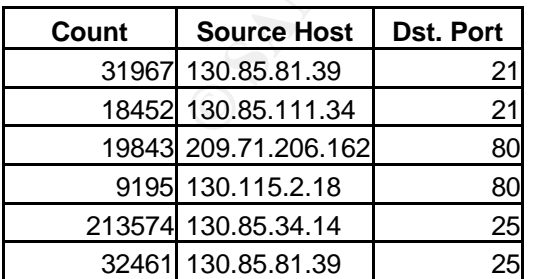

The above host is scanning university networks for ftp, http or SMTP servers. These services more likely to be exposed for inbound traffic.

# **Port TCP 6129 Probe (Dame Ware Remote Admin):**

The External Host is looking for a compromised host, which has Dame Ware remote control tools installed. This port always is in a top ten target ports at Dshield.org.

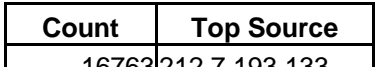

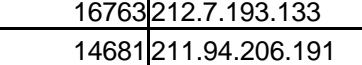

14107 24.20.215.40

13318 216.191.146.179

### **Port TCP 20168 Activity (? Windows Update Virus):**

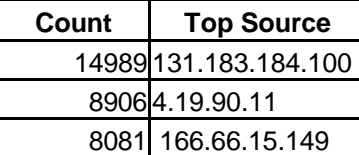

According to http://isc.sans.org/diary.html?date=2003-12-11, this port is attributed to worms which use this port for tftp file transfer of worm code.

# **OOS Logs:**

**COMPTAGATS**<br> **COMPTAGATS**<br> **CONTAGATS**<br> **EXECUTE SANS INSTITUTE:**<br> **FOP SOURCE**<br> **POP SOURCE**<br> **OR SANS 184.100**<br> **EXECUTE:**<br> **EXECUTE:**<br> **EXECUTE:**<br> **EXECUTE:**<br> **CONTAGATS**<br> **CONTAGATS**<br> **CONTAGATS**<br> **CONTAGATS**<br> **CONTAG** As a final stage of analysis, we take a closer looks at "out-of-spec" packets. The Out of Spec logs are generated when snort encounters a problem with TCP options or flags. This is mainly generated due to some corruption in packets, crafted packets for fingerprinting or a new implementation of ECN (Explicit Congestion Notification) Flag. **TOP 10 OOS SOURCE HOSTS:**

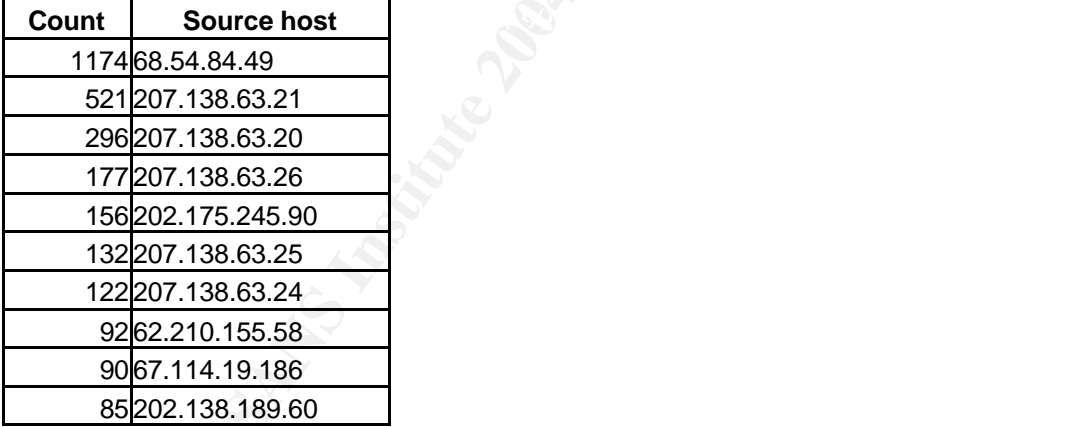

The majority traffic from host 68.54.84.49 destined for port 110 and from host 207.138.63.0 networks destined for port 25.

# **TOP 10 OOS DESTINATIONS:**

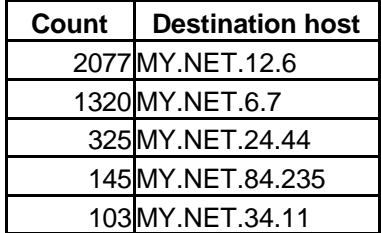

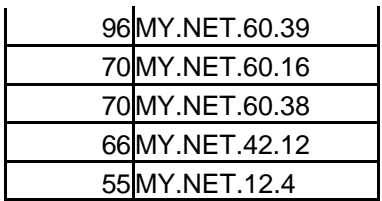

It is apparent from the table above that MY.NET seems to be a receiving end of most traffic.

### **TOP 10 SOURCE PORTS:**

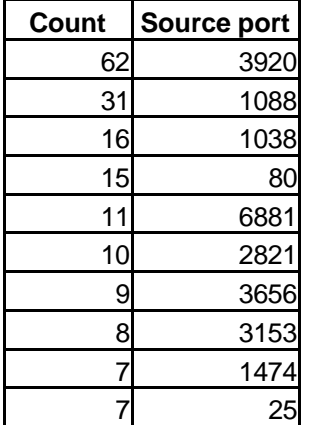

# **TOP 10 DESTINATION PORTS:**

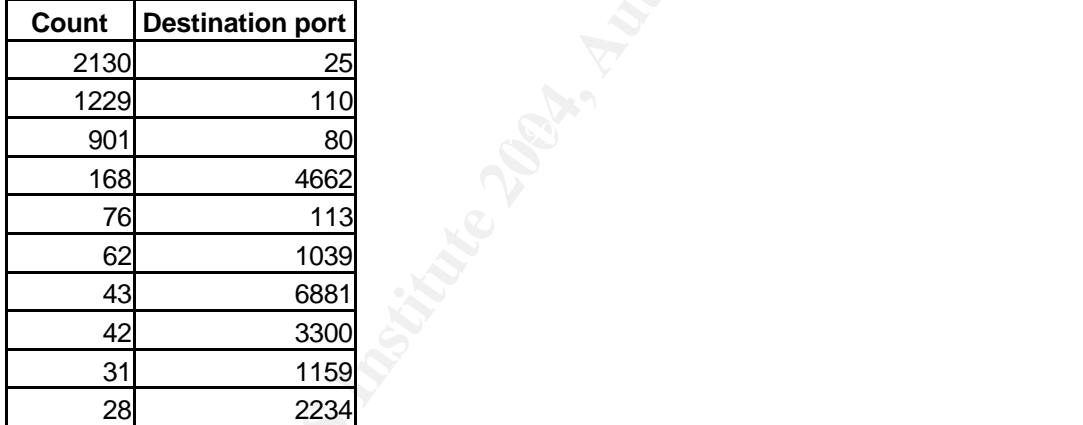

**Price port.**<br>
<u>CRISING 1088<br>
CRISING 1088<br>
CRISING 1088<br>
CRISING 1088<br>
CRISING 1474<br>
25<br>
TITINATION PORTS:<br>
<u>PRITINATION PORTS:</u><br>
<u>25<br>
1110<br>
26<br>
1115<br>
2234<br>
2234<br>
Of OOS traffic was triggered for two high order ECN flag b</u></u> The majority of OOS traffic was triggered for two high order ECN flag bits. These flags implement "Active queue management" of data flow to TCP traffic to prevent bottleneck at the router. Many routers have implemented this functionality but many IDS still consider this as a violation of TCP specifications.

=+=+=+=+=+=+=+=+=+=+=+=+=+=+=+=+=+=+=+=+=+=+=+=+=+=+=+=+=+=+=+=+=+=+=+= 02/08-00:05:23.401475 216.95.201.20:58437 -> MY.NET.12.6:25 TCP TTL:48 TOS:0x0 ID:51755 IpLen:20 DgmLen:60 DF 12\*\*\*\*S\* Seq: 0xD5336D3C Ack: 0x0 Win: 0x16D0 TcpLen: 40 TCP Options (5) => MSS: 1380 SackOK TS: 747969960 0 NOP WS: 0 =+=+=+=+=+=+=+=+=+=+=+=+=+=+=+=+=+=+=+=+=+=+=+=+=+=+=+=+=+=+=+=+=+=+=+=

Majority of this traffic are false positive. These alerts were triggered because router has set ECN TCP flags.

We also see some possible crafted packets for null scan as following, may be with NMAP or HPING tools.

**PRONTIFY 0208121**<br> **PRESEL.**<br> **FRESEL.**<br> **FRESEL.**<br> **FRESEL.**<br> **FRESEL.**<br> **FRESEL.**<br> **FRESEL.**<br> **FRESEL.**<br> **FRESEL.**<br> **FRESEL.**<br> **FRESEL.**<br> **FRESEL.**<br> **FRESEL.**<br> **FRESEL.**<br> **FRESEL.**<br> **FRESEL.**<br> **FRESEL.**<br> **FRESEL.**<br> **FRE** 79 72 65 66 3D 22 68 74 74 70 3A 2F 2F 70 33 70 yref="http://p3p<br>25 78 61 68 65 65 65 66 65 65 65 75 88 69 85 78 ... =+=+=+=+=+=+=+=+=+=+=+=+=+=+=+=+=+=+=+=+=+=+=+=+=+=+=+=+=+=+=+=+=+=+=+= 02/08-00:11:08.629907 68.122.128.1:47633 -> MY.NET.12.4:110 TCP TTL:80 TOS:0x0 ID:4660 IpLen:20 DgmLen:40 \*\*\*\*\*\*\*\* Seq: 0x7D05001 Ack: 0x8D534C97 Win: 0x800 TcpLen: 20 =+=+=+=+=+=+=+=+=+=+=+=+=+=+=+=+=+=+=+=+=+=+=+=+=+=+=+=+=+=+=+=+=+=+=+= The following packet are example of strange TCP flags set where Urgent, ack, reset, syn, fin bits are set. =+=+=+=+=+=+=+=+=+=+=+=+=+=+=+=+=+=+=+=+=+=+=+=+=+=+=+=+=+=+=+=+=+=+=+= 02/08-00:35:47.247400 68.66.9.125:4349 -> MY.NET.42.6:6882 TCP TTL:105 TOS:0x0 ID:18421 IpLen:20 DgmLen:40 DF \*\*UA\*RSF Seq: 0x734418CA Ack: 0x368A5CA8 Win: 0xEF37 TcpLen: 4 UrgPtr: 0xAFC5 =+=+=+=+=+=+=+=+=+=+=+=+=+=+=+=+=+=+=+=+=+=+=+=+=+=+=+=+=+=+=+=+=+=+=+= Here is also another example of false positive traffic. This seems to be an example of Yahoo IM with HTTP proxy support. =+=+=+=+=+=+=+=+=+=+=+=+=+=+=+=+=+=+=+=+=+=+=+=+=+=+=+=+=+=+=+=+=+=+=+= 02/08-03:28:05.818926 66.218.77.72:80 -> MY.NET.97.63:2478 TCP TTL:50 TOS:0x0 ID:57920 IpLen:20 DgmLen:478 DF 12UA\*\*SF Seq: 0xC66024AB Ack: 0x4879A7A2 Win: 0x5D33 TcpLen: 20 UrgPtr: 0x6EE5 B7 E1 A1 75 5A 43 2E CF 36 68 B5 41 5D D3 15 9F ...uZC..6h.A]... 99 0B 81 40 0D 6C 00 00 75 6E 2C 20 30 38 20 46 ...@.l..un, 08 F 65 62 20 32 30 30 34 20 30 38 3A 32 38 3A 30 35 eb 2004 08:28:05 20 47 4D 54 0D 0A 50 33 50 3A 20 70 6F 6C 69 63 GMT..P3P: polic 2E 79 61 68 6F 6F 2E 63 6F 6D 2F 77 33 63 2F 70 .yahoo.com/w3c/p 33 70 2E 78 6D 6C 22 2C 20 43 50 3D 22 43 41 4F 3p.xml", CP="CAO 20 44 53 50 20 43 4F 52 20 43 55 52 20 41 44 4D DSP COR CUR ADM 20 44 45 56 20 54 41 49 20 50 53 41 20 50 53 44 DEV TAI PSA PSD 20 49 56 41 69 20 49 56 44 69 20 43 4F 4E 69 20 IVAi IVDi CONi 54 45 4C 6F 20 4F 54 50 69 20 4F 55 52 20 44 45 TELo OTPi OUR DE 4C 69 20 53 41 4D 69 20 4F 54 52 69 20 55 4E 52 Li SAMi OTRi UNR 69 20 50 55 42 69 20 49 4E 44 20 50 48 59 20 4F i PUBi IND PHY O 4E 4C 20 55 4E 49 20 50 55 52 20 46 49 4E 20 43 NL UNI PUR FIN C 4F 4D 20 4E 41 56 20 49 4E 54 20 44 45 4D 20 43 OM NAV INT DEM C 4E 54 20 53 54 41 20 50 4F 4C 20 48 45 41 20 50 NT STA POL HEA P 52 45 20 47 4F 56 22 0D 0A 43 6F 6E 74 65 6E 74 RE GOV"..Content 2D 4C 65 6E 67 74 68 3A 20 34 33 0D 0A 43 61 63 -Length: 43..Cac 68 65 2D 43 6F 6E 74 72 6F 6C 3A 20 70 72 69 76 he-Control: priv 61 74 65 0D 0A 45 78 70 69 72 65 73 3A 20 54 68 ate..Expires: Th 75 2C 20 31 35 20 41 70 72 20 32 30 31 30 20 32 u, 15 Apr 2010 2 30 3A 30 30 3A 30 30 20 47 4D 54 0D 0A 43 6F 6E 0:00:00 GMT..Con 6E 65 63 74 69 6F 6E 3A 20 63 6C 6F 73 65 0D 0A nection: close.. 43 6F 6E 74 65 6E 74 2D 49 60 AC 6F B9 CC 20 5E Content-I`.o.. ^ 78 91 B2 A8 C3 9A 45 0E B9 C0 38 7A 8A EF 77 9A x.....E...8z..w. 96 CB A9 72 BD FD 5D B4 FF FF FF 00 00 00 21 F9 ...r..].......!. 04 01 00 00 00 00 2C 00 00 00 00 01 00 01 00 00 ......,......... 02 02 44 01 00 3B ..D..;

=+=+=+=+=+=+=+=+=+=+=+=+=+=+=+=+=+=+=+=+=+=+=+=+=+=+=+=+=+=+=+=+=+=+=+=

Most of these crafted packets were used in fingerprinting systems. The Out-of-specs logs provide valuable information for crafted packets.

### **Conclusion and Recommendations:**

After analyzing five days worth of all logs files, I believe the university has some snort configuration and rules issues. The IDS rules need to be fine-tuned to further reduce false positive alerts and less important events. Many false alerts always hide real attacks from the intrusion analyst. If the university does not need all preprocessors for snort then they should be turned off in snort configuration.

Security policy is always most important in any network. The university should have established a policy for P2P software use, anti-virus scan etc. The security policy needs to be established for service to be available from outside. There should be an outline established for student access from outside of the network.

between the intertance was informative trans. Their y lates and the intrusion analyst. If the university does not need all prep<br>ey should be turned off in snort configuration.<br>The intrusion analyst, if the university does Host hardening and patch management are also an important piece in security. Patching all systems on the local network is needed on the university network. Many times the systems administrator will patch important systems but get forget less important systems. (Some printers are also on a UNIX OS with web server for management). The attacker may compromise those systems and then look for other systems to compromise.

honey pot may also help reduce worm and port scan traffic. There should be no traffic I also recommend improving the firewall rules set and access-lists on border gateway routers. The gateway router should be a first line of defense. Setup an access-list to block IP spoofing traffic. Any traffic with a private IP address as a source should not enter from the outside. Establish a content filter to block worm traffic. The allowed on port 135 from the Internet. All port 135 traffic must be blocked by the firewall.

Finally, Security Awareness is also important to teach users about the risk and danger of using P2P applications open window shares, Trojans and legal issues surrounding the sharing of music files, application and other copyright protected information.

### **Process Used in this analysis:**

First I have condensed all five days of logs files into one by using cat and sort commands. I have also found some corruption in the alerts log files. With some manual manipulation and some with scripts, I have cleared up those corruptions. In the alerts and OOS file local network was referenced with MY.NET. to follow the advice from older practical and use some UNIX scripts, sed, awk commands and changed reference MY.NET to some fake address 999.999. I was planning to use ACID for further analysis but it was not worthwhile to write scripts in this short time to put all alerts in a complex database. Then I started looking in other student's assignments as well as their advice. I have tried snortalog but it did not work with these logs. Then I decided to use snortsnarf. I followed the instructions found on their website

www.silicondefense.com. The snortsnarf works fine for alert files. The snorsnarf is a memory intensive application. I was using 2Gz processor with 1GB memory but still I was not able to run port scan logs with snortsnarf. I decided to analyze scan logs manually with some UNIX shell scripts using Grep, Awk, Sort, cut and uniq commands. I have divided the scan logs into TCP and UDP scans for further analysis. I have followed same procedures for OOS logs also. The results were stored in text files and Excel to help organize and sort IP and Port information. I have also tried the sawmill log analyzer to compare my results.

### **REFERENCES:**

www.google.com

http://www.dshield.org/ipinfo.php

http://www.geektools.com/whois.php

http://www.silicondefense.com/software/snortsnarf/

http://jeremy.chartier.free.fr/snortalog/

http://www.snort.org

http://www.sawmill.net/

http://whitehats.com/

**Shield.org/plnind.prip**<br>
eektools.com/whois.php<br>
ilicondefense.com/software/snortsnarf/<br>
.chartier.free.fr/snortalog/<br>
nort.org<br>
awmiill.net/<br>
ats.com/<br>
ory CA-2000-22<br>
ert.org/advisories/CA-2000-22.html<br>
ials.ru/english/ CERT Advisory CA-2000-22 http://www.cert.org/advisories/CA-2000-22.html

http://www.dials.ru/english/inf/linux\_adore.htm

http://www.geocrawler.com/archives/3/4890/2001/2/350/5151528

http://ist.uwaterloo.ca/security/vulnerable/20030103.note

http://www.whitehats.ca/main/members/Herc\_Man/Files/Al\_Williams\_GCIAPractical.pdf

http://www.ussg.iu.edu/hypermail/linux/kernel/0011.1/1186.html

http://www.cert.org/current/services\_ports.html

http://cert.uni-stuttgart.de/archive/incidents/2003/06/msg00130.html

http://www.sans.org/resources/idfaq/port\_137.php

http://www.satx.rr.com/support/security/significant\_increase\_in\_unix.html

http://www.dal.net/admin/vote/index.php3

http://www.hping.org/

http://support.novell.com/

http://www.linklogger.com/TCP6129.htm

## **GCIA PRACTICALS:**

http://www.giac.org/practical/GCIA/Don\_Murdoch\_GCIA.pdf

http://www.giac.org/practical/GCIA/Knut\_Bjornstad\_GCIA.pdf

http://www.giac.org/practical/GCIA/Loic\_Juillard\_GCIA.pdf

http://www.giac.org/practical/GCIA/Saro\_Hayan\_GCIA.pdf

http://www.giac.org/practical/GCIA/Marshall\_Heilman\_GCIA.pdf

http://www.giac.org/practical/GCIA/Pete\_Storm\_GCIA.pdf

http://www.giac.org/practical/GCIA/Joanne\_Schell\_GCIA.pdf

http://www.giac.org/practical/GCIA/Johnny\_Wong\_GCIA.pdf

http://www.giac.org/practical/GCIA/Ian\_Martin\_GCIA.pdf

iac.org/practical/GCIA/Knut Bjornstad GCIA.pdf<br>iac.org/practical/GCIA/Loic Juillard GCIA.pdf<br>iac.org/practical/GCIA/Marshall Heilman GCIA.pdf<br>iac.org/practical/GCIA/Marshall Heilman GCIA.pdf<br>iac.org/practical/GCIA/Johnny W <u>http://www.giac.org/practical/GCIA/SaiPrasad\_Kesavamatham\_GCIA.pdf</u>

http://www.giac.org/practical/GCIA/John\_Ruiz\_GCIA.pdf

http://www.giac.org/practical/GCIA/Sylvain\_Randier\_GCIA.pdf

http://www.giac.org/practical/GCIA/Les\_Gordon\_GCIA.doc

http://www.giac.org/practical/Tod\_Beardsley\_GCIA.doc

# **APPENDIX: A Link Graph**

The link graph below shows IRC Evil – Running XDCC activity on Internal Host.

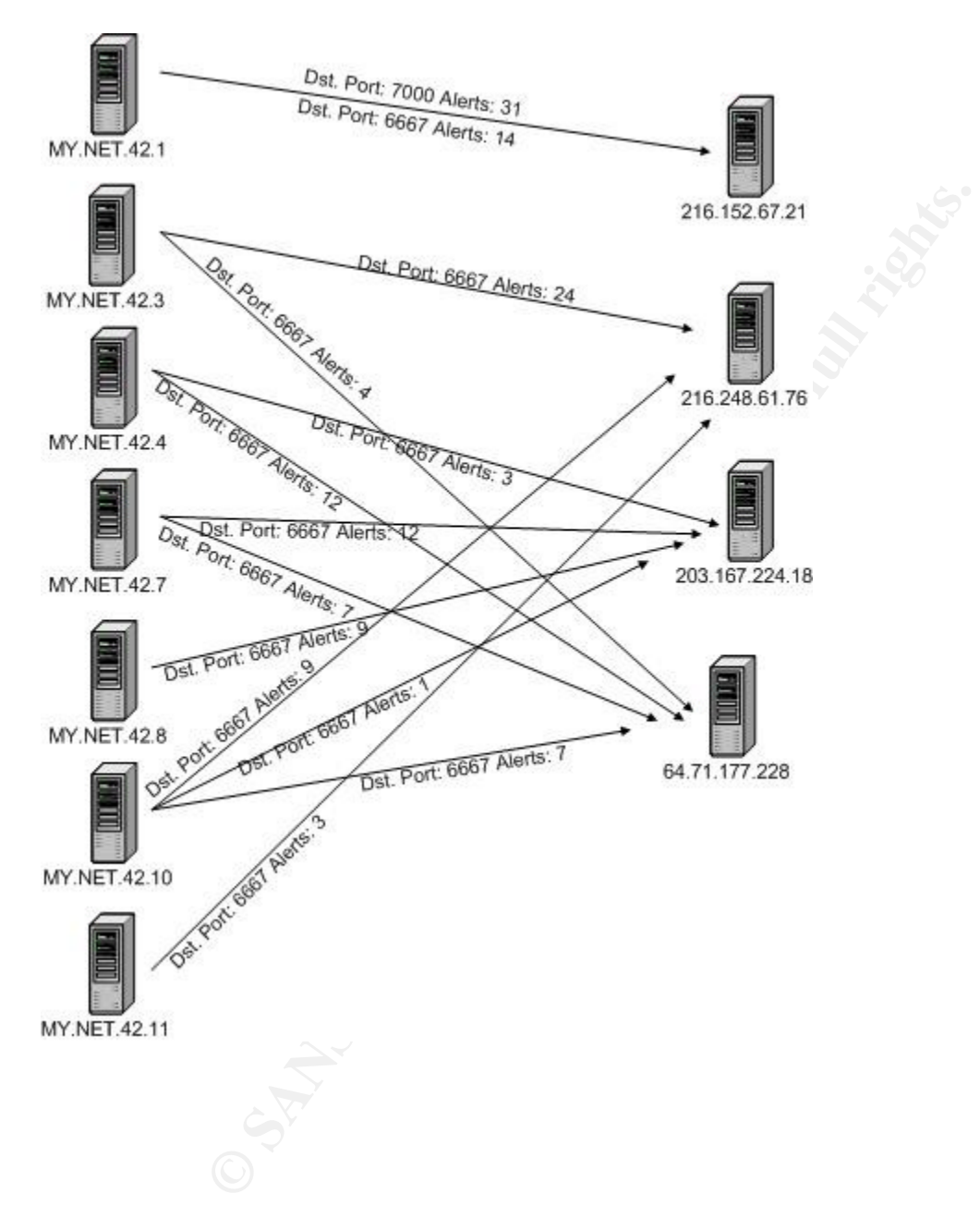

# **IP Information for Top Destination involved in IRC Evil – Running XDCC Activity.**

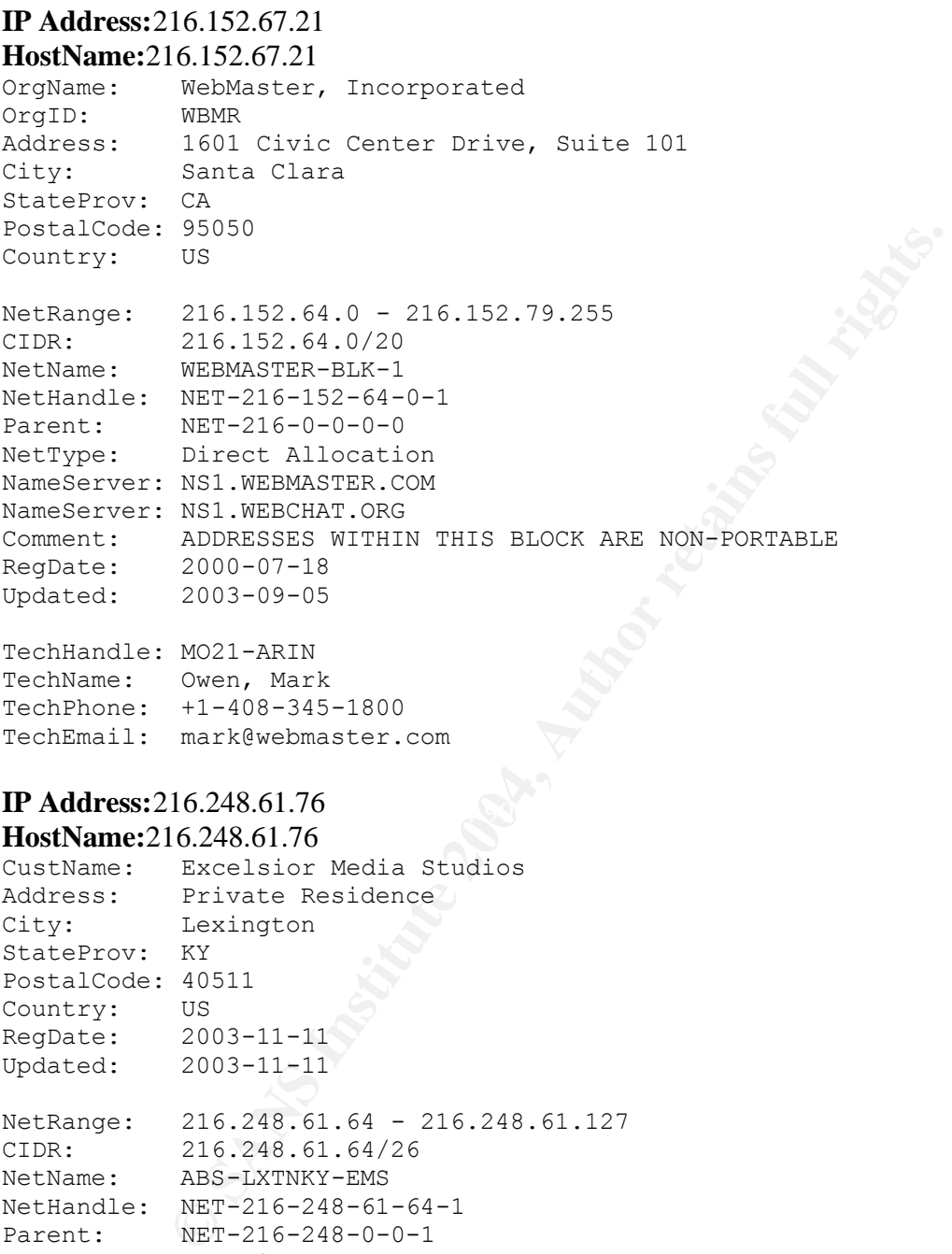

TechName: Owen, Mark TechPhone: +1-408-345-1800 TechEmail: mark@webmaster.com

# **IP Address:**216.248.61.76

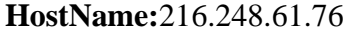

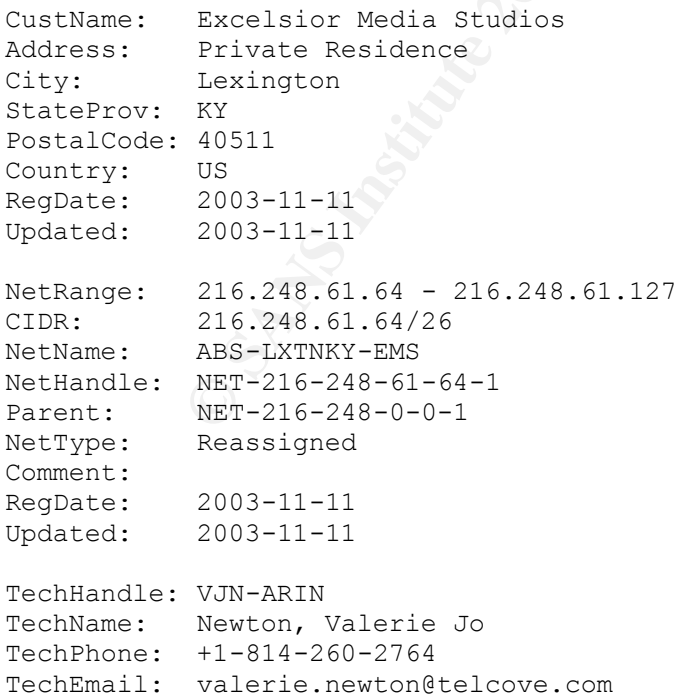

```
OrgAbuseHandle: ABUSE167-ARIN
OrgAbuseName: Abuse 
OrgAbusePhone: +1-814-260-2633
OrgAbuseEmail: abuse@adelphiabusiness.net
```
OrgTechHandle: AMB37-ARIN OrgTechName: Barentine, Angela M OrgTechPhone: +1-814-260-2757 OrgTechEmail: angela.barentine@telcove.com

OrgTechHandle: RSI4-ARIN OrgTechName: Sirghie, Razvan OrgTechPhone: +1-814-260-2756 OrgTechEmail: razvan.sirghie@telcove.com

### **IP Address:**203.167.224.18

source: APNIC FA27 2F94 9989 FA27 2F94 9989 FA27 2F94 9989 FA27 2F94 9989 FA37 2F94 9989 FA37 2F94 9989 FA37 2F94 9989 FA37 2F94 9989 FA37 2F94 9989 FA37 2F94 9989 FA37 2F94 9989 FA37 2F94 9989 FA37 2F94 9989 FA37 2F94 998 **HostName:**neptune.gameplanet.net.nz inetnum: 203.167.224.0 - 203.167.224.63 netname: CLIX-CLIXACLD-NZ descr: CLIX Auckland Red Network country: NZ admin-c: CCNO1-AP tech-c: CCNO1-AP remarks: Delegated by CLEAR Communications Ltd remarks: 24/7 CLEAR NOC phone +64 9 912-4990 notify: netobjs@clear.net.nz mnt-by: MAINT-CLIX-NZ changed: netobjs@clear.net.nz 20010624 status: ASSIGNED NON-PORTABLE changed: hm-changed@apnic.net 20020827

Ie: RSI4-ARIN<br> **E**: Sizghie, Razvan<br> **C** Sanghelance and the state of the state of the state of the state of the state of the state of the state of the state of the state of the state of the state of the state of the state role: CLEAR Communications Network Objects Maintainer address: ISP Duty Officer, CLEAR Net Operations address: CLEAR Communications Limited address: Private Bag 92143 address: Auckland country: NZ phone: +64 9 912-5024 fax-no: +64 9 912-5008 e-mail: netobjs@clear.net.nz admin-c: CCNO1-AP tech-c: CCNO1-AP nic-hdl: CCNO1-AP remarks: For network abuse contact abuse@clear.net.nz remarks: For 24/7 after-hours NOC, please call +64 9 912-4990 notify: netobjs@clear.net.nz mnt-by: MAINT-CLIX-NZ changed: netobjs@clear.net.nz 20010821 source: APNIC

### **IP Address:**64.71.177.228

#### **HostName:**ca.enterthegame.com

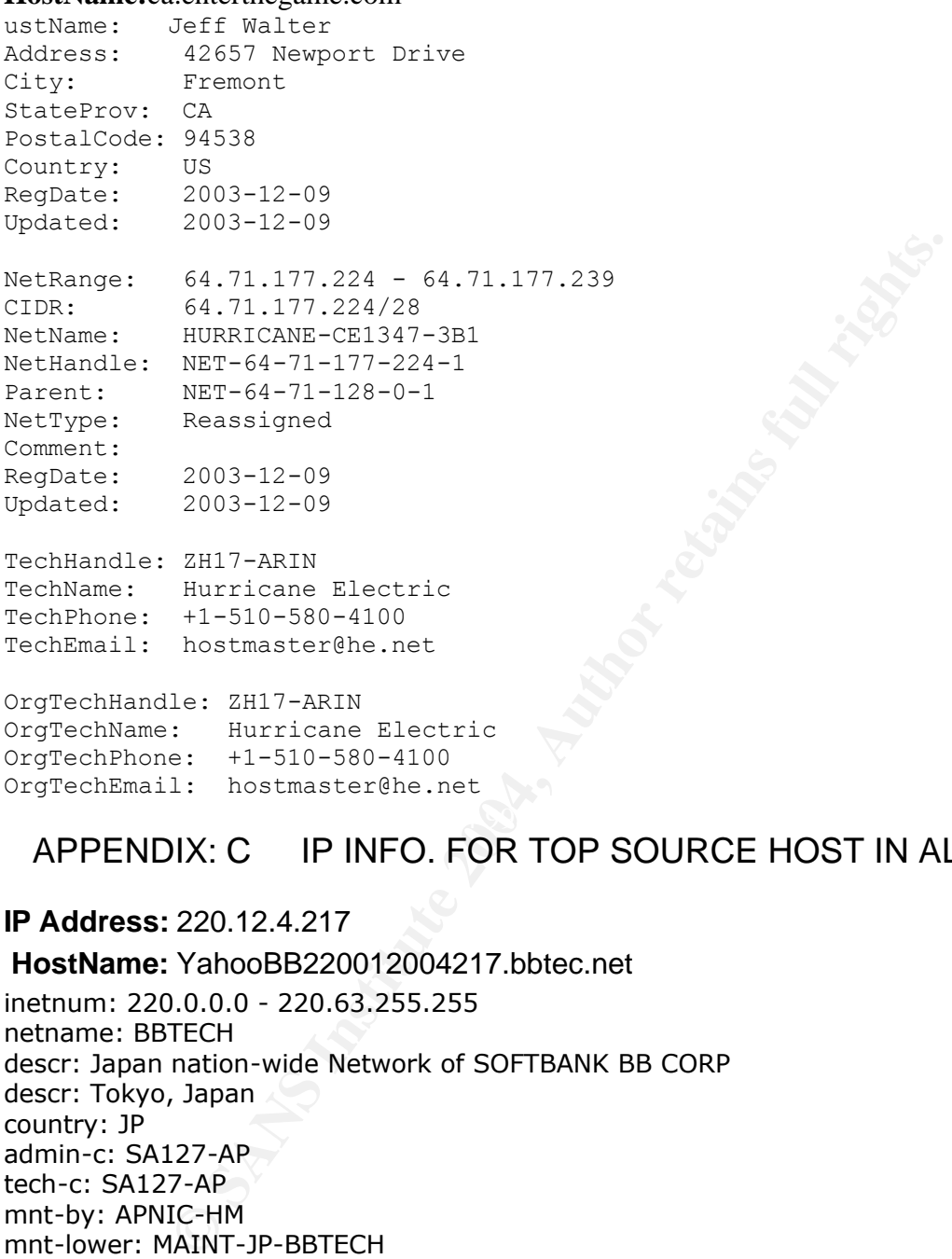

OrgTechHandle: ZH17-ARIN OrgTechName: Hurricane Electric OrgTechPhone: +1-510-580-4100 OrgTechEmail: hostmaster@he.net

# APPENDIX: C IP INFO. FOR TOP SOURCE HOST IN ALERT LOGS

### **IP Address:** 220.12.4.217

**HostName:** YahooBB220012004217.bbtec.net inetnum: 220.0.0.0 - 220.63.255.255 netname: BBTECH descr: Japan nation-wide Network of SOFTBANK BB CORP descr: Tokyo, Japan country: JP admin-c: SA127-AP tech-c: SA127-AP mnt-by: APNIC-HM mnt-lower: MAINT-JP-BBTECH changed: hostmaster@apnic.net 20020412 changed: hm-changed@apnic.net 20030616 status: ALLOCATED PORTABLE source: APNIC

role: SoftbankBB ABUSE address: 24-1, Nihonbashi Hakozaki-Cho ,Chuo-Ku ,Tokyo country: JP phone: +81-0570-919-820

e-mail: hostmaster@bbtec.net trouble: Please send spam report,virus alart trouble: or any other abuse report trouble: to abuse@bbtec.net trouble: Any other Information, Notice, trouble: Please send to hostmaster@bbtec.net admin-c: TT123-AP tech-c: ST222-AP nic-hdl: SA127-AP notify: admin@bbtec.net mnt-by: MAINT-JP-BBTECH changed: stsuruma@softbank.co.jp 20030613 source: APNIC

### **IP Address:** 68.33.138.193

Wolch, The BBTECH<br>
WT-JP-BBTECH<br>
UT-JP-BBTECH<br>
C<br>
C<br> **ECONTIFICATION**<br>
ECONTIFICATIONS.essex01.md.comcast.net<br>
ECONTIFICATIONS, Inc. JUMPSTART-1 (NET-68-32-0-0-1)<br>
8.33.255.255<br> **ECONTIFICATIONS**<br> **ECONTIFICATIONS**<br> **ECONT HostName:** esx136dhcp705.essex01.md.comcast.net Comcast Cable Communications, Inc. JUMPSTART-1 (NET-68-32-0-0-1) 68.32.0.0 - 68.63.255.255 Comcast Cable Communications, Inc. BALTIMORE-B-1 (NET-68-33-0-0-1) 68.33.0.0 - 68.33.255.255

### **IP Address:** 68.32.127.158

oo.52.0.0 - 60.05.255.255<br>Comcast Cable Communications, Inc. BALTIMORE-B-1 (NET-68-33-0-0-1) **HostName:** pcp01823879pcs.howard01.md.comcast.net Comcast Cable Communications, Inc. JUMPSTART-1 (NET-68-32-0-0-1) 68.32.0.0 - 68.63.255.255 68.33.0.0 - 68.33.255.255

### **APPENDIX: B Scan Analysis**

### **TOP SOURCE PORTS:**

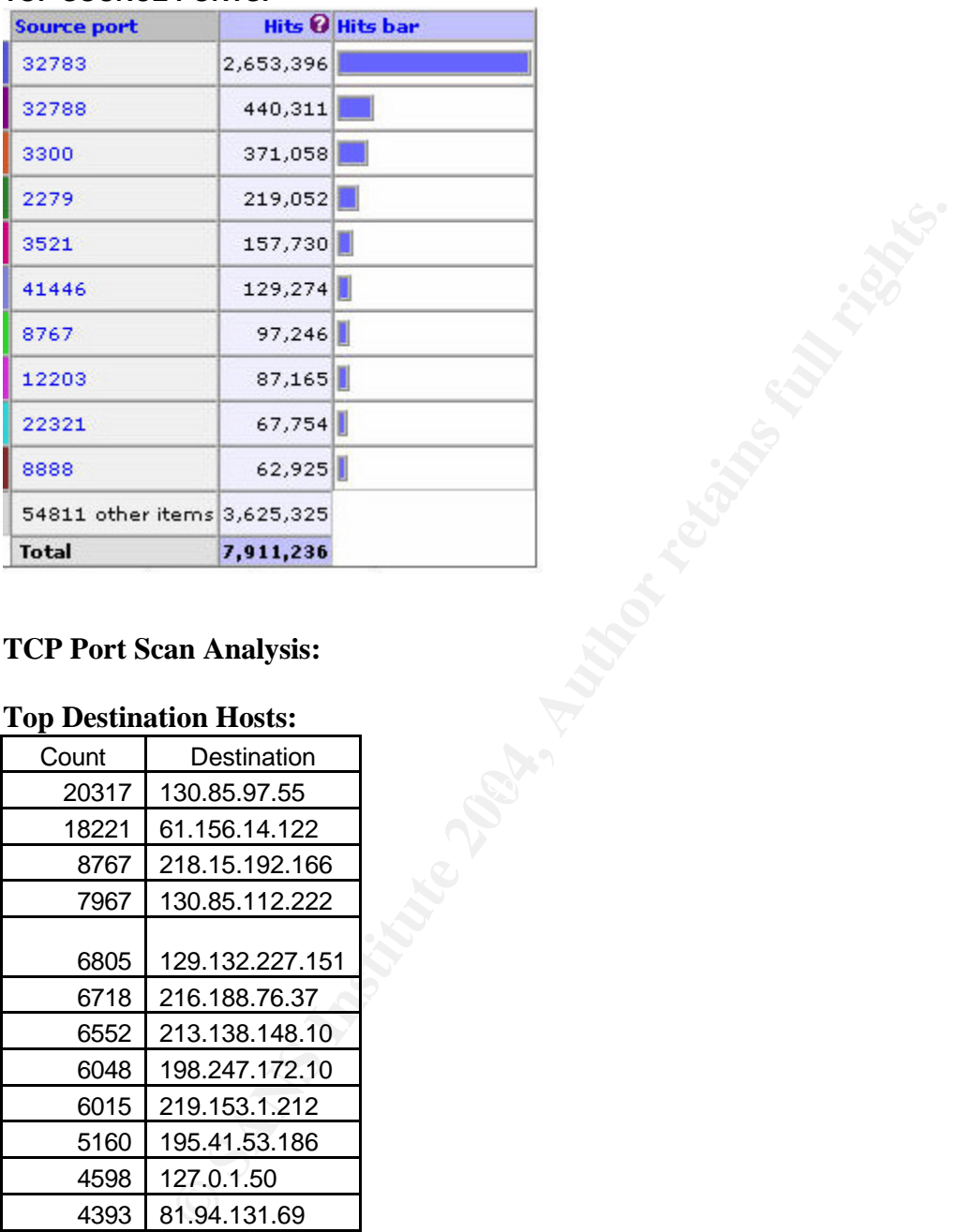

### **TCP Port Scan Analysis:**

#### **Top Destination Hosts:**

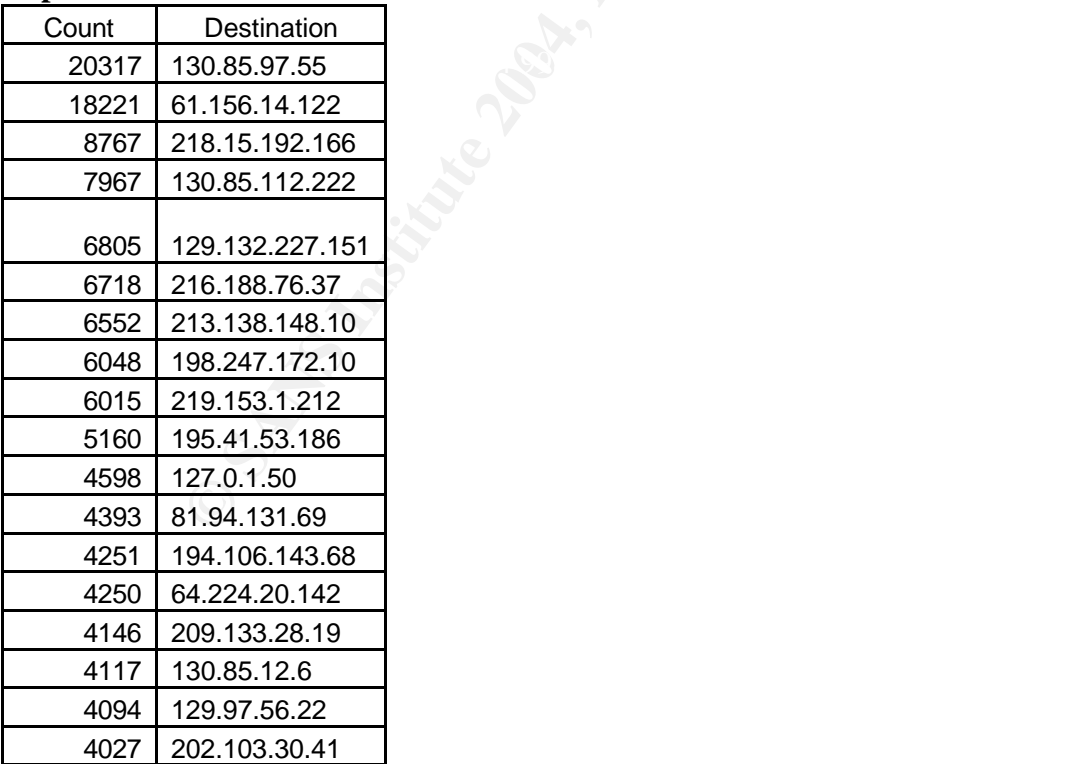

### **UDP Scan Analysis:**

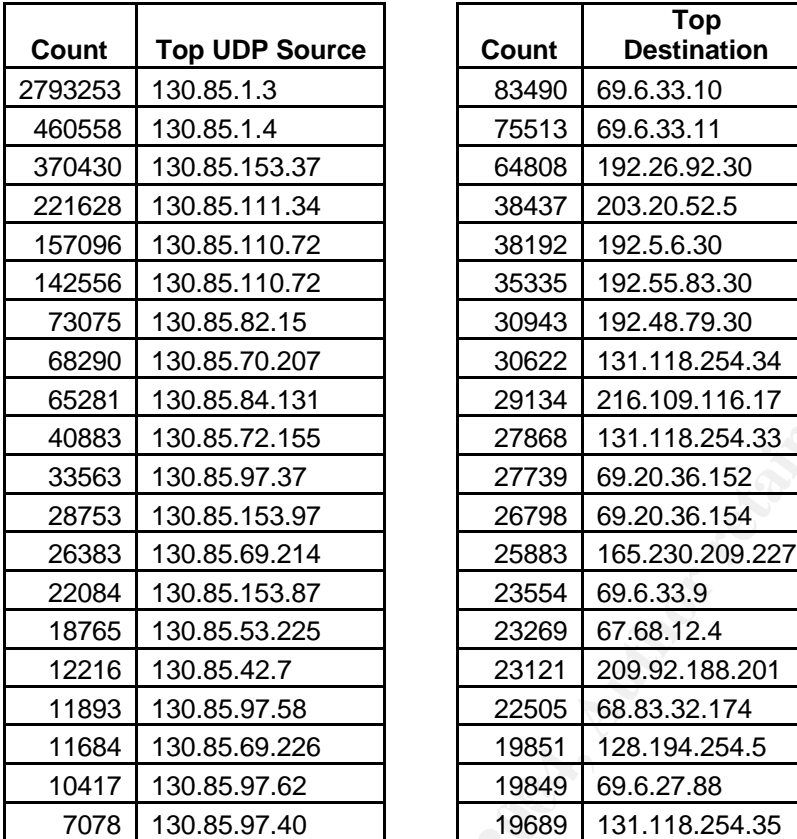

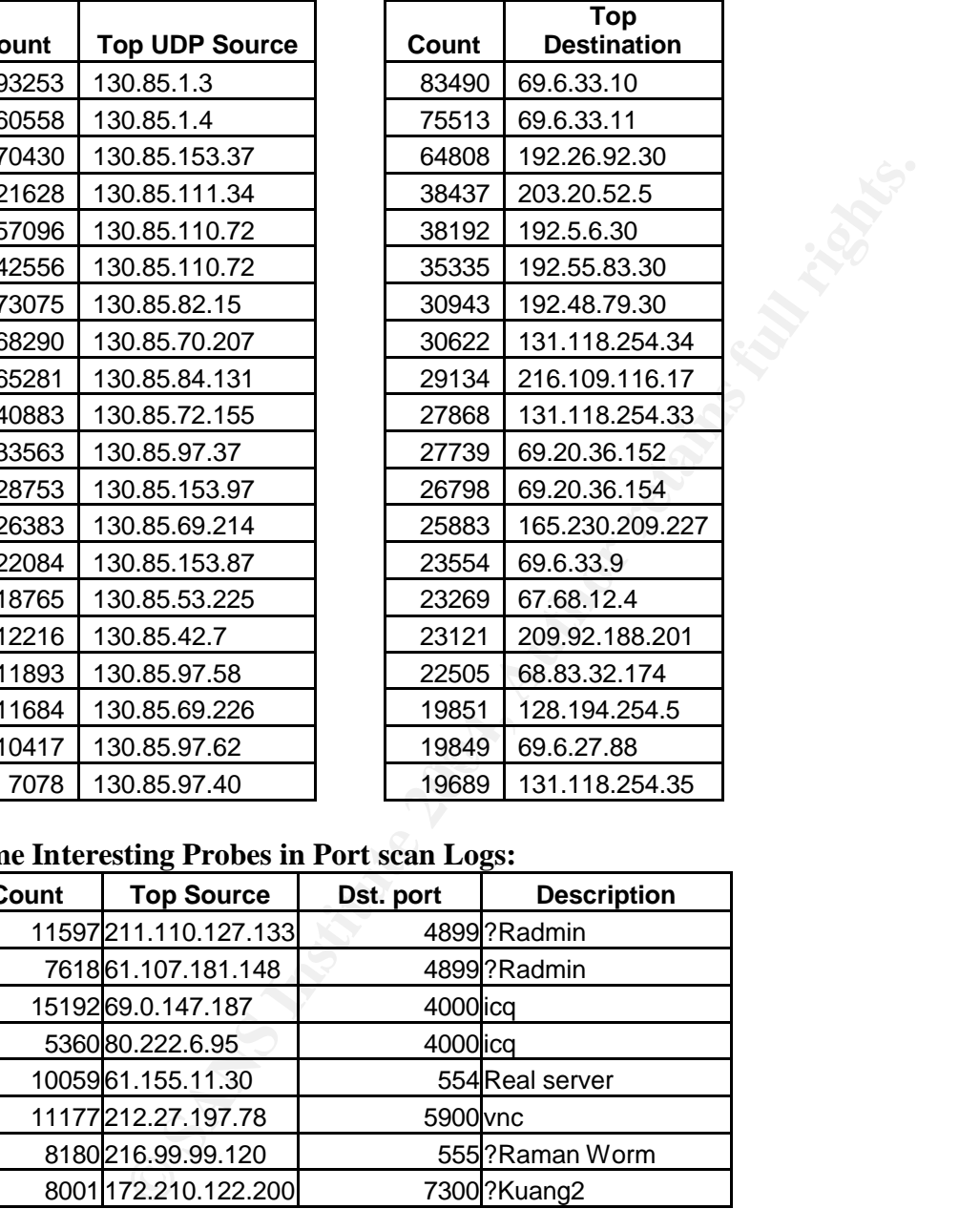

# **Some Interesting Probes in Port scan Logs:**

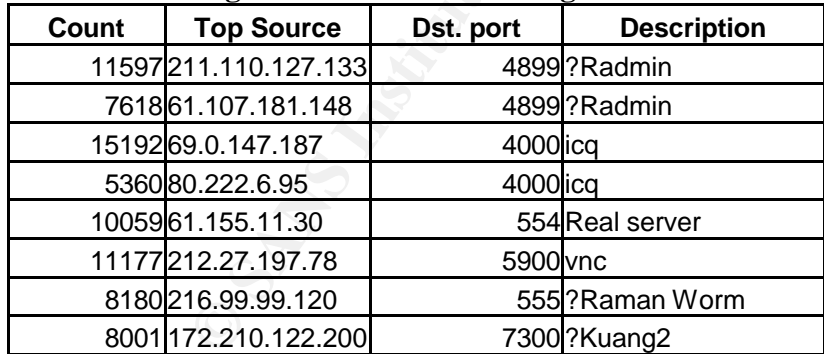